#### **BAB IV**

#### **IMPLEMENTASI DAN EVALUASI**

#### **4.1 Implementasi**

Implementasi sistem merupakan implementasi dari hasil analisis dan desain sistem yang telah dibuat. Proses implementasi ini diharapkan dapat mengatasi permasalahan yang terjadi pada penelitian ini. Pada proses implementasi ini dijelaskan bagaimana penggunaan aplikasi untuk masing-masing *stakeholder*  beserta dengan uji coba fungsional dan non-fungsionalnya.

#### **4.1.1 Penjelasan Penggunaan Aplikasi**

Pada sub bab ini akan dijelaskan cara kerja aplikasi yang dibangun saat diimplementasikan. Penjelasan dari penggunaan aplikasi dijelaskan pada tiap-tiap pengguna sesuai dengan fungsi-fungsi yang dilakukan oleh pengguna tersebut. Adapun penjelasan pada masing-masing pengguna adalah sebagai berikut:

A. Pengguna Sebagai Staff Divisi Perencanaan Strategis Perusahaan

Dalam menggunakan aplikasi *monitoring* dan evaluasi pada divisi kapal niaga, staff divisi perencanaan strategis perusahaan dapat melakukan beberapa proses. Proses ini disesuaikan dengan hasil analisis kebutuhan yang telah dilakukan sebelumnya. Proses-proses tersebut antara lain adalah: *Login* pengguna, Pencatatan Data KPI dan Simpan History. Menu untuk staff divisi perencanaan strategis perusahaan dapat dilihat pada gambar 4.1.

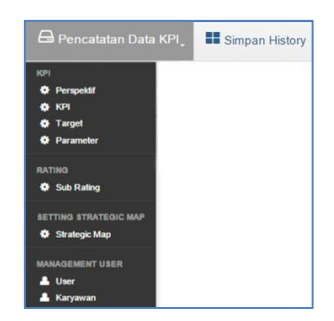

## Gambar 4.1 Menu yang tersedia pada Staff Divisi Perencanaan Strategis Perusahaan

Adapun penjelasan mengenai menu yang tersedia pada staff divisi perencanaan strategis perusahaan dapat dilihat pada tabel 4.1.

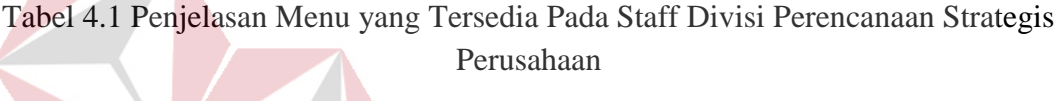

N

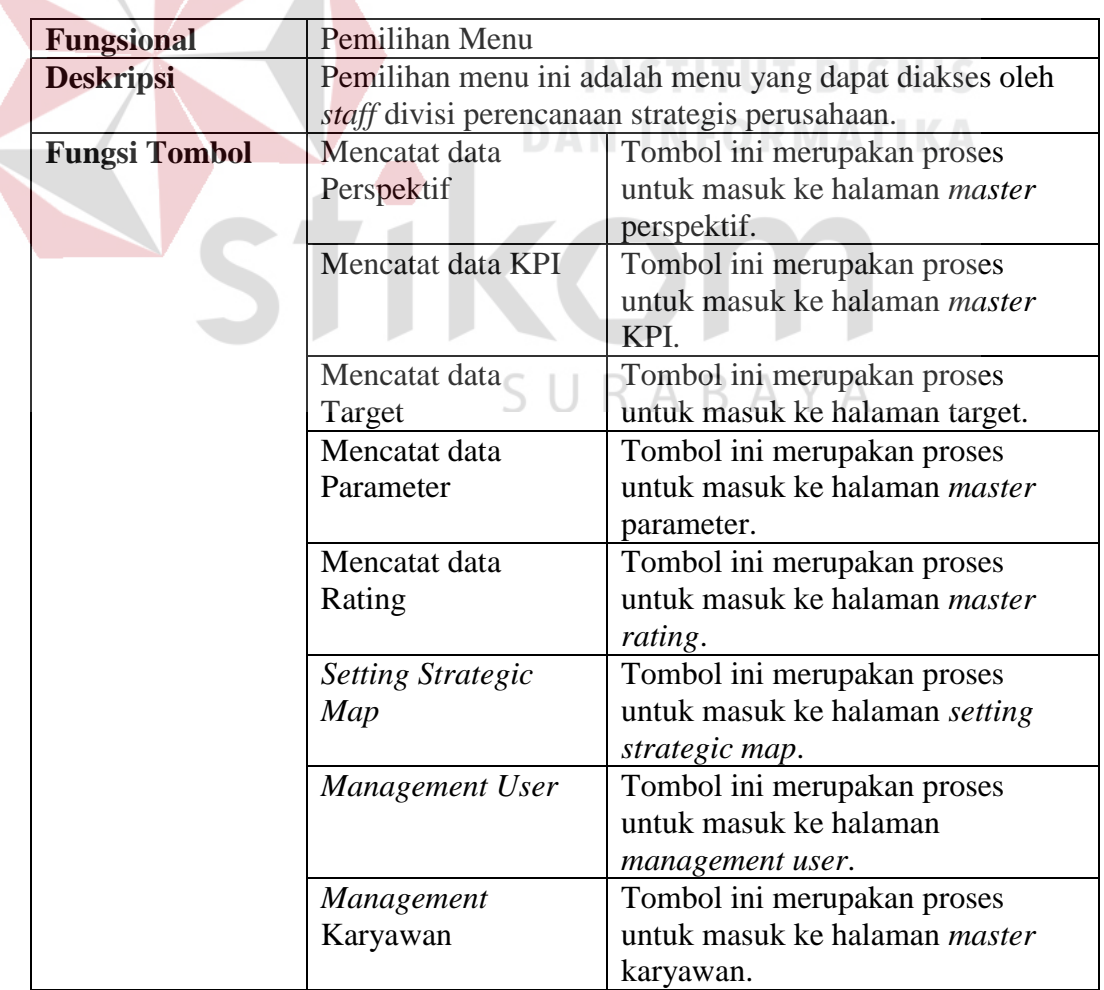

Penjelasan terhadap halaman menu pada gambar 4.1 dan halaman *login*  untuk menggunakan sistem adalah sebagai berikut:

1. *Login* Pengguna

Sebelum staff divisi perencanaan strategis perusahaan dapat mengakses menu pada aplikasi tersebut, pengguna harus masuk terlebih dahulu pada halaman *login*. Halaman ini digunakan sebagai verifikasi pengguna aplikasi untuk kepentingan keamanan data.

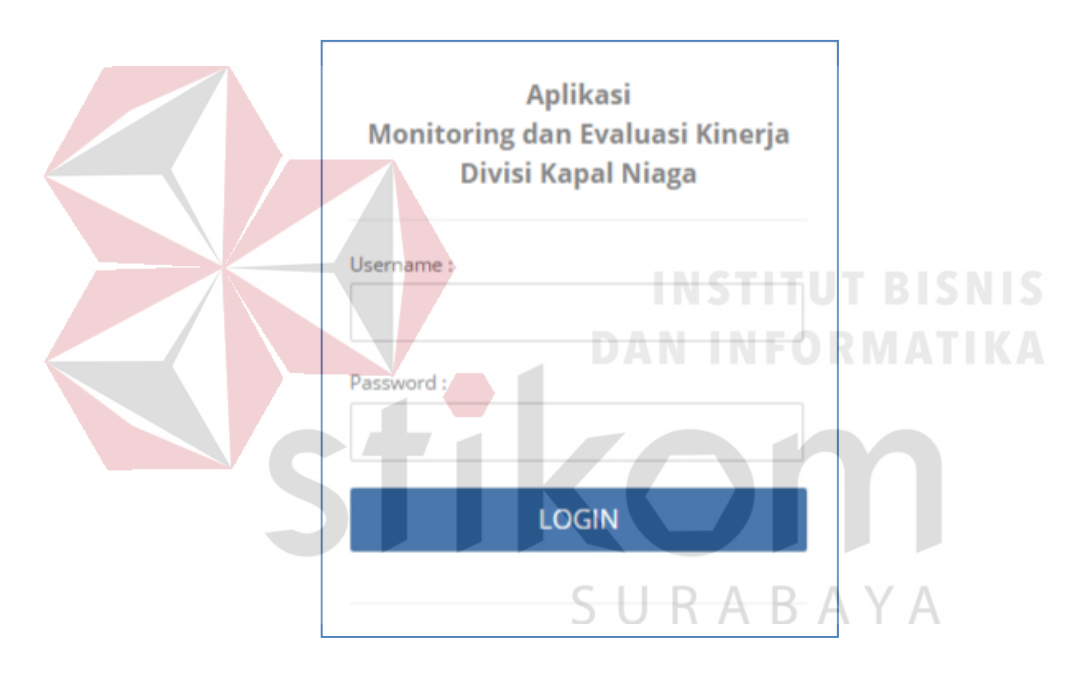

Gambar 4.2 Halaman *Login* Pengguna

Adapun penjelasan lebih detail mengenai halaman *login* dapat dilihat pada tabel

4.2 dibawah ini.

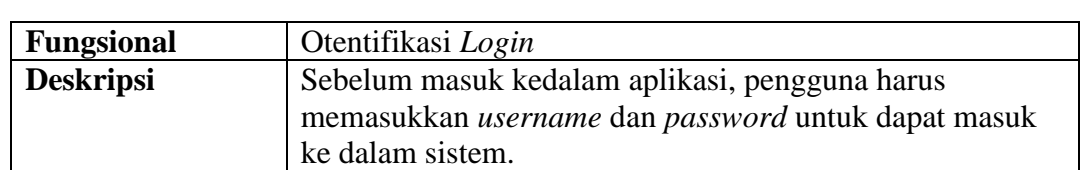

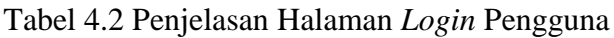

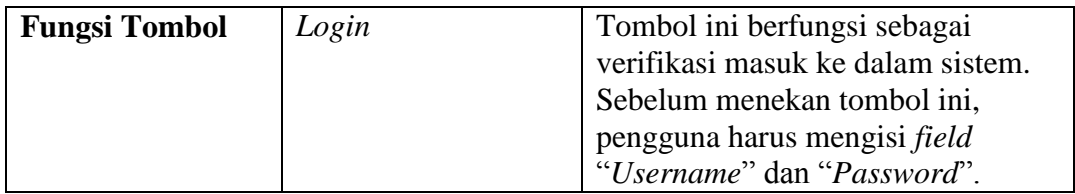

#### 2. Pencatatan Data KPI

Berikut ini adalah halaman yang digunakan oleh *staff* divisi perencanaan strategis perusahaan dalam melakukan pencatatan data KPI. Pada menu pencatatan data KPI terdiri dari beberapa sub menu, antara lain mencatat data perspektif, mencatat data KPI, mencatat data parameter, mencatat data target, mencatat data rating, dan *setting* data *strategic map*.

a. Sub-menu mencatat data perspektif

Sub menu menu mencatat data perspektif merupakan halaman yang digunakan *staff* divisi perencanaan strategis perusahaan dalam mencatat data bobot perspektif.

| <b>Master perspektif</b>                     |                     |                              |                            |
|----------------------------------------------|---------------------|------------------------------|----------------------------|
| Nama Perspektif:<br><b>Bobot Perspektif:</b> |                     |                              |                            |
| Reset<br>Save                                |                     |                              | SURABAYA                   |
| Show 10<br>$\bullet$ entries                 |                     |                              | Search:                    |
| ID<br>Nama perspektif                        |                     | ≎<br><b>Bobot perspektif</b> | ć<br><b>Action</b><br>¢    |
| P0001<br>Financial                           |                     | 33.63                        | <b>Ø Update   X Delete</b> |
| P0002<br>Customer                            |                     | 25.83                        | <b>E Update   X Delete</b> |
| <b>Internal Business Process</b><br>P0003    |                     | 23.98                        | <b>Ø Update   X Delete</b> |
| P0004                                        | Learning and Growth | 16.57                        | <b>Ø Update   X Delete</b> |
|                                              |                     |                              |                            |

Gambar 4.3 Mencatat Data Perspektif

Adapun penjelasan lebih detail tentang sub menu mencatat data perspektif dapat dilihat pada tabel 4.3.

| <b>Fungsional</b> |                                                        | Sub-menu mencatat data perspektif           |  |  |  |
|-------------------|--------------------------------------------------------|---------------------------------------------|--|--|--|
| <b>Deskripsi</b>  | Pemilihan menu ini adalah menu yang dapat diakses oleh |                                             |  |  |  |
|                   | staff divisi perencanaan strategis perusahaan.         |                                             |  |  |  |
| Fungsi            | Save                                                   | Tombol ini merupakan proses                 |  |  |  |
| <b>Tombol</b>     |                                                        | untuk menambahkan data bobot                |  |  |  |
|                   |                                                        | perspektif yang baru. Ketika tombol         |  |  |  |
|                   |                                                        | save ditekan, maka data perspektif          |  |  |  |
|                   |                                                        | akan tersimpan di database                  |  |  |  |
|                   |                                                        | "perspektif". Tombol ini akan               |  |  |  |
|                   |                                                        | berjalan ketika <i>field</i> perspektif dan |  |  |  |
|                   |                                                        | bobot sudah terisi. Data perspektif         |  |  |  |
|                   |                                                        | seluruhnya yang tersimpan akan              |  |  |  |
|                   |                                                        | ditampilkan pada halaman ini.               |  |  |  |
|                   | Reset                                                  | Tombol ini merupakan proses                 |  |  |  |
|                   |                                                        | untuk menghapus inputan user pada           |  |  |  |
|                   |                                                        | field.                                      |  |  |  |
|                   | Update                                                 | Tombol ini merupakan proses                 |  |  |  |
|                   |                                                        | untuk merubah data perspektif yang          |  |  |  |
|                   |                                                        | sudah ada sebelumnya. Ketika                |  |  |  |
|                   |                                                        | tombol ini ditekan maka data yang           |  |  |  |
|                   |                                                        | ada didatabase di masukkan ke               |  |  |  |
|                   |                                                        | dalam field untuk di edit oleh user.        |  |  |  |
|                   |                                                        | Untuk menyimpannya user tinggal             |  |  |  |
|                   |                                                        | menekan tombol save.                        |  |  |  |

Tabel 4.3 Penjelasan Halaman Sub Menu Mencatat Data Perspektif

## b. Sub-menu mencatat data KPI

Sub menu menu mencatat data KPI merupakan halaman yang digunakan  $\wedge$ K. *staff* divisi perencanaan strategis perusahaan dalam mencatat data KPI.

|                    | Nama KPI:                      |                              |                                |               |                  |         |              | Archievement |                                                        |                               |            |              |                 |                                    |
|--------------------|--------------------------------|------------------------------|--------------------------------|---------------|------------------|---------|--------------|--------------|--------------------------------------------------------|-------------------------------|------------|--------------|-----------------|------------------------------------|
|                    |                                |                              |                                |               |                  |         |              |              | Masukkan Rumus dengan memilih Tabel Parameter di bawah |                               |            |              |                 |                                    |
| Satuan:            |                                |                              |                                |               |                  |         | ID           | Paramter     | <b>Nama Paramter</b>                                   |                               | Pilih      |              |                 |                                    |
|                    | Nama Perspektif:               |                              |                                |               |                  |         | R0001        |              | <b>Target Sales</b>                                    |                               | <b>SUM</b> | <b>ANG</b>   |                 |                                    |
|                    | <b>Pilih Perspektf</b>         |                              | ۰                              |               |                  |         |              |              |                                                        |                               |            |              |                 |                                    |
|                    | Metode Rating:                 |                              |                                |               |                  |         | R0002        |              | Realisasi HPP                                          |                               | SUM        | <b>AVG</b>   |                 |                                    |
|                    | <b>Pilih Metode Rating</b>     |                              |                                |               |                  |         | R0003        |              | <b>Realisasi Sales</b>                                 |                               | <b>QIM</b> | <b>AVG</b>   |                 |                                    |
|                    | Deskripsi                      |                              |                                |               |                  |         | <b>R0005</b> |              | Realisasi Laba Tahun 2015                              |                               |            |              |                 |                                    |
|                    |                                |                              |                                |               |                  |         |              |              |                                                        |                               | SUM        | <b>AVG</b>   |                 |                                    |
|                    |                                |                              |                                |               |                  |         | R0006        |              | Realisasi Laba Tahun 2014                              |                               | <b>QIM</b> | <b>AVG</b>   |                 |                                    |
| Tujuan             |                                |                              |                                |               |                  |         | R0007        |              | Jumlah orang yang mengikuti<br>training                |                               | SUM        | <b>AVG</b>   |                 |                                    |
|                    |                                |                              |                                |               |                  |         | <b>R0008</b> |              | Progress Realisasi                                     |                               | SUM        | <b>ANG</b>   |                 |                                    |
|                    | Data Source:                   |                              |                                |               |                  |         | R0009        |              | Progress Rencana                                       |                               | SUM        | <b>AVG</b>   |                 |                                    |
|                    | <b>Bobot KPI:</b>              |                              |                                |               |                  |         | R0010        |              | Order Tahun 2015                                       |                               | 9M         | <b>ANG</b>   |                 |                                    |
|                    |                                |                              |                                | té.           |                  |         | R0011        |              | Order Tahun 2014                                       |                               |            |              |                 |                                    |
|                    | Penanggung Jawab:              |                              |                                |               |                  |         |              |              |                                                        |                               | SUM        | ANG.         |                 |                                    |
| Save<br>Show<br>ID | Reset<br>10<br><b>Nama Kpi</b> | entries<br><b>Perspektif</b> | <b>Metode</b><br><b>Rating</b> | <b>Satuan</b> |                  |         | Tujuan       |              |                                                        | Search:<br><b>Data Source</b> |            | <b>Bobot</b> | <b>Tanggung</b> | <b>Action</b>                      |
|                    |                                |                              |                                |               | <b>Deskripsi</b> | $\circ$ |              |              | <b>Archievement</b><br>$\circ$                         |                               |            |              | Jawab           |                                    |
| 10001              | <b>Sales Ratio</b>             | Financial                    | <b>High Is</b><br>Better       | %             | bla bla bla      |         | bla bla bla  |              | (SUMER0003))/(SUMER0001))                              | Laporan<br>Keuangan           |            | 40.00        | Hery            | $\alpha$<br>Update<br>1X<br>Delete |
| 10002              | HPP to<br>Sales Ratio          | Financial                    | Low Is<br>Better               | %             | bla bla bla      |         |              |              | bla bla bla (SUMER0002])/(SUMER0003]) Laporan AA       |                               |            | 60.00        | Fajar           | œ<br>Update<br>τ×                  |

Gambar 4.4 Mencatat Data KPI

Adapun penjelasan lebih detail tentang sub menu mencatat data KPI dapat

dilihat pada tabel 4.4.

 $\overline{\phantom{a}}$ 

# **INSTITUT BISNIS**

Tabel 4.4 Penjelasan Halaman Sub Menu Mencatat Data KPI

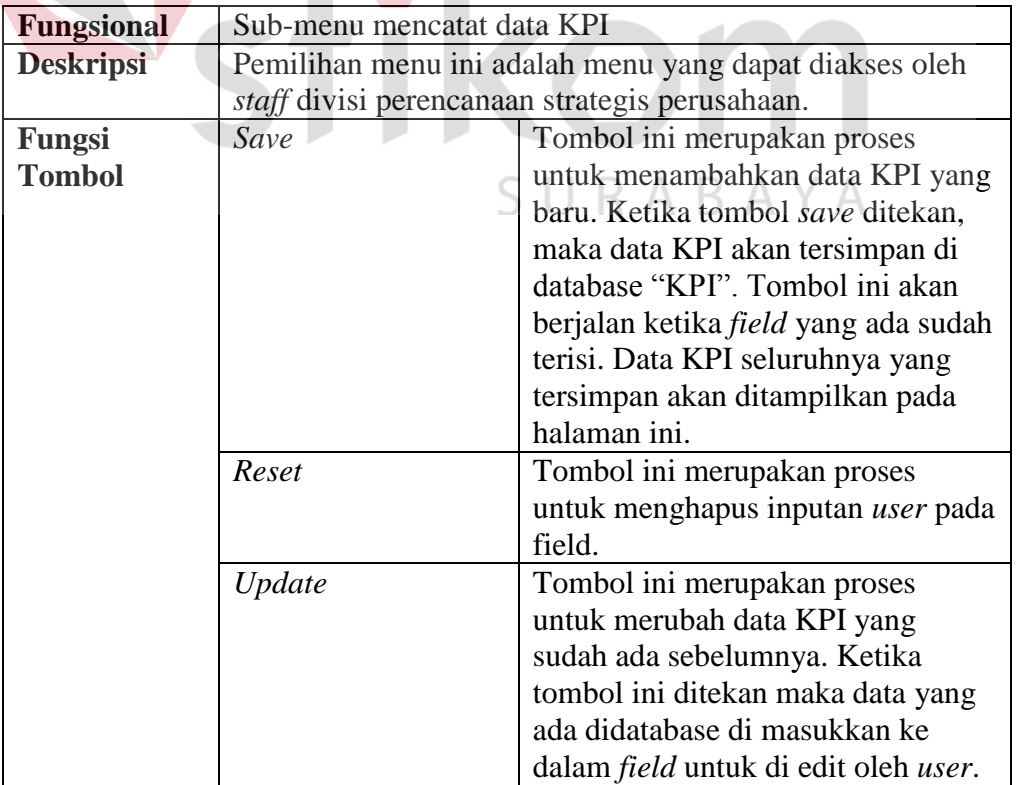

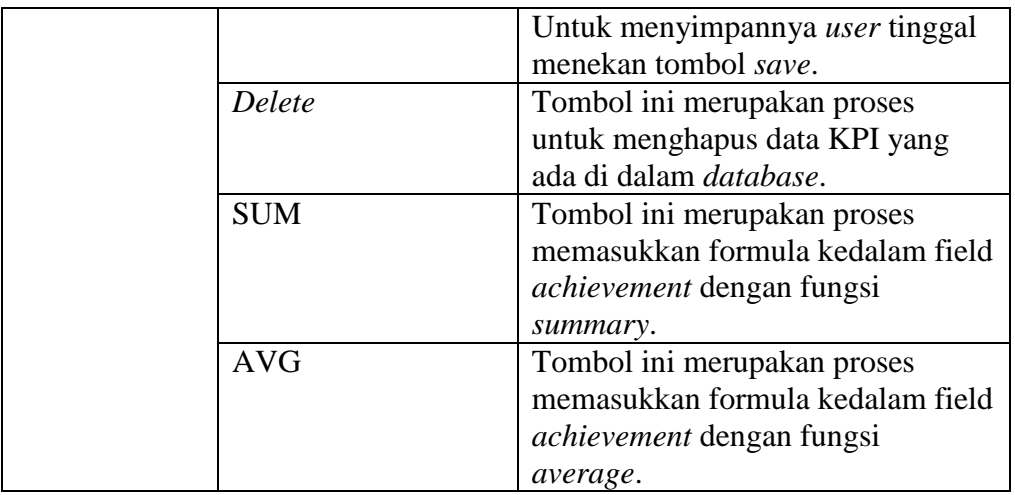

### c. Sub-menu mencatat data Parameter

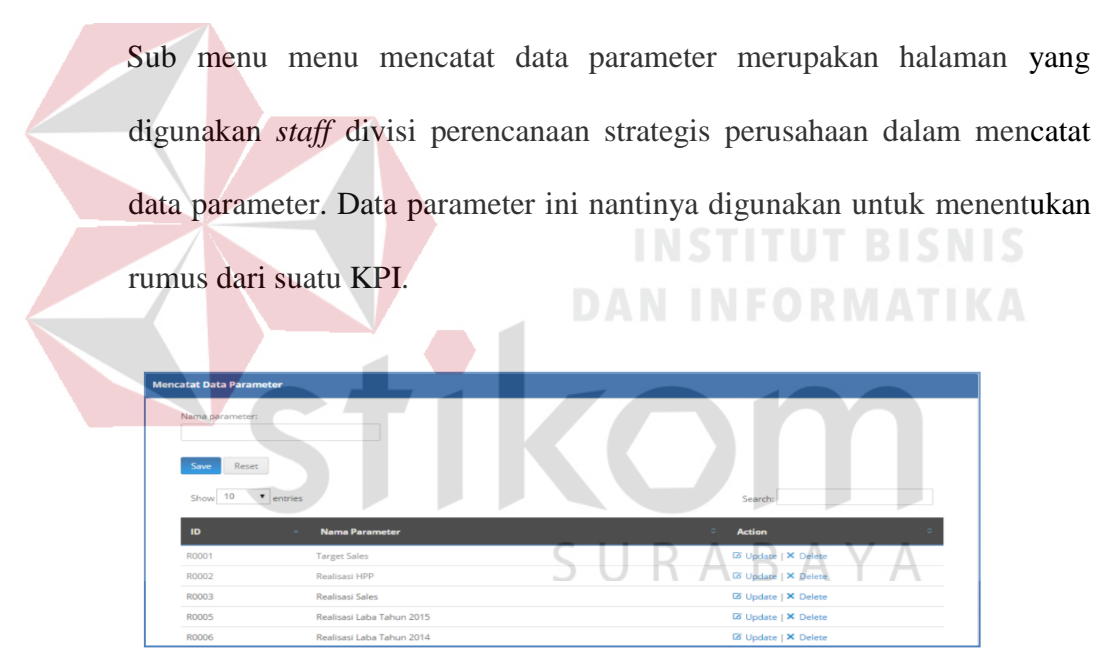

Gambar 4.5 Mencatat Data Parameter

Adapun penjelasan lebih detail tentang sub menu mencatat data parameter dapat dilihat pada tabel 4.5.

Tabel 4.5 Penjelasan Halaman Sub Menu Mencatat Data Parameter

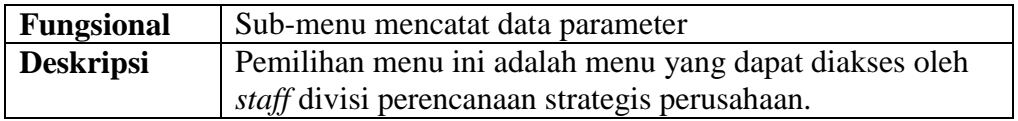

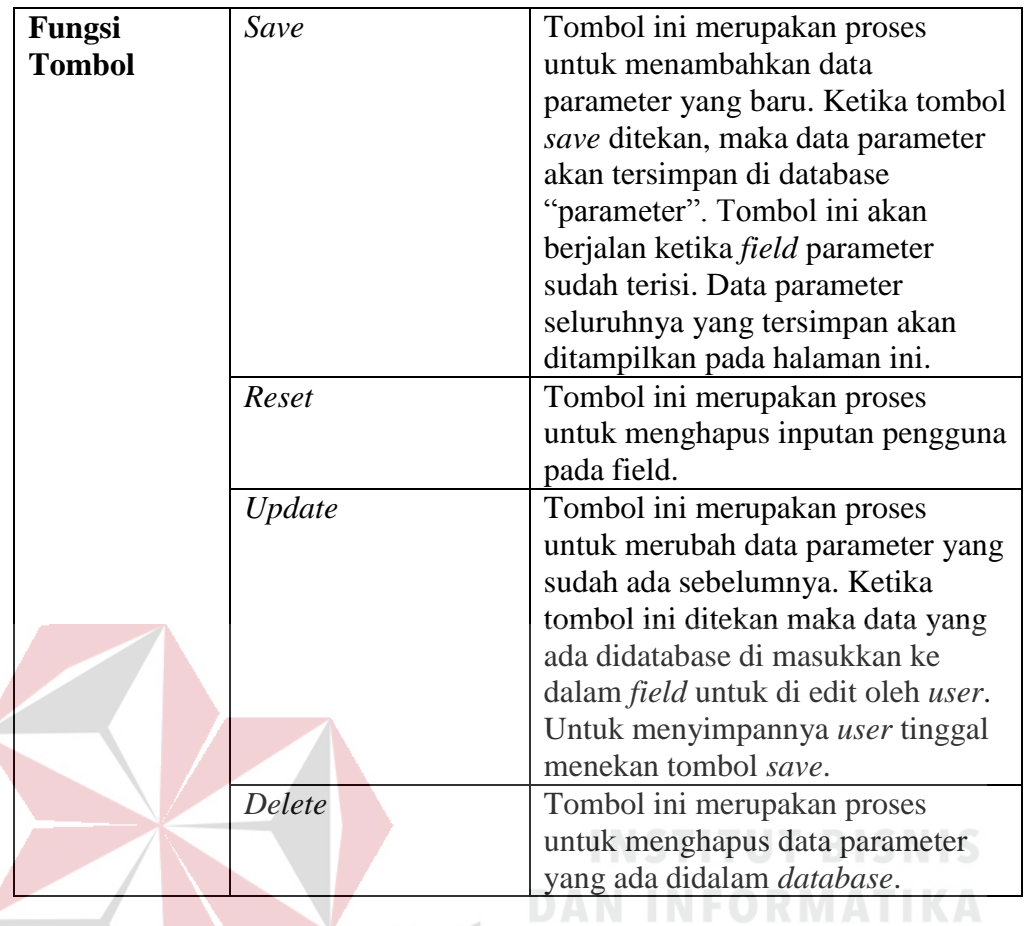

d. Sub-menu mencatat data Target KPI

Sub menu menu mencatat data target KPI merupakan halaman yang digunakan *staff* divisi perencanaan strategis perusahaan dalam mencatat data target KPI.

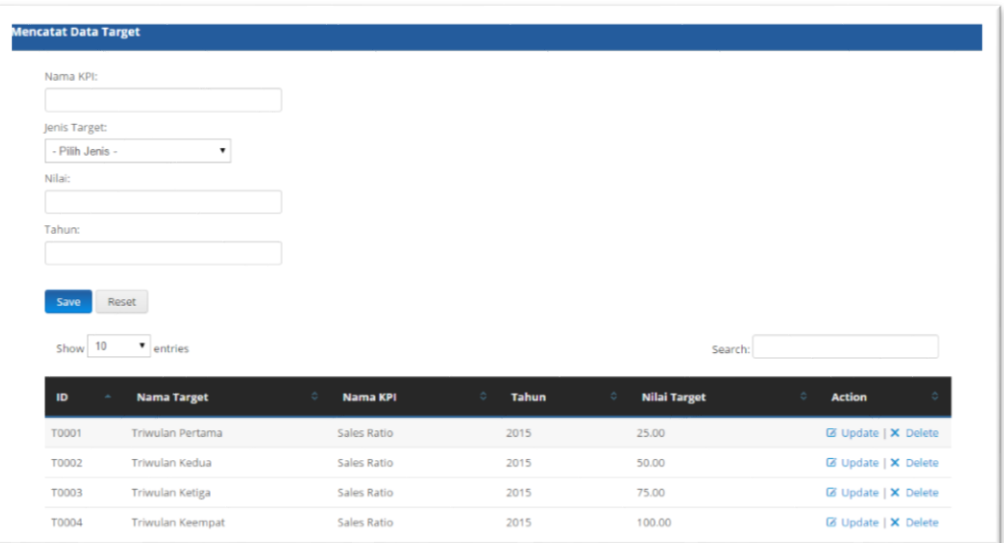

Gambar 4.6 Mencatat Data Target KPI

Adapun penjelasan lebih detail tentang sub menu mencatat data target KPI

**INSTITUT BISNIS** 

dapat dilihat pada tabel 4.6.

Tabel 4.6 Penjelasan halaman sub menu mencatat data target KPI

 $\blacksquare$ 

n

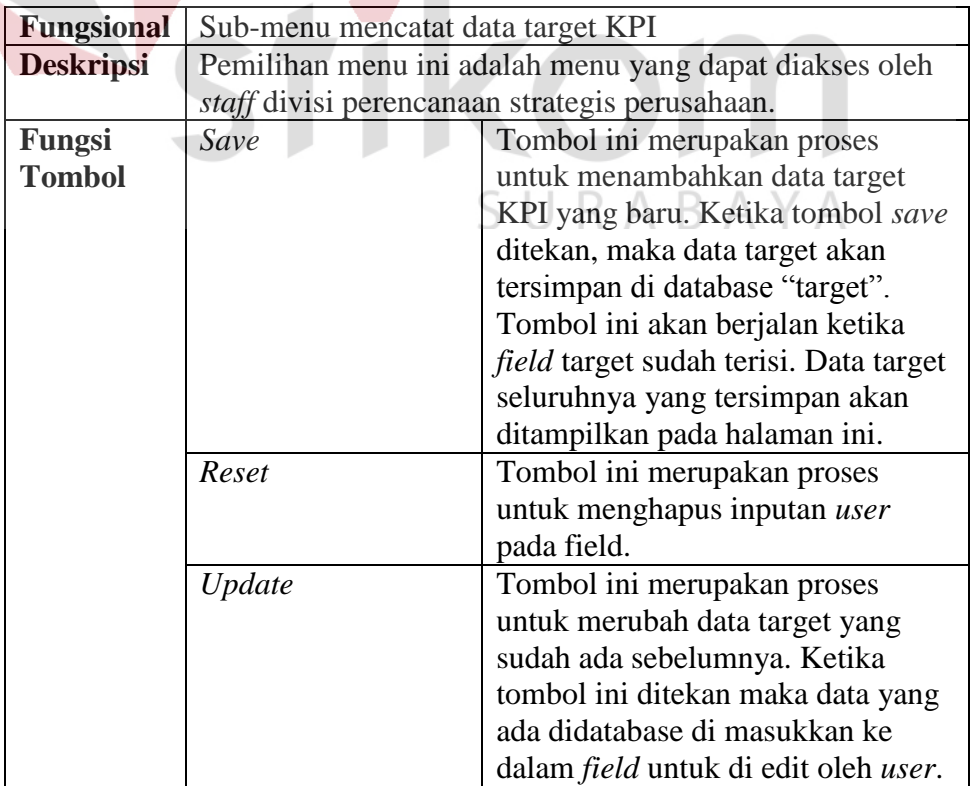

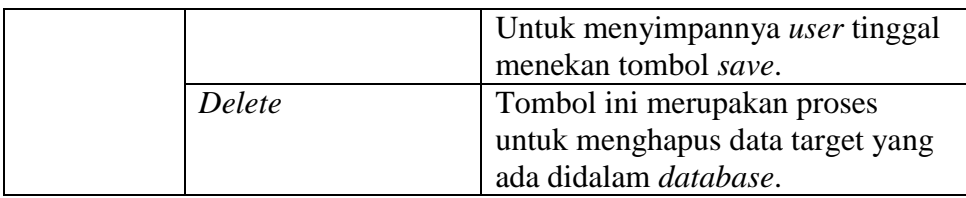

### e. Mencatat data Rating KPI

Sub menu menu mencatat data rating merupakan halaman yang digunakan *staff* divisi perencanaan strategis perusahaan dalam mencatat data rating.

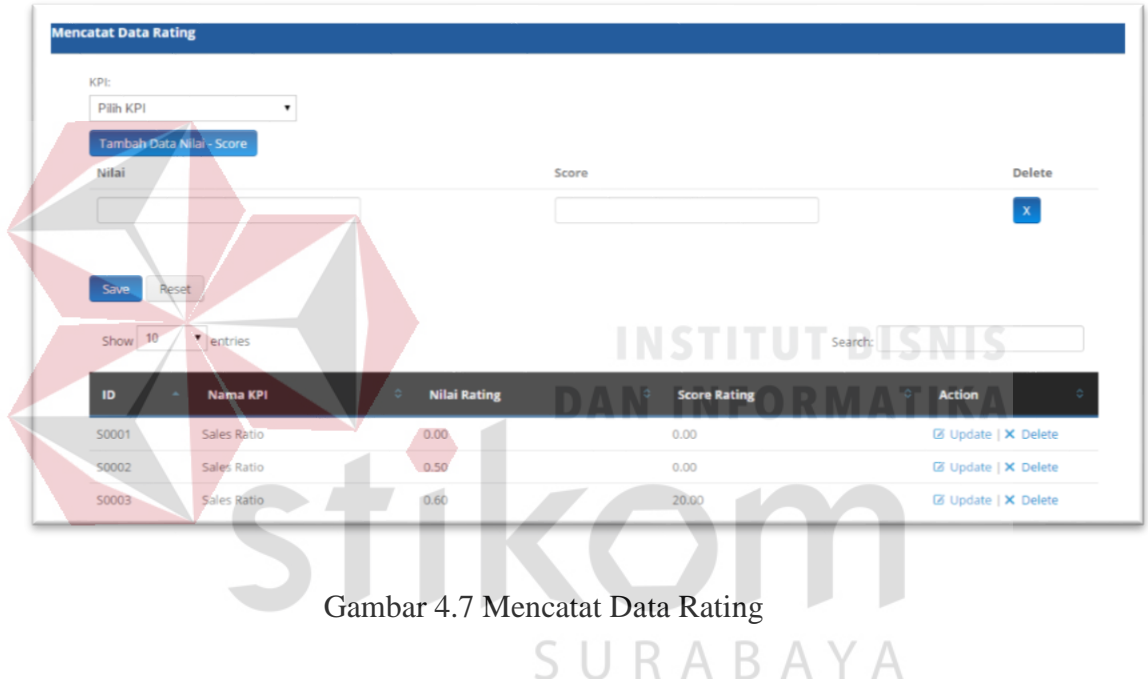

Adapun penjelasan lebih detail tentang sub menu mencatat data rating dapat

dilihat pada tabel 4.7.

## Tabel 4.7 Penjelasan Halaman Sub Menu Mencatat Data Rating

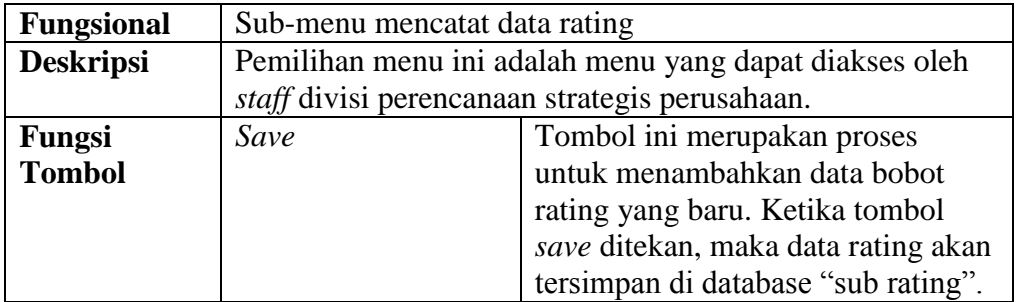

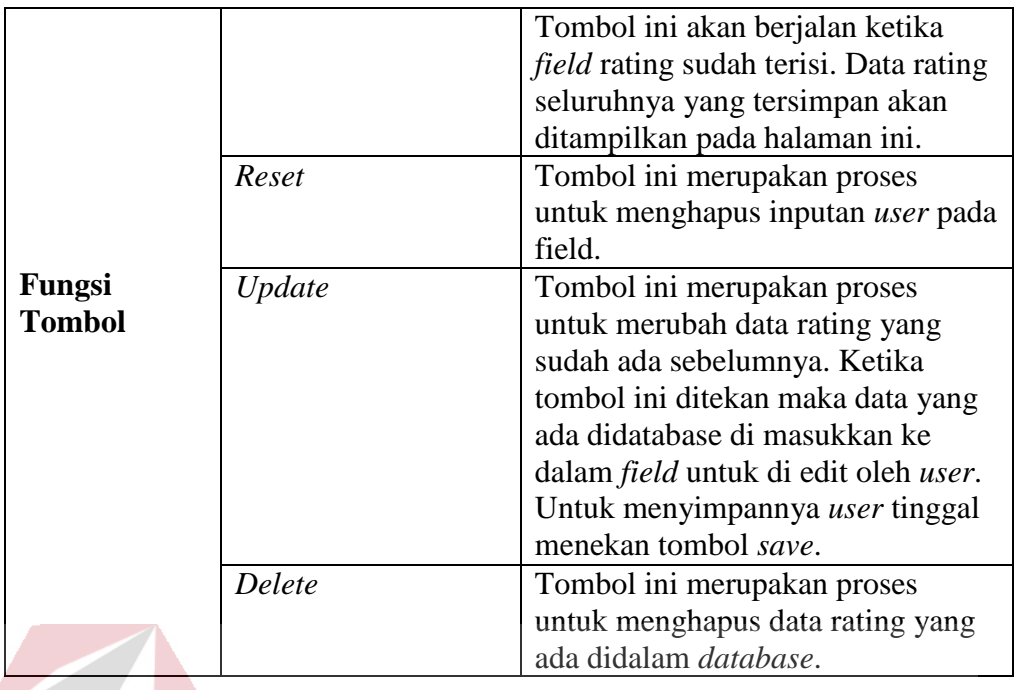

## f. *Setting* data *Strategic Map*

Sub menu *setting* data *strategic map* merupakan halaman yang digunakan

*staff* divisi perencanaan strategis perusahaan dalam *setting* data *strategic* 

*map*.

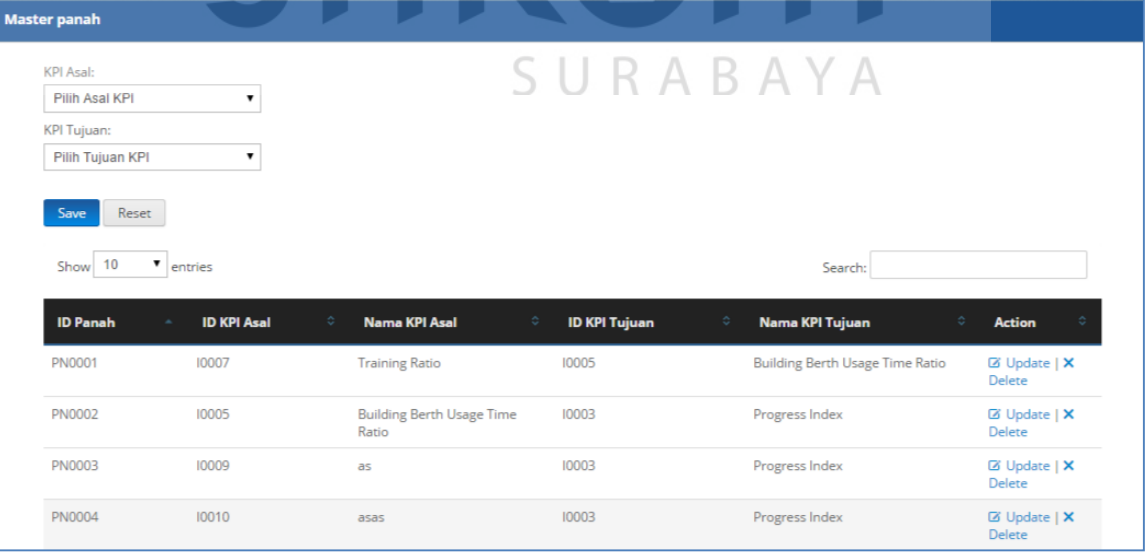

Gambar 4.8 Setting *Data Strategic Map*

Adapun penjelasan lebih detail tentang sub menu *setting* data *strategic map* dapat dilihat pada tabel 4.8.

Tabel 4.8 Penjelasan Halaman Sub Menu *Setting* Data *Strategic Map*

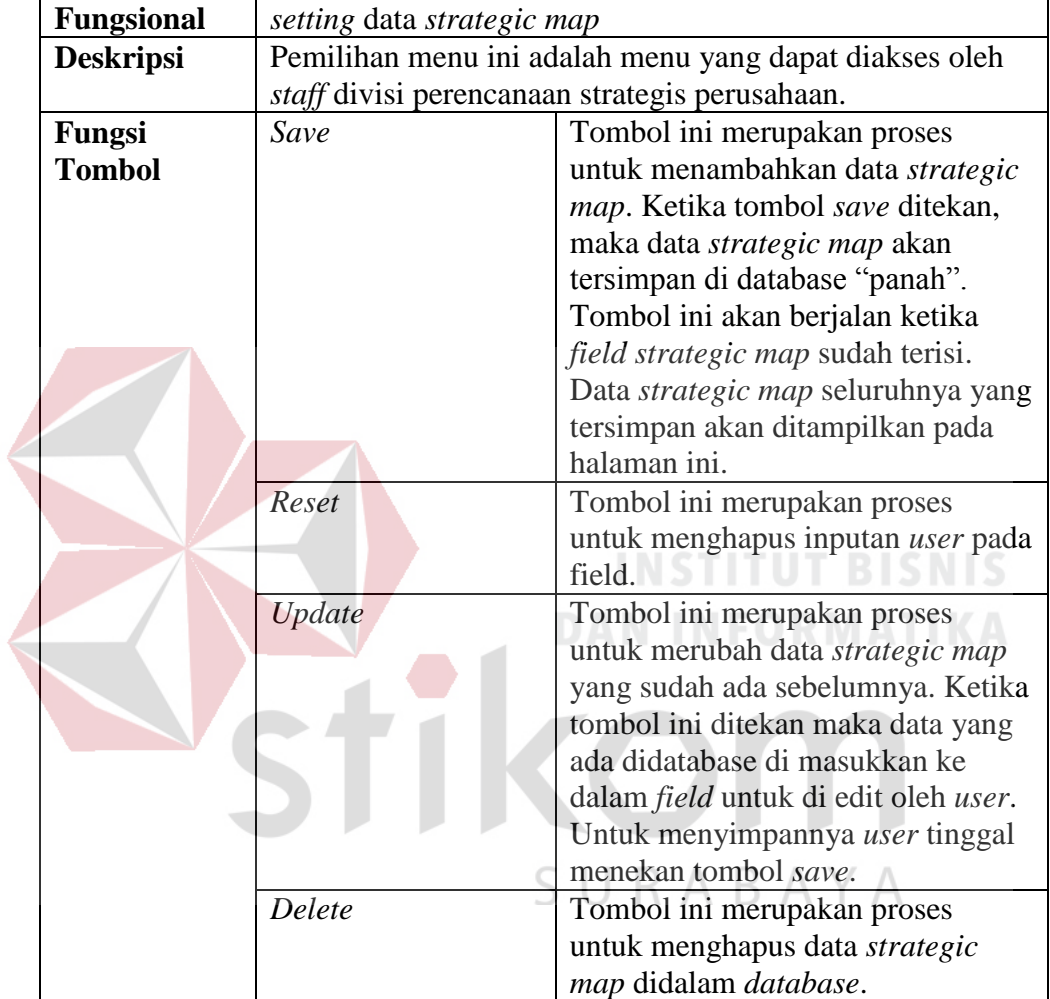

3. Mencatat Hasil Evaluasi

Berikut ini adalah halaman yang digunakan oleh *staff* divisi perencanaan strategis perusahaan dalam melakukan pencatatan hasil evaluasi.

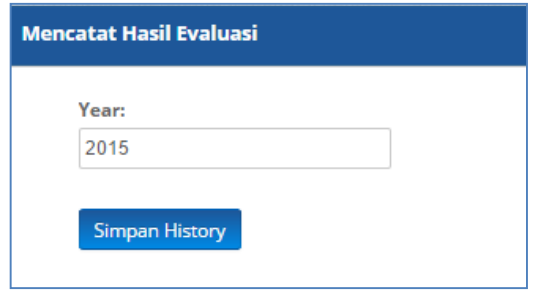

Gambar 4.9 Mencatat hasil evaluasi

Adapun penjelasan lebih detail tentang sub menu mencatat hasil evaluasi dapat dilihat pada tabel 4.9.

Tabel 4.9 Penjelasan Halaman Sub Menu Mencatat Hasil Evaluasi

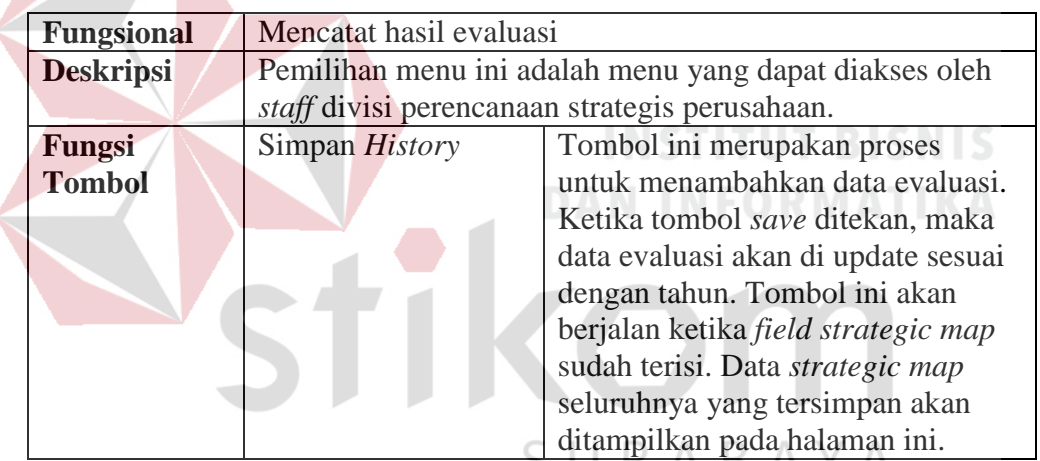

#### B. Pengguna Sebagai Staff Divisi Kapal Niaga

Dalam menggunakan aplikasi *monitoring* dan evaluasi pada divisi kapal niaga, staff divisi kapal niaga dapat melakukan proses mencatat data *activity*. Proses ini disesuaikan dengan hasil analisis kebutuhan yang telah dilakukan sebelumnya. Menu untuk staff divisi kapal niaga dapat dilihat pada gambar 4.10.

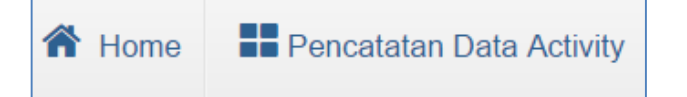

Gambar 4.10 Menu yang tersedia pada Staff Divisi Kapal Niaga

Adapun penjelasan mengenai menu yang tersedia pada staff divisi kapal niaga dapat dilihat pada tabel 4.10.

Tabel 4.10 Penjelasan Menu yang tersedia pada Staff Divisi Kapal Niaga

| <b>Fungsional</b>    | Pemilihan Menu                                         |  |  |  |
|----------------------|--------------------------------------------------------|--|--|--|
| <b>Deskripsi</b>     | Pemilihan menu ini adalah menu yang dapat diakses oleh |  |  |  |
|                      | staff divisi kapal niaga.                              |  |  |  |
| <b>Fungsi Tombol</b> | Tombol ini merupakan proses<br>Home                    |  |  |  |
|                      | untuk masuk ke halaman awal.                           |  |  |  |
|                      | Tombol ini merupakan proses<br>Pencatatan data         |  |  |  |
|                      | untuk masuk ke halaman<br>activity                     |  |  |  |
|                      | pencatatan data KPI.                                   |  |  |  |

Penjelasan terhadap halaman menu pada gambar 4.9 dan halaman *login*  untuk menggunakan sistem adalah sebagai berikut: THE ISNIS

1. *Login* Pengguna

Sebelum staff divisi kapal niaga dapat mengakses menu pada aplikasi tersebut, pengguna harus masuk terlebih dahulu pada halaman *login*. Halaman ini digunakan sebagai verifikasi pengguna aplikasi untuk kepentingan keamanan data.

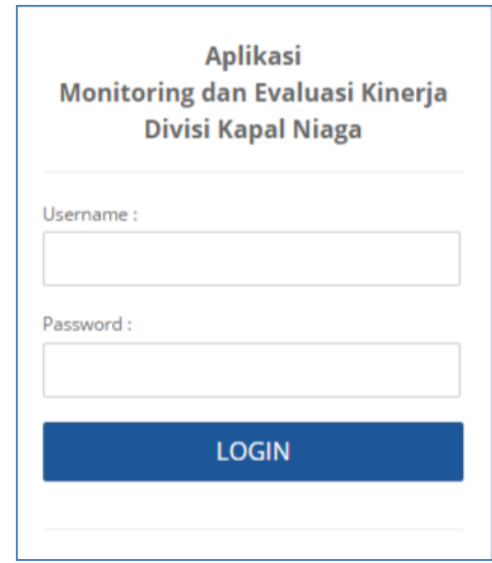

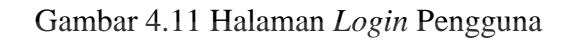

Adapun penjelasan lebih detail mengenai halaman *login* dapat dilihat pada tabel

4.11 dibawah ini.

Tabel 4.11 Penjelasan halaman *Login* Pengguna

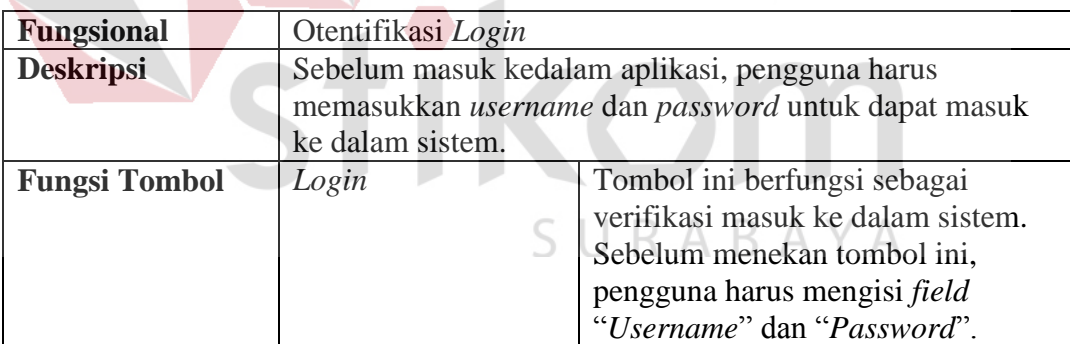

2. Pencatatan Data *Activity*

Berikut ini adalah halaman yang digunakan oleh *staff* divisi kapal niaga dalam melakukan pencatatan data *activity*.

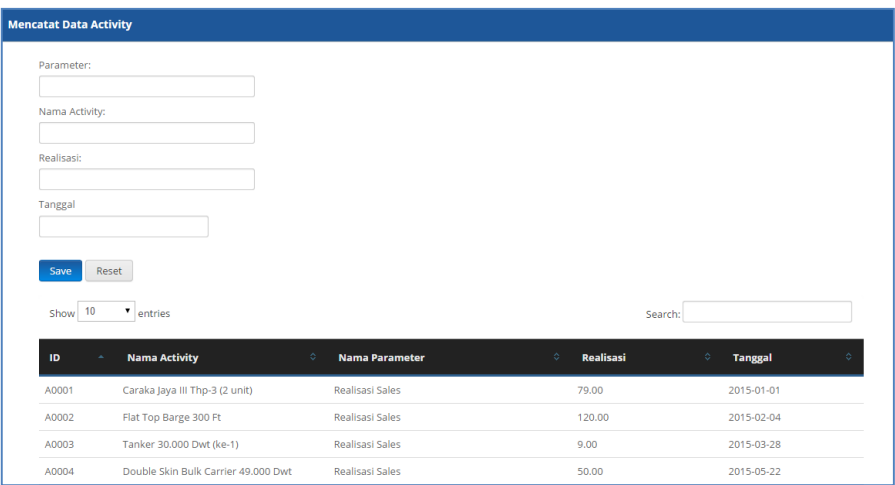

Gambar 4.12 Halaman Pencatatan Data *Activity* 

Adapun penjelasan lebih detail mengenai halaman pencatatan data *activity*  dapat dilihat pada tabel 4.12 dibawah ini.

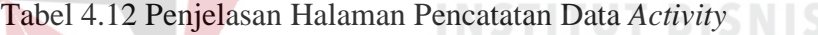

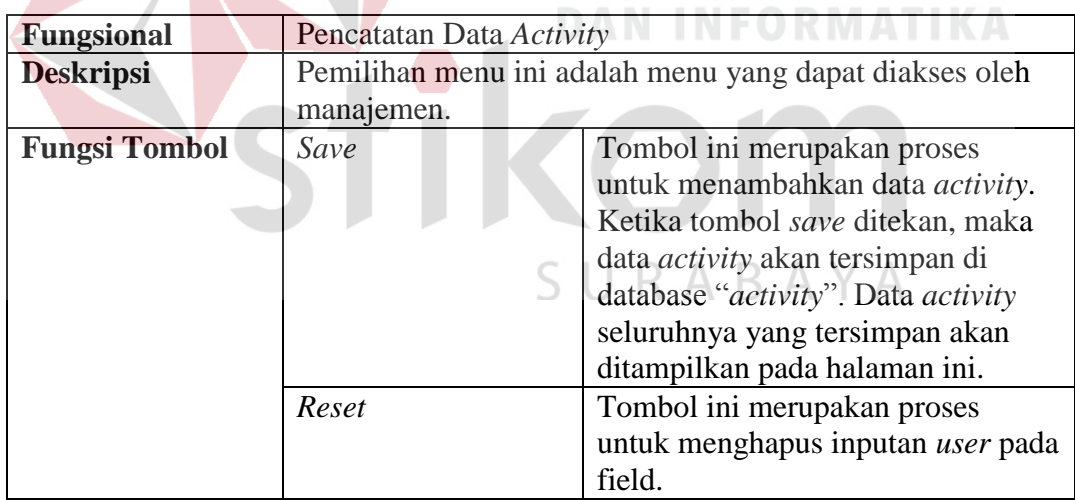

## C. Pengguna Sebagai Manajemen

Dalam menggunakan aplikasi *monitoring* dan evaluasi pada divisi kapal niaga, manajemen dapat melakukan beberapa proses. Proses ini disesuaikan dengan hasil analisis kebutuhan yang telah dilakukan sebelumnya. Proses-proses tersebut antara lain adalah: *Login* pengguna, *monitoring* kinerja dan evaluasi kinerja. Menu untuk manajemen dapat dilihat pada gambar 4.13.

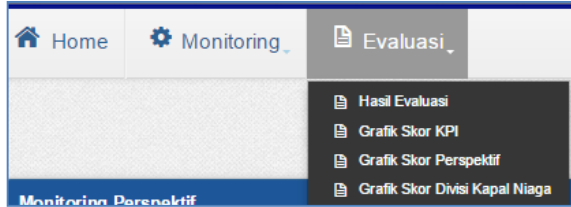

Gambar 4.13 Menu yang tersedia pada Manajemen

Adapun penjelasan mengenai menu yang tersedia pada manajemen dapat

dilihat pada tabel 4.13.

 $\sim$ 

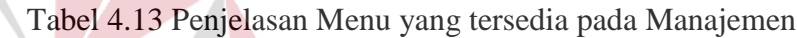

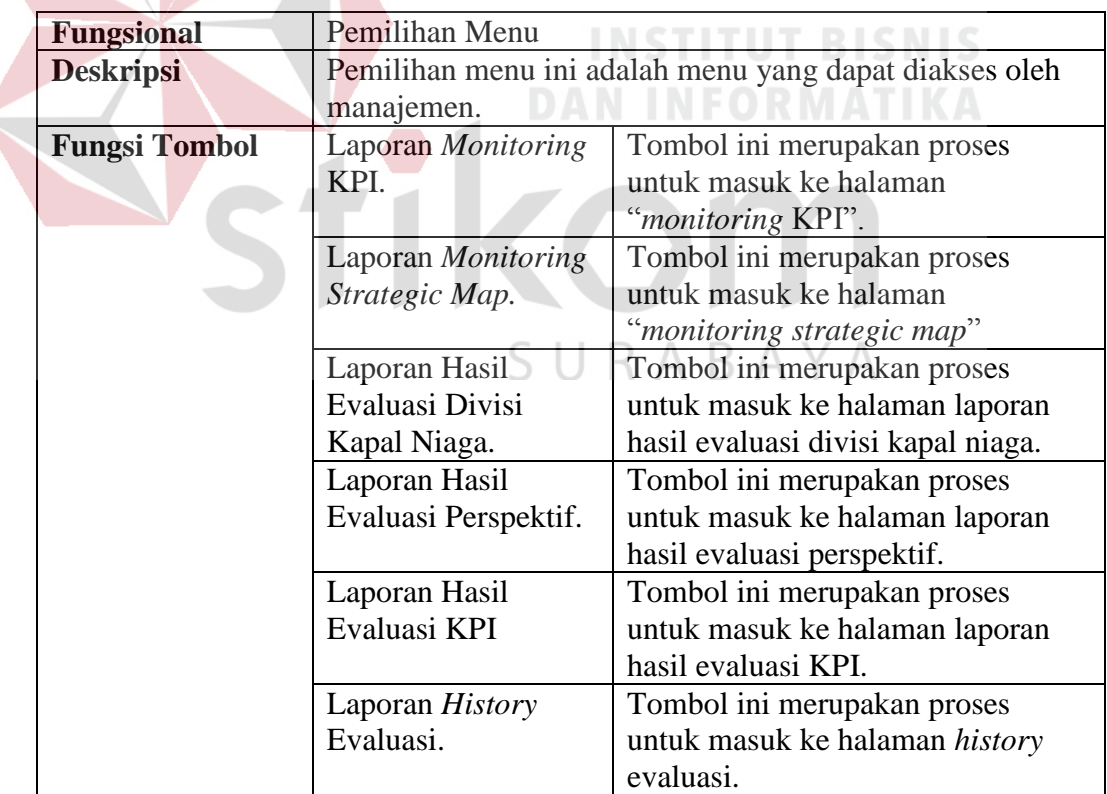

1. *Monitoring* Kinerja

Berikut ini adalah halaman yang digunakan oleh manajemen untuk melakukan *monitoring* dan melihat hasil evaluasi. Pada menu *monitoring* kinerja terdiri dari beberapa sub menu, antara lain *monitoring* kinerja divisi kapal niaga, *monitoring* perspektif, *monitoring* KPI, *monitoring activity* KPI, dan *monitoring strategic map*.

a. Sub-menu *monitoring* kinerja divisi kapal niaga

Sub menu *monitoring* kinerja divisi kapal niaga merupakan halaman yang digunakan manajemen dalam memonitor kinerja dari divisi kapal niaga. Pada menu ini manajemen dapat me*monitor* kinerja dari divisi kapal niaga, beserta dengan empat perspektif dari divisi kapal niaga sesuai dengan metode *balanced scorecard*. Dengan adanya menu ini manajemen mengetahui informasi kinerja divisi kapal niaga dengan empat perspektifnya, sudah memasuki periode triwulan keberapa, dan target yang harus dicapai pada periode tersebut.

SURABAYA

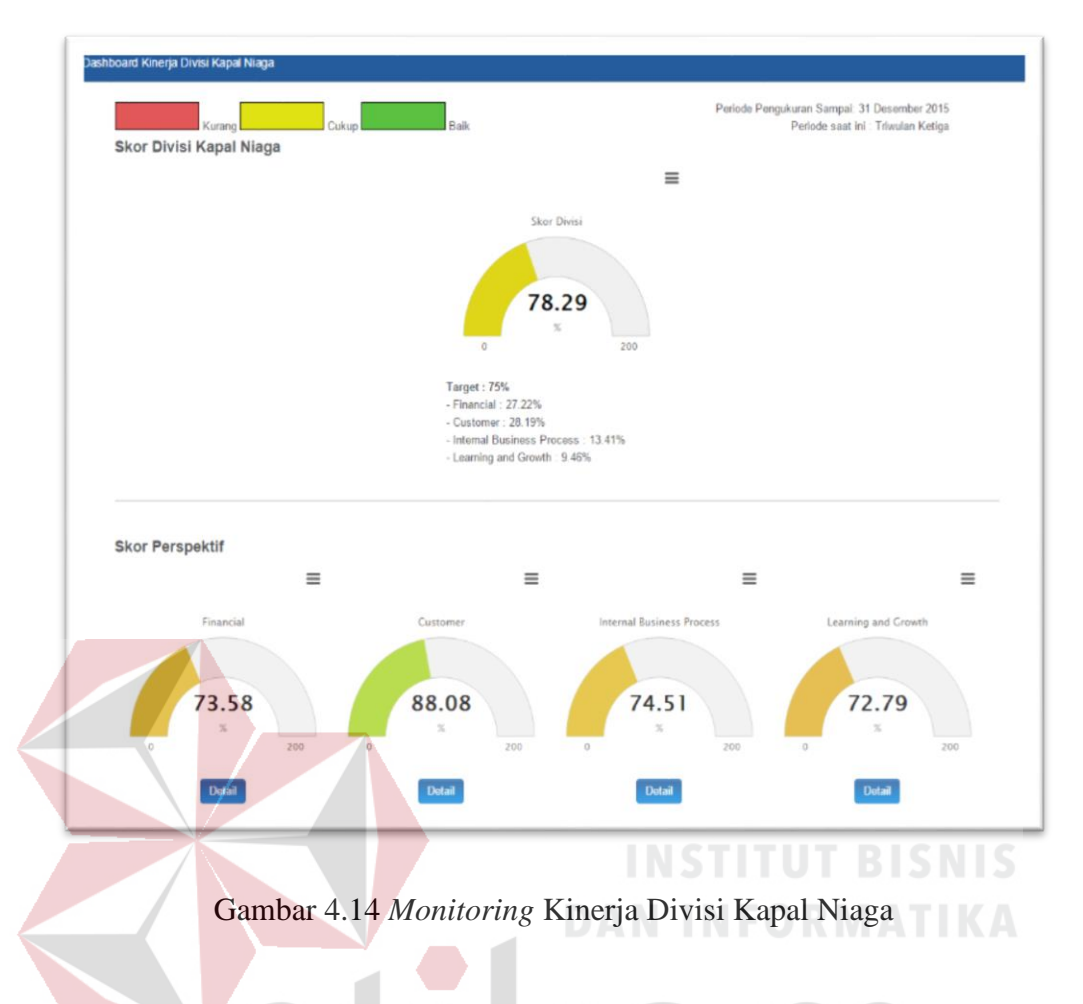

Untuk penjelasan kegunaan tombol pada halaman sub menu *monitoring* 

kinerja divisi kapal niaga dapat dilihat pada tabel 4.14.

Tabel 4.14 Penjelasan Halaman Sub Menu *Monitoring* Kinerja Divisi Kapal Niaga

| <b>Fungsional</b> | Sub-menu <i>monitoring</i> kinerja divisi kapal niaga  |                                |  |  |
|-------------------|--------------------------------------------------------|--------------------------------|--|--|
| <b>Deskripsi</b>  | Pemilihan menu ini adalah menu yang dapat diakses oleh |                                |  |  |
|                   | manajemen.                                             |                                |  |  |
| Fungsi            | Detail<br>Tombol ini merupakan proses                  |                                |  |  |
| <b>Tombol</b>     | untuk melihat detail dari perspektif                   |                                |  |  |
|                   | yang ada. Ketika tombol ditekan                        |                                |  |  |
|                   | maka halaman <i>monitoring</i>                         |                                |  |  |
|                   | perspektif akan terbuka dan                            |                                |  |  |
|                   | menampilkan data dari perspektif                       |                                |  |  |
|                   |                                                        | yang sebelumnya telah dipilih. |  |  |

b. Sub menu *monitoring* perspektif

Sub menu *monitoring* perspektif merupakan halaman yang digunakan manajemen dalam memonitor perspektif dari divisi kapal niaga. Pada halaman ini manajemen akan mengetahui skor dari salah satu perspektif *balanced scorecard* setiap bulannya selama periode 1 tahun. Selain itu manajemen dapat melihat juga skor dari KPI yang dipunyai oleh perspektif tersebut.

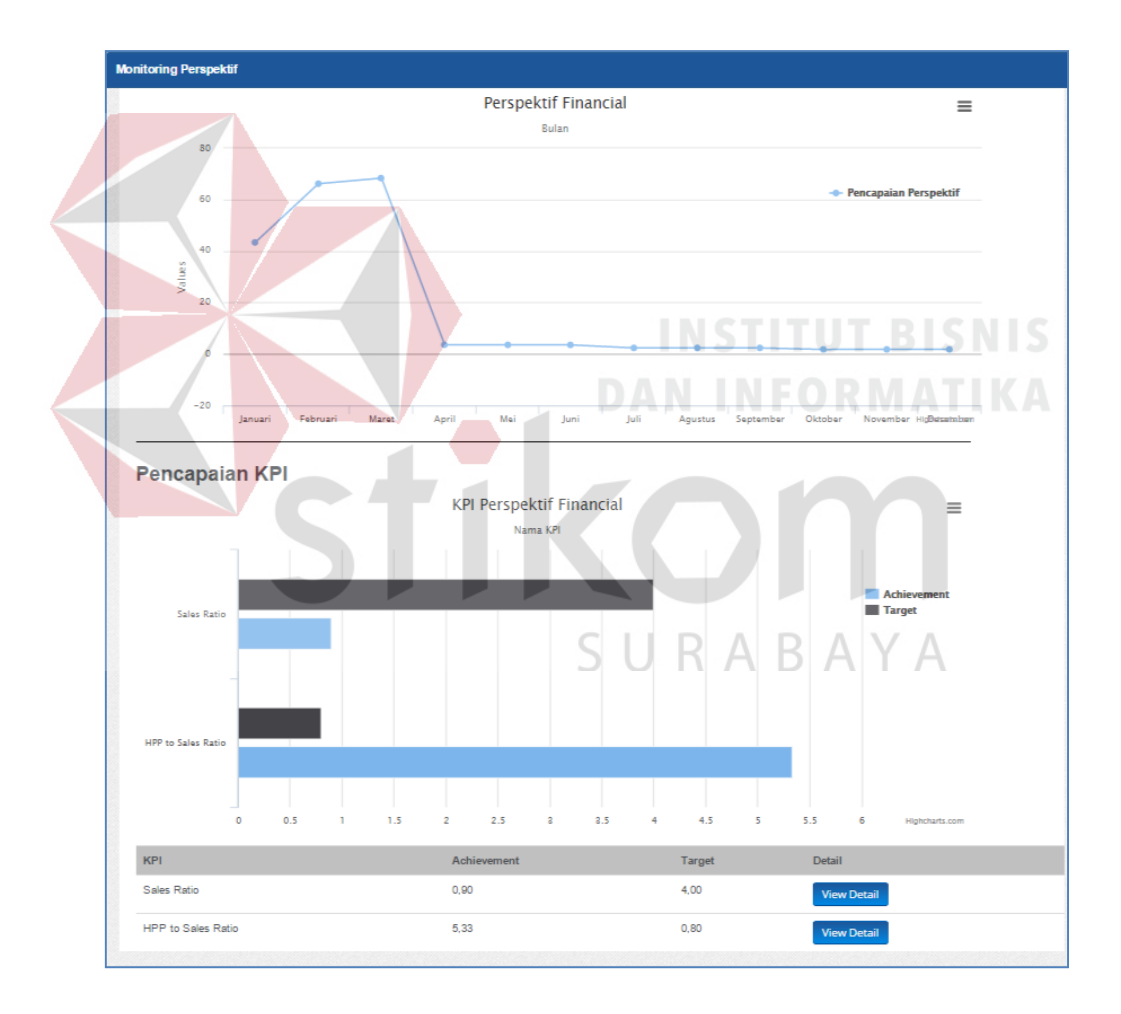

Gambar 4.15 *Monitoring* Perspektif

Untuk penjelasan kegunaan tombol pada halaman sub menu *monitoring*  perspektif dapat dilihat pada tabel 4.15.

| <b>Fungsional</b> | Sub-menu <i>monitoring</i> perspektif                  |                                    |  |  |
|-------------------|--------------------------------------------------------|------------------------------------|--|--|
| <b>Deskripsi</b>  | Pemilihan menu ini adalah menu yang dapat diakses oleh |                                    |  |  |
|                   | manajemen                                              |                                    |  |  |
| Fungsi            | Tombol ini merupakan proses<br><b>View Detail</b>      |                                    |  |  |
| <b>Tombol</b>     | untuk melihat detail dari KPI yang                     |                                    |  |  |
|                   | ada. Ketika tombol ditekan maka                        |                                    |  |  |
|                   | halaman <i>monitoring</i> KPI akan                     |                                    |  |  |
|                   | terbuka dan menampilkan data dari                      |                                    |  |  |
|                   |                                                        | KPI yang sebelumnya telah dipilih. |  |  |

Tabel 4.15 Penjelasan Halaman Sub Menu *Monitoring* Perspektif

#### c. Sub menu *monitoring* KPI

Sub menu *monitoring* KPI merupakan halaman yang digunakan manajemen dalam memonitor KPI dari divisi kapal niaga. Pada halaman ini manajemen dapat melihat skor dari suatu KPI setiap bulannya selama periode satu tahun. oring Activity 2015 **Monitoring Activity**  $\equiv$ Arhii Taro R  $rac{8}{5}$ .<br>Mari Juli **Agustus September Oktober Desembe** Juni **November Monitoring Activity Year 2015** Ach Targe  $1,08$  $1,00$ Januar Februari 1,65  $1,00$ View Detail

Gambar 4.16 *Monitoring* KPI

Untuk penjelasan kegunaan tombol pada halaman sub menu *monitoring* KPI dapat dilihat pada tabel 4.16.

| <b>Fungsional</b> | Sub-menu <i>monitoring</i> KPI                         |                           |  |  |  |
|-------------------|--------------------------------------------------------|---------------------------|--|--|--|
| <b>Deskripsi</b>  | Pemilihan menu ini adalah menu yang dapat diakses oleh |                           |  |  |  |
|                   | manajemen                                              |                           |  |  |  |
| Fungsi            | Tombol ini merupakan proses<br><b>View Detail</b>      |                           |  |  |  |
| <b>Tombol</b>     | untuk melihat <i>activity</i> dari KPI                 |                           |  |  |  |
|                   | yang ada. Ketika tombol ditekan                        |                           |  |  |  |
|                   | maka halaman <i>monitoring</i> KPI                     |                           |  |  |  |
|                   | activity akan terbuka dan                              |                           |  |  |  |
|                   | menampilkan data dari KPI yang                         |                           |  |  |  |
|                   |                                                        | sebelumnya telah dipilih. |  |  |  |

Tabel 4.16 Penjelasan Halaman Sub Menu *Monitoring* KPI

#### d. Sub menu *monitoring activity* KPI

Sub menu *monitoring activity* KPI merupakan halaman yang digunakan manajemen dalam melihat data *activity* dari KPI yang ada. Pada halaman ini manajemen mendapatkan informasi detail dari *activity* tersebut.

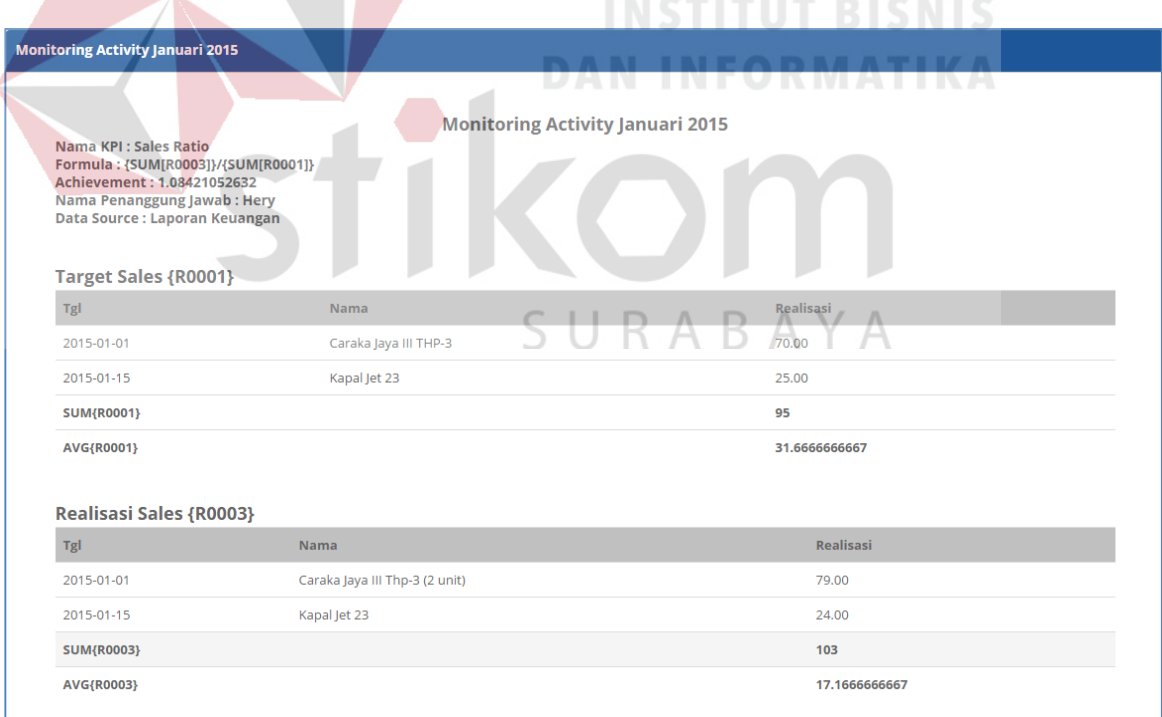

Gambar 4.17 Monitoring Activity KPI

e. Sub menu *monitoring strategic map*

Sub menu *monitoring strategic map* merupakan halaman yang digunakan manajemen dalam memonitor KPI dalam bentuk *strategic map*.

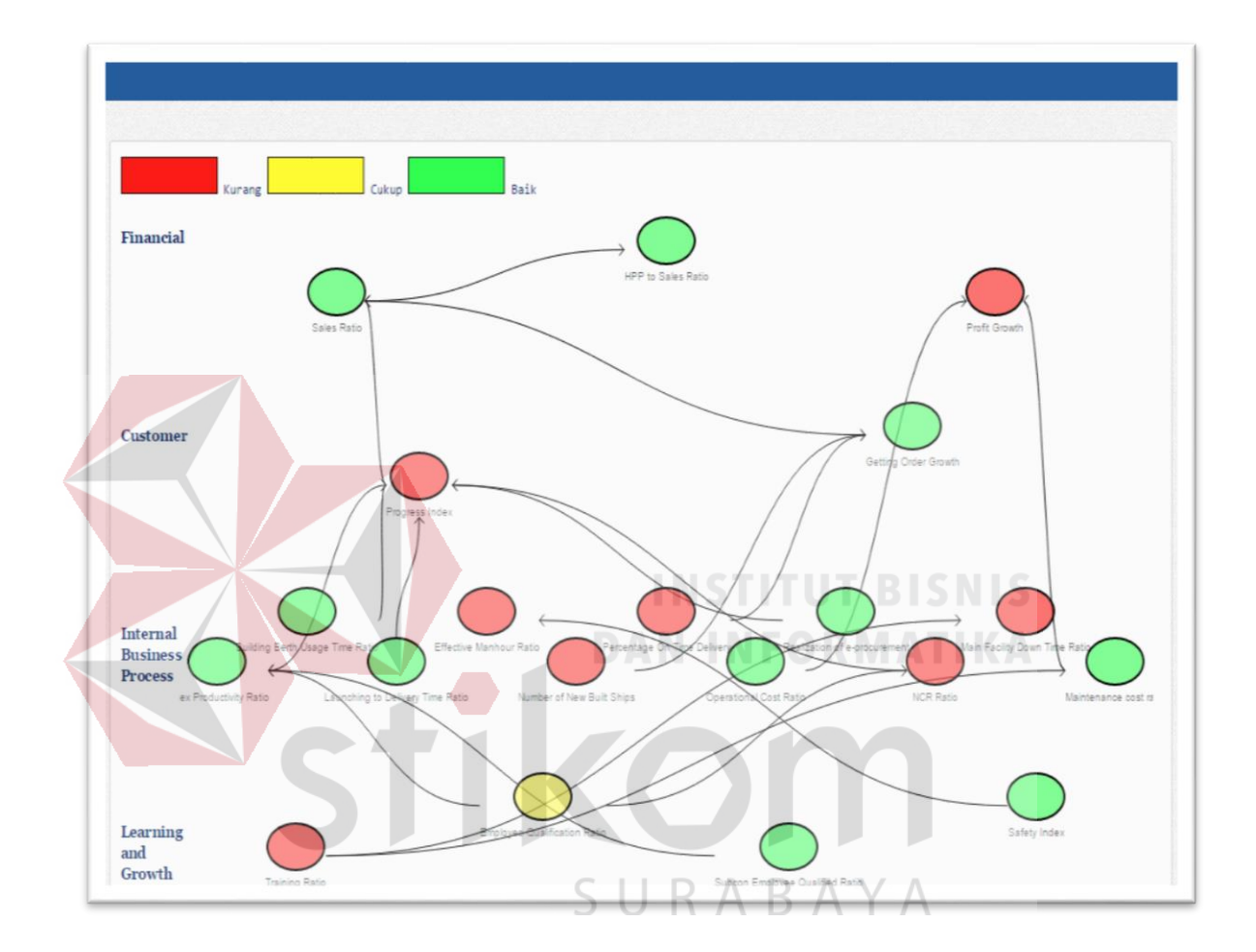

Gambar 4.18 Monitoring Strategic Map

Untuk penjelasan kegunaan tombol pada halaman sub menu *monitoring strategic map* dapat dilihat pada tabel 4.17.

Tabel 4.17 Penjelasan Halaman Sub Menu *Monitoring Strategic Map*

| <b>Fungsional</b><br>Sub-menu <i>monitoring strategic map</i> |                                                        |  |
|---------------------------------------------------------------|--------------------------------------------------------|--|
| Deskripsi                                                     | Pemilihan menu ini adalah menu yang dapat diakses oleh |  |
|                                                               | <i>staff</i> divisi perencanaan strategis perusahaan.  |  |

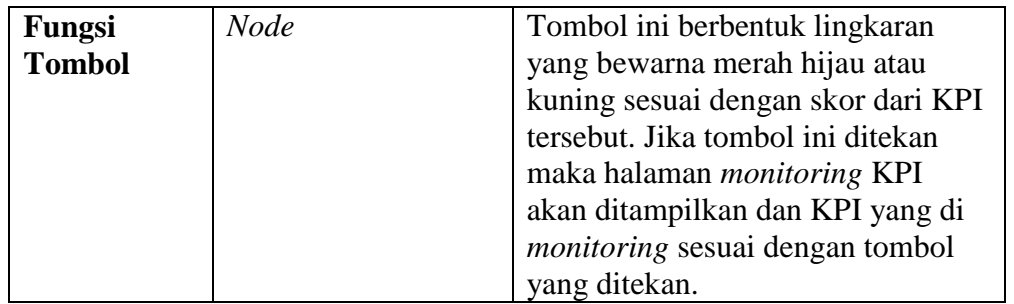

#### 2. *Evaluasi* Kinerja

Berikut ini adalah halaman yang digunakan oleh manajemen untuk melihat hasil evaluasi. Pada menu evaluasi kinerja terdiri dari beberapa sub menu, antara lain melihat laporan hasil evaluasi divisi kapal niaga, laporan hasil evaluasi perspektif, laporan hasil evaluasi KPI, dan laporan *history* evaluasi.

a. Sub-menu laporan hasil evaluasi divisi kapal niaga

Sub menu laporan hasil evaluasi divisi kapal niaga merupakan halaman yang digunakan manajemen untuk mengetahui hasil evaluasi dari divisi TIZAM kapal niaga.

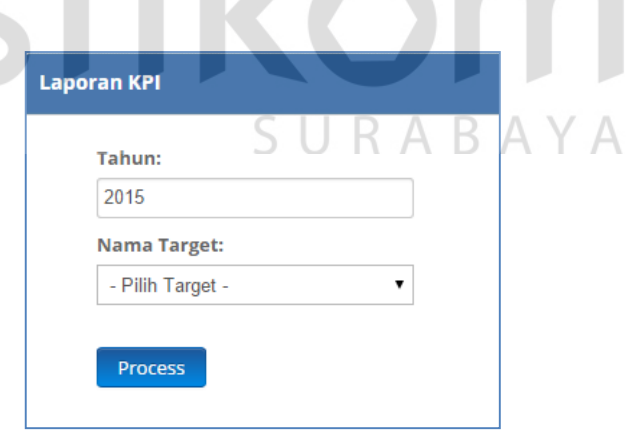

Gambar 4.19 Laporan Hasil Evaluasi Divisi Kapal Niaga

Adapun penjelasan lebih detail tentang sub menu laporan hasil evaluasi divisi kapal niaga dapat dilihat pada tabel 4.18.

| <b>Fungsional</b> | Sub-menu laporan hasil evaluasi divisi kapal niaga     |                |  |  |  |
|-------------------|--------------------------------------------------------|----------------|--|--|--|
| <b>Deskripsi</b>  | Pemilihan menu ini adalah menu yang dapat diakses oleh |                |  |  |  |
|                   | manajemen                                              |                |  |  |  |
| Fungsi            | Tombol ini merupakan proses<br>Process                 |                |  |  |  |
| <b>Tombol</b>     | untuk menampilkan data hasil                           |                |  |  |  |
|                   | evaluasi kinerja divisi kapal niaga                    |                |  |  |  |
|                   | sesuai dengan periode yang dipilih                     |                |  |  |  |
|                   |                                                        | oleh pengguna. |  |  |  |

Tabel 4.18 Penjelasan Halaman Sub Menu Laporan Hasil Evaluasi Divisi Kapal Niaga

#### b. Sub menu Laporan Evaluasi Perspektif

Berikut ini adalah halaman yang digunakan oleh manajemen dalam laporan evaluasi perspektif. Sub menu laporan evaluasi perspektif merupakan halaman yang digunakan manajemen dalam melihat hasil evaluasi perspektif yang dimiliki divisi kapal niaga.

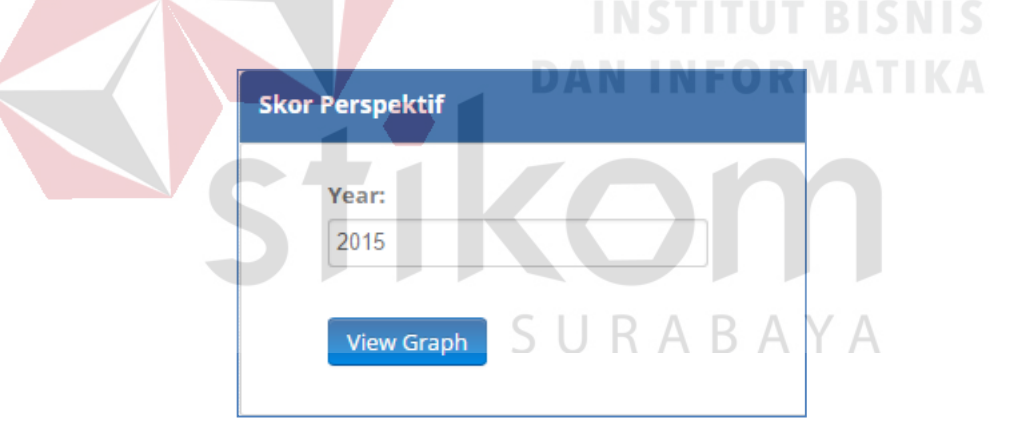

Gambar 4.20 Laporan Evaluasi Perspektif

Adapun penjelasan lebih detail tentang sub menu laporan evaluasi perspektif dapat dilihat pada tabel 4.19.

Tabel 4.19 Penjelasan Halaman Sub Menu Laporan Evaluasi Perspektif

| <b>Fungsional</b><br>Sub-menu laporan evaluasi perspektif |                                                        |  |  |
|-----------------------------------------------------------|--------------------------------------------------------|--|--|
| <b>Deskripsi</b>                                          | Pemilihan menu ini adalah menu yang dapat diakses oleh |  |  |
|                                                           | manajemen.                                             |  |  |

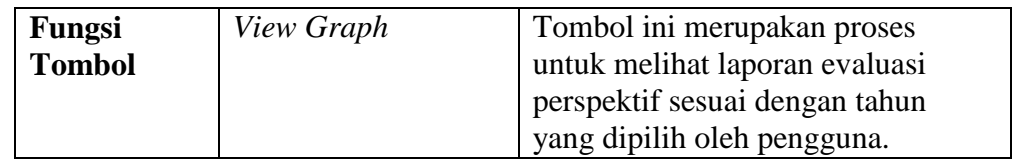

c. Sub menu Laporan Evaluasi KPI

Berikut ini adalah halaman yang digunakan oleh manajemen dalam melihat laporan evaluasi KPI. Sub menu laporan evaluasi KPI merupakan halaman yang digunakan manajemen untuk melihat hasil evaluasi KPI yang dimiliki oleh divisi kapal niaga.

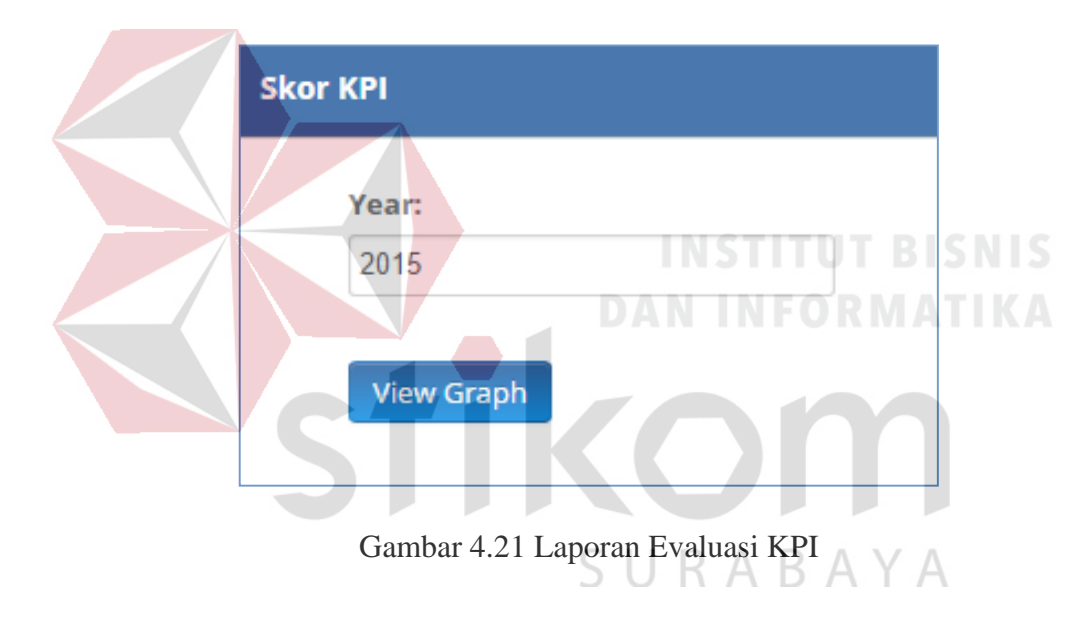

Adapun penjelasan lebih detail tentang sub menu laporan evaluasi KPI dapat dilihat pada tabel 4.20.

Tabel 4.20 Penjelasan Halaman Sub Menu Laporan Evaluasi KPI

| <b>Fungsional</b> | Sub-menu laporan evaluasi KPI                          |                |  |  |
|-------------------|--------------------------------------------------------|----------------|--|--|
| <b>Deskripsi</b>  | Pemilihan menu ini adalah menu yang dapat diakses oleh |                |  |  |
|                   | manajemen                                              |                |  |  |
| Fungsi            | Tombol ini merupakan proses<br>View Graph              |                |  |  |
| <b>Tombol</b>     | untuk melihat laporan evaluasi KPI                     |                |  |  |
|                   | sesuai dengan tahun yang dipilih                       |                |  |  |
|                   |                                                        | oleh pengguna. |  |  |

d. Sub menu Laporan *History* Evaluasi

Sub menu menu laporan history evaluasi merupakan halaman yang digunakan manajemen dalam melihat *history* evaluasi yang dimiliki divisi kapal niaga.

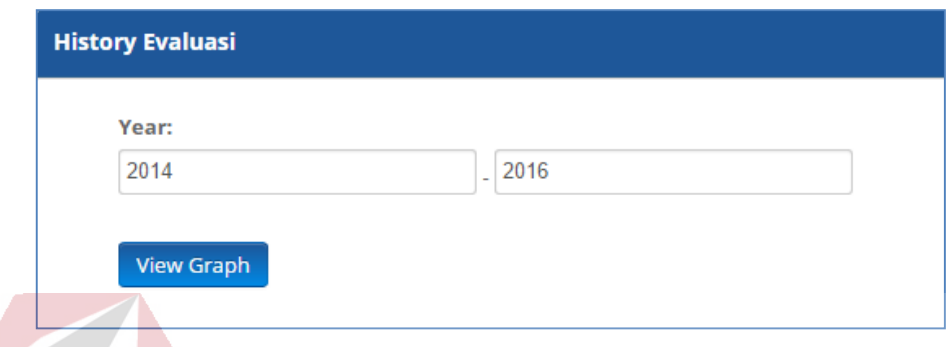

Gambar 4.22 Laporan *History* Evaluasi

Adapun penjelasan lebih detail tentang sub menu laporan *history* evaluasi

dapat dilihat pada tabel 4.21. **DAN INFORMATIKA** 

Tabel 4.21 Penjelasan Halaman Sub Menu Laporan *History* Evaluasi

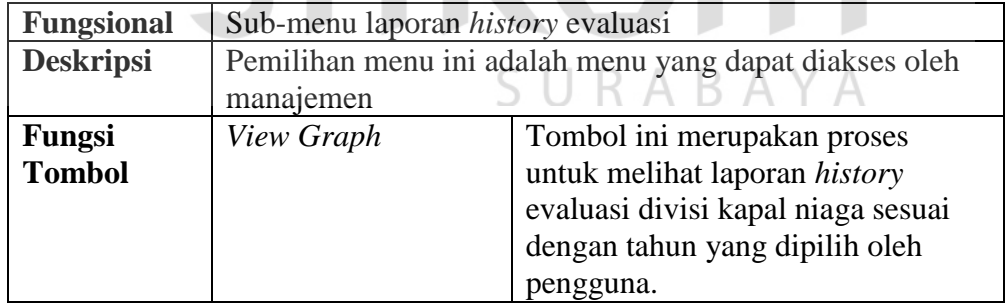

#### **4.1.2 Hasil Uji Coba Sistem**

Uji coba sistem dilakukan untuk memastikan sistem telah dibuat sesuai dengan tujuan yang diharapkan. Uji coba ini meliputi pengujian fitur dasar pada aplikasi. Berikut ini adalah uji coba yang dilaksanakan adalah sebagai berikut:

1. Hasil Uji Halaman Data Perspektif

Hasil uji coba yang dilakukan pada halaman perspektif dapat dilihat pada tabel 4.22 dibawah ini.

| <b>Test</b>    | Tujuan                                    | Input                                                     | Output                                                  |
|----------------|-------------------------------------------|-----------------------------------------------------------|---------------------------------------------------------|
| Case           |                                           |                                                           |                                                         |
| ID             |                                           |                                                           |                                                         |
| $\mathbf{1}$   | Menghindari                               | Nama Perspektif                                           | <b>Sistem</b><br>men-disable                            |
|                | mengisi<br>pengguna                       |                                                           | textbox nama perspektif                                 |
|                | nama perspektif                           |                                                           |                                                         |
| Hasil          | Nama Perspektif:                          |                                                           |                                                         |
|                |                                           |                                                           |                                                         |
| $\overline{2}$ | Menghindari                               | <b>Bobot Perspektif</b>                                   | <b>Sistem</b><br>menampilkan                            |
|                | pengisian<br>data<br>karakter             |                                                           | inputan harus numeric.                                  |
| Hasil          | <b>Bobot Perspektif:</b>                  |                                                           |                                                         |
|                | asdas                                     |                                                           |                                                         |
|                |                                           | The bobot_perspektif field must contain only numbers.     |                                                         |
| $\overline{3}$ | Menyimpan<br>data<br>perspektif           | Id perspektif, Nama<br>perspektif dan bobot<br>perspektif | perspektif<br>Data<br>didalam<br>tersimpan<br>database. |
| Hasil          |                                           |                                                           |                                                         |
|                | ID<br><b>Nama perspektif</b>              | <b>Bobot perspektif</b>                                   | <b>Action</b>                                           |
|                | 20001<br>Financial<br>20002<br>Customer   |                                                           | <b>Ø</b> Update<br><b>Ø</b> Update                      |
|                | 20003<br><b>Internal Business Process</b> | 18.00                                                     | <b>Ø</b> Update                                         |
|                | 20004<br>Learning and Growth              | 13.00                                                     | <b>Ø</b> Update                                         |
|                | Chamber 1 to 1 of 1 centers               |                                                           | First Previous 1 Next                                   |
| $\overline{4}$ | Menghindari pengisian                     | bobot perspektif                                          | menampilkan<br>Sistem                                   |
|                | bobot lebih dari 100                      |                                                           | tidak<br>bobot<br>dapat<br>disimpan                     |
| Hasil          |                                           | Bobot melebihi 100, Update Data Gagal                     |                                                         |
|                |                                           | <b>Mencatat Data Perspektif</b>                           |                                                         |

Tabel 4.22 Hasil Uji Halaman Perspektif

2. Hasil Uji Halaman KPI

Hasil uji coba yang dilakukan pada halaman KPI dapat dilihat pada tabel 4.23 dibawah ini.

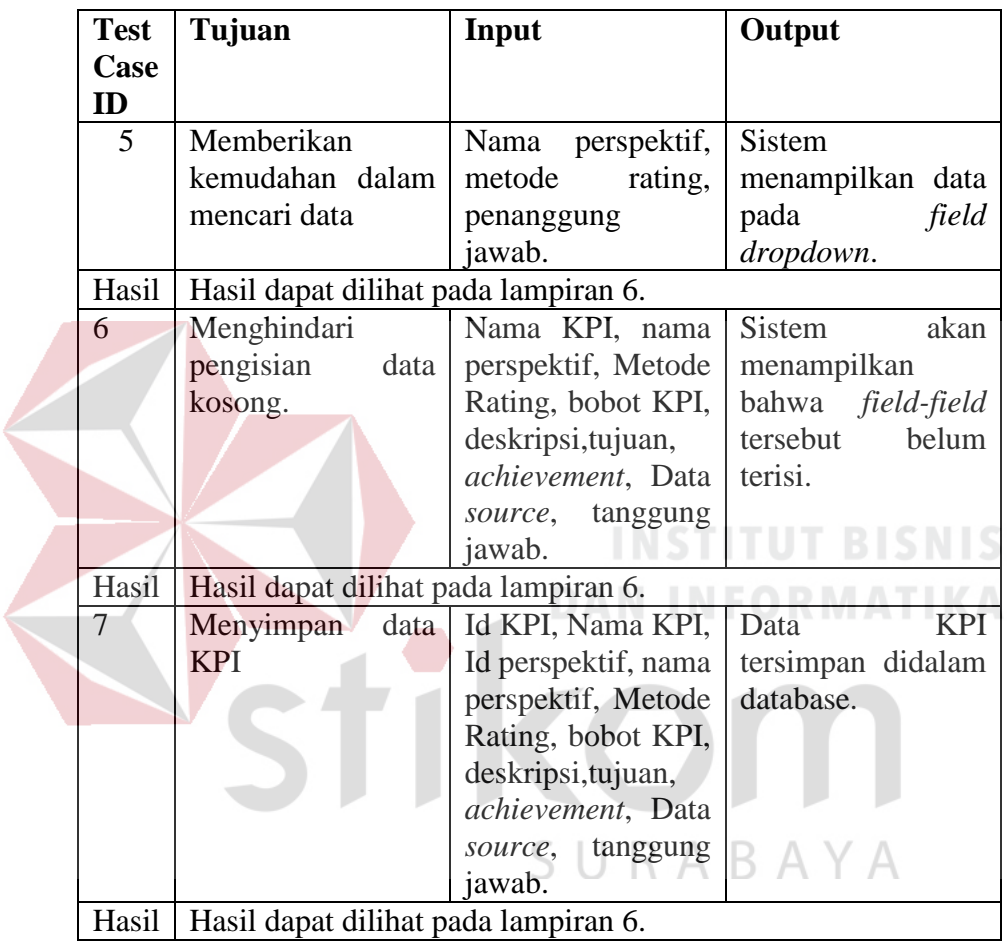

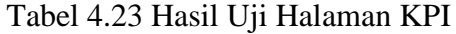

3. Hasil Uji Halaman *Activity*

Hasil uji coba yang dilakukan pada halaman *activity* dapat dilihat pada tabel 4.24 dibawah ini.

| <b>Test</b> | Tujuan                               | Input                       | Output            |
|-------------|--------------------------------------|-----------------------------|-------------------|
| Case        |                                      |                             |                   |
| ID          |                                      |                             |                   |
| 8           | Memberikan                           | Nama Parameter              | <b>Sistem</b>     |
|             | kemudahan dalam                      |                             | menampilkan data  |
|             | mencari data                         |                             | dengan            |
|             |                                      |                             | menggunakan auto  |
|             |                                      |                             | complete.         |
| Hasil       | Hasil dapat dilihat pada lampiran 6. |                             |                   |
| 9           | Menghindari                          | Nama Parameter,             | Sistem<br>akan    |
|             | pengisian                            | $data$ tanggal,<br>nama     | menampilkan       |
|             | kosong.                              | <i>activity,</i><br>nama    | bahwa field-field |
|             |                                      | parameter,                  | tersebut belum    |
|             |                                      | realisasi.                  | terisi.           |
| Hasil       | Hasil dapat dilihat pada lampiran 6. |                             |                   |
| 10          | Menyimpan<br>data                    | Id<br>Parameter,            | Data<br>activity  |
|             | activity                             | Nama Parameter,             | tersimpan didalam |
|             |                                      | Id activity, nama           | database.         |
|             |                                      | <i>activity</i> , realisasi |                   |
|             |                                      | dan tanggal.                |                   |
| Hasil       | Hasil dapat dilihat pada lampiran 6. |                             |                   |
| 11/         | Mempermudah                          | Nama parameter,             | Data<br>activity  |
|             | pengguna untuk                       | file xls.                   | tersimpan didalam |
|             | memasukkan data.                     |                             | database.         |
| Hasil       | Hasil dapat dilihat pada lampiran 6. |                             |                   |

Tabel 4.24 Hasil Uji Halaman *Activity*

4. Hasil Uji Halaman Target

Hasil uji coba yang dilakukan pada halaman target dapat dilihat pada tabel 4.25 dibawah ini.

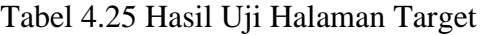

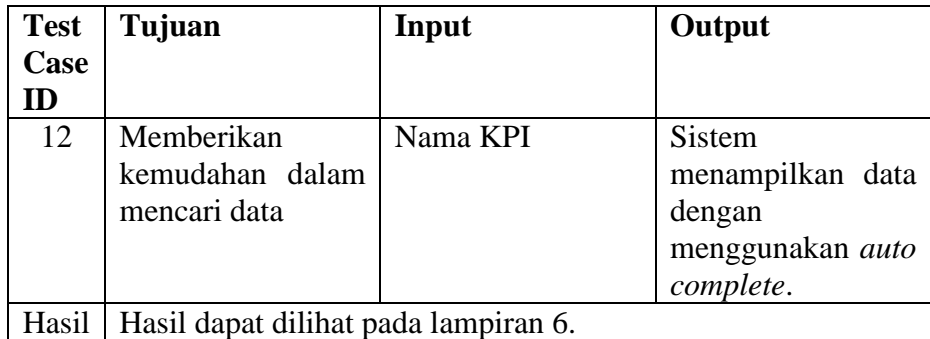

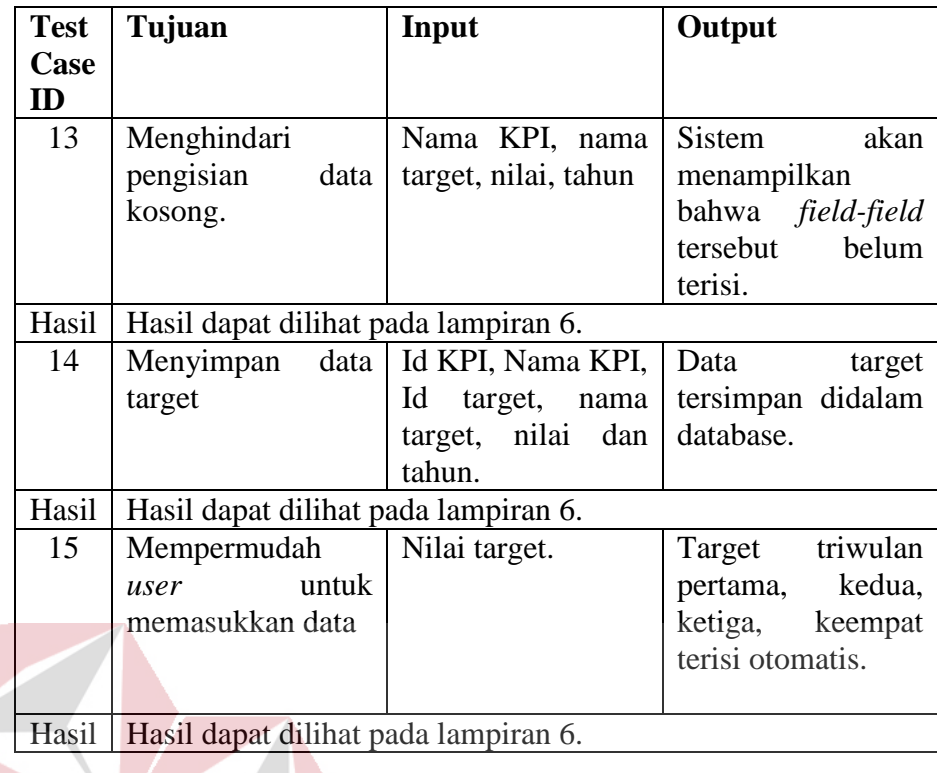

## 5. Hasil Uji Halaman Rating

## **BISNIS**

Hasil uji coba yang dilakukan pada halaman rating dapat dilihat pada tabel 4.26

dibawah ini.

| <b>Test</b> | Tujuan                               | Input              | <b>Output</b>            |
|-------------|--------------------------------------|--------------------|--------------------------|
| Case        |                                      |                    |                          |
| ID          |                                      |                    |                          |
| 16          | Memberikan                           | Nama KPI           | Sistem                   |
|             | kemudahan dalam                      |                    | menampilkan data         |
|             | mencari data                         |                    | dengan                   |
|             |                                      |                    | menggunakan              |
|             |                                      |                    | dropdown.                |
| Hasil       | Hasil dapat dilihat pada lampiran    |                    |                          |
| 17          | Menghindari                          | KPI, nilai, score. | <b>Sistem</b><br>akan    |
|             | pengisian<br>data                    |                    | menampilkan              |
|             | kosong.                              |                    | bahwa <i>field-field</i> |
|             |                                      |                    | belum<br>tersebut        |
|             |                                      |                    | terisi.                  |
| Hasil       | Hasil dapat dilihat pada lampiran 6. |                    |                          |

Tabel 4.26 Hasil Uji Halaman Rating

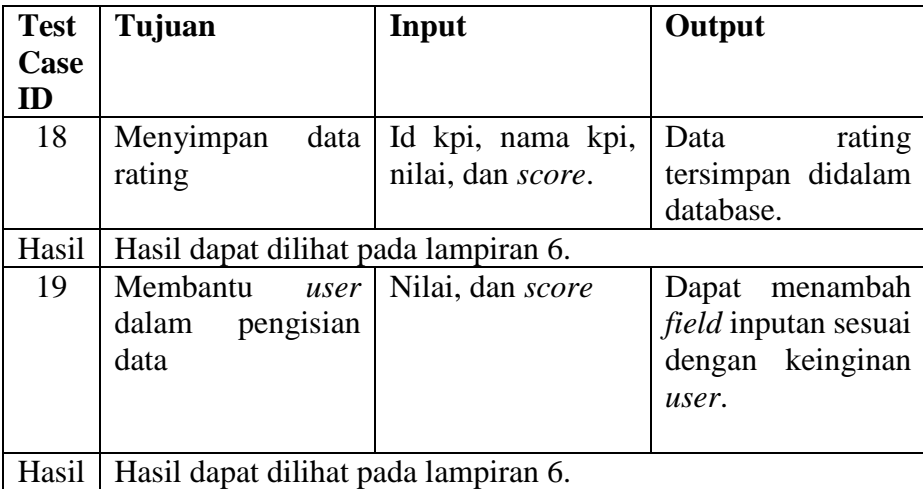

## 6. Hasil Uji Halaman *Monitoring*

Hasil uji coba yang dilakukan pada halaman *monitoring* divisi kapal niaga dapat

dilihat pada tabel 4.27 dibawah ini.

| <b>Test</b>   | Tujuan                               | Input             | Output             |
|---------------|--------------------------------------|-------------------|--------------------|
| <b>Case</b>   |                                      |                   |                    |
| $\mathbf{ID}$ |                                      |                   |                    |
| 20            | Mengetahui                           | login<br>Pengguna | Sistem             |
|               | informasi<br>skor                    | kedalam           | fungsi memberikan  |
|               | divisi kapal niaga                   | monitoring.       | informasi<br>dalam |
|               | dalam satu periode                   |                   | bentuk dashboard.  |
|               | pengukuran.                          |                   |                    |
| Hasil         | Hasil dapat dilihat pada lampiran 6. |                   |                    |

Tabel 4.27 Hasil Uji Halaman *Monitoring* Divisi Kapal Niaga

Berikut ini adalah hasil uji coba untuk halaman *monitoring* perspektif. Untuk lebih jelasnya dapat dilihat pada tabel 4.28

| <b>Test</b><br>Case<br>ID | Tujuan            | Input                       | Output |
|---------------------------|-------------------|-----------------------------|--------|
| 21                        | Mengetahui        | Pengguna request Sistem     |        |
|                           | informasi<br>skor | data dengan cara memberikan |        |

Tabel 4.28 Hasil Uji Coba Halaman *Monitoring* Perspektif

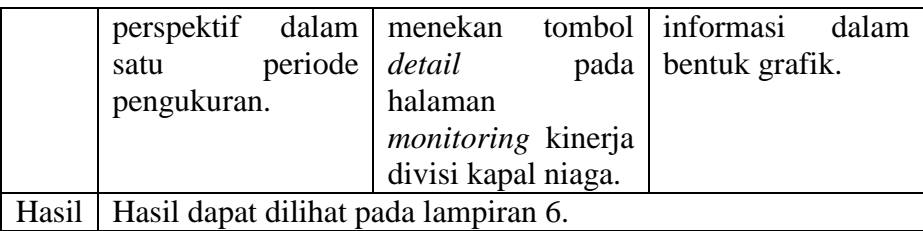

Berikut ini adalah hasil uji coba untuk halaman *monitoring* KPI. Untuk lebih

jelasnya dapat dilihat pada tabel 4.29

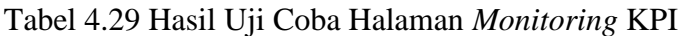

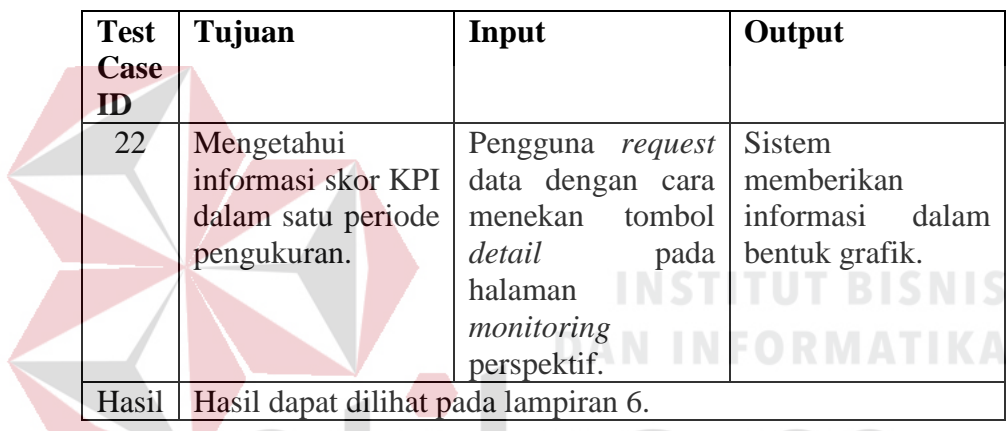

Berikut ini adalah hasil uji coba untuk halaman *monitoring strategic map*. Untuk

lebih jelasnya dapat dilihat pada tabel 4.30 ABAYA

Tabel 4.30 Hasil Uji Coba Halaman *Monitoring Strategic Map*

| <b>Test</b> | Tujuan                               | Input                                         | Output           |
|-------------|--------------------------------------|-----------------------------------------------|------------------|
| Case        |                                      |                                               |                  |
| ID          |                                      |                                               |                  |
| 23          | Mengetahui                           | Pengguna request   Sistem                     |                  |
|             | informasi skor tiap                  | data dengan cara memberikan                   |                  |
|             |                                      | KPI dalam bentuk   masuk ke dalam   informasi | dalam            |
|             | strategic map.                       | halaman laporan                               | bentuk strategic |
| Hasil       | Hasil dapat dilihat pada lampiran 6. |                                               |                  |

Berikut ini adalah hasil uji coba untuk halaman *monitoring activity*. Untuk lebih

jelasnya dapat dilihat pada tabel 4.31.

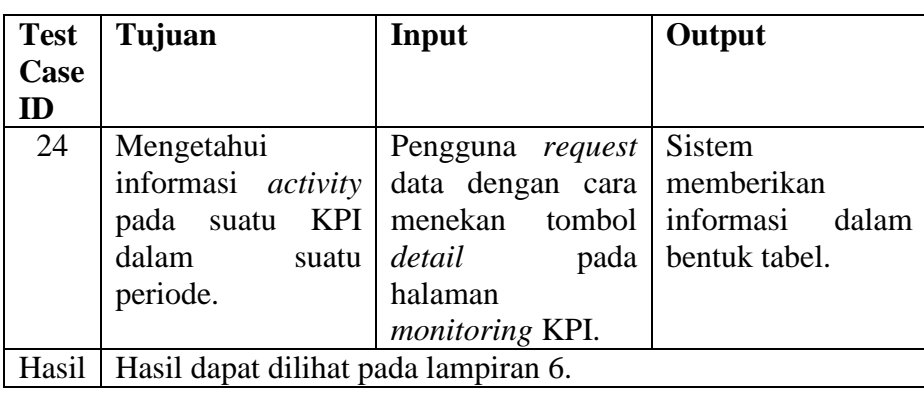

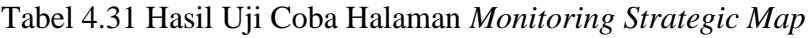

## 7. Hasil Uji Halaman Evaluasi

Hasil uji coba yang dilakukan pada halaman evaluasi kinerja divisi kapal niaga

dapat dilihat pada tabel 4.32 dibawah ini.

## Tabel 4.32 Hasil Uji Coba Evaluasi Kinerja Divisi Kapal Niaga

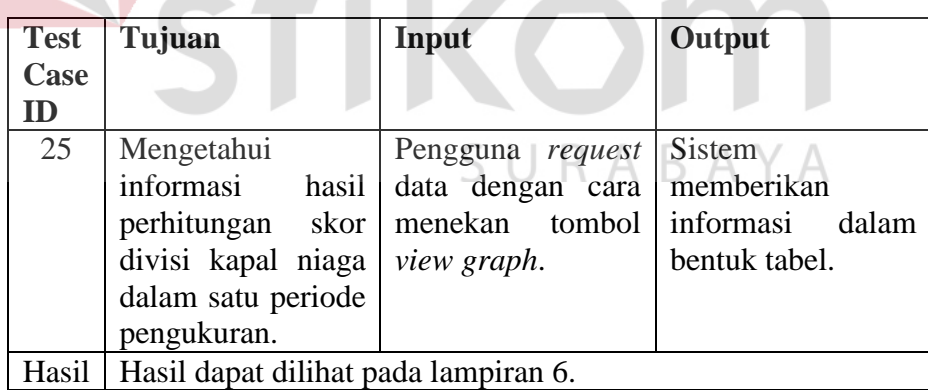

Berikut ini adalah hasil uji coba untuk halaman laporan hasil evaluasi perspektif.

Untuk lebih jelasnya dapat dilihat pada tabel 4.33.

Tabel 4.33 Hasil Uji Coba Halaman Laporan Hasil Evaluasi Perspektif

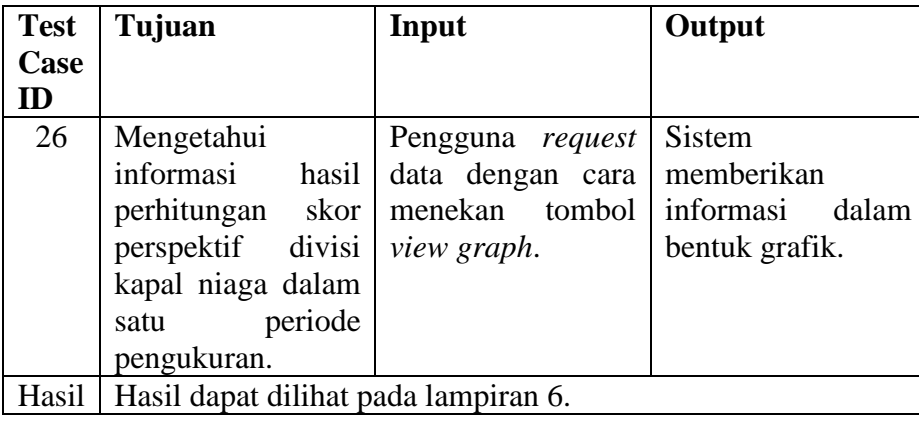

Berikut ini adalah hasil uji coba untuk halaman laporan hasil evaluasi KPI. Untuk lebih jelasnya dapat dilihat pada tabel 4.34.

Tabel 4.34 Hasil Uji Coba Halaman Laporan Hasil Evaluasi KPI  $\overline{\phantom{a}}$ 

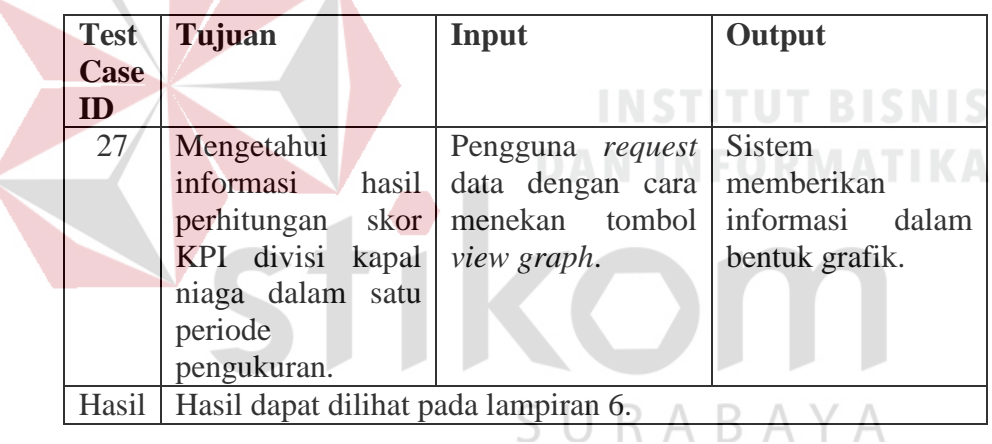

Berikut ini adalah hasil uji coba untuk halaman laporan *history* evaluasi kinerja divisi kapal niaga. Untuk lebih jelasnya dapat dilihat pada tabel 4.35.

Tabel 4.35 Hasil Uji Coba Halaman Laporan *History* Evaluasi

| <b>Test</b> | Tujuan              | Input                                                | Output         |  |  |
|-------------|---------------------|------------------------------------------------------|----------------|--|--|
| Case        |                     |                                                      |                |  |  |
| ID          |                     |                                                      |                |  |  |
| 28          | Mengetahui          | Pengguna request Sistem                              |                |  |  |
|             |                     | informasi <i>history</i> data dengan cara memberikan |                |  |  |
|             |                     | perhitungan skor   menekan tombol   informasi        | dalam          |  |  |
|             | divisi kapal niaga. | <i>view graph.</i>                                   | bentuk grafik. |  |  |

Hasil Hasil dapat dilihat pada lampiran 6.

#### **4.1.3 Uji Coba Fungsional dan Non Fungsional**

Pada tahap ini dilakukan uji coba terhadap perangkat lunak yang telah dibangun. Uji coba ini bertujuan untuk mengetahui kesesuaian perangkat lunak yang dibangun dengan fungsional dan non-fungsional yang telah dirancang sebelumnya. Pada uji coba fungsional, uji coba dilakukan pada tampilan aplikasi, apakah sama pada saat tahap desain dengan pada saat tahap implementasi. Dalam artian pada saat melakukan implementasi akan dilakukan juga uji coba fungsional.

A. Uji Coba Fungsional dan Non Fungsional *Staff* Divisi Perencanaan Strategis Perusahaan

1. Uji Fungsional dan Non-fungsional Pencatatan Data KPI

Uji coba fungsional dan non-fungsional pada pelanggan layanan secara detail

dapat dilihat pada tabel 4.36.

Tabel 4.36 Penjelasan uji fungsional dan non-fungsional pencatatan data KPI

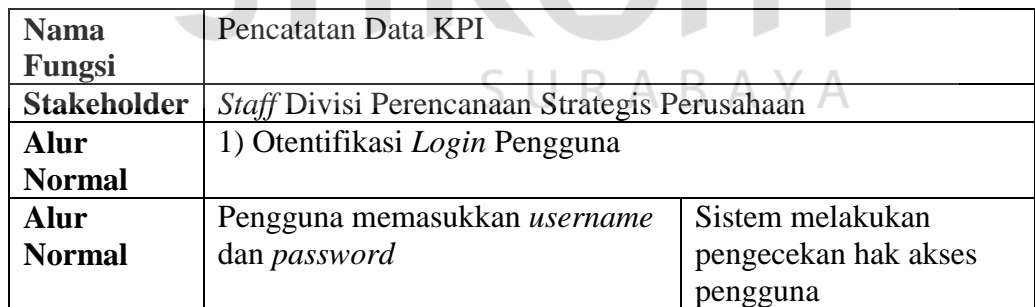

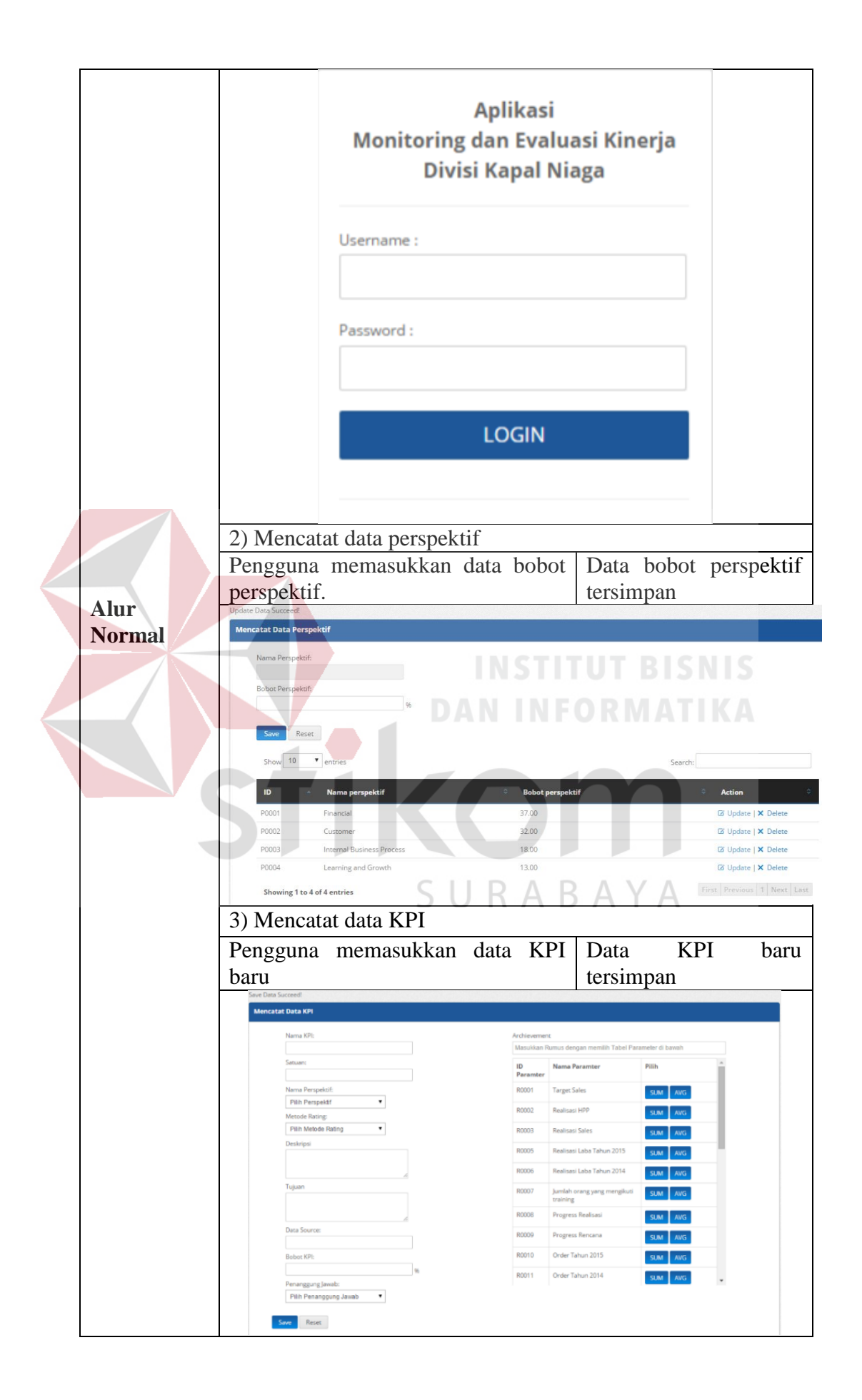

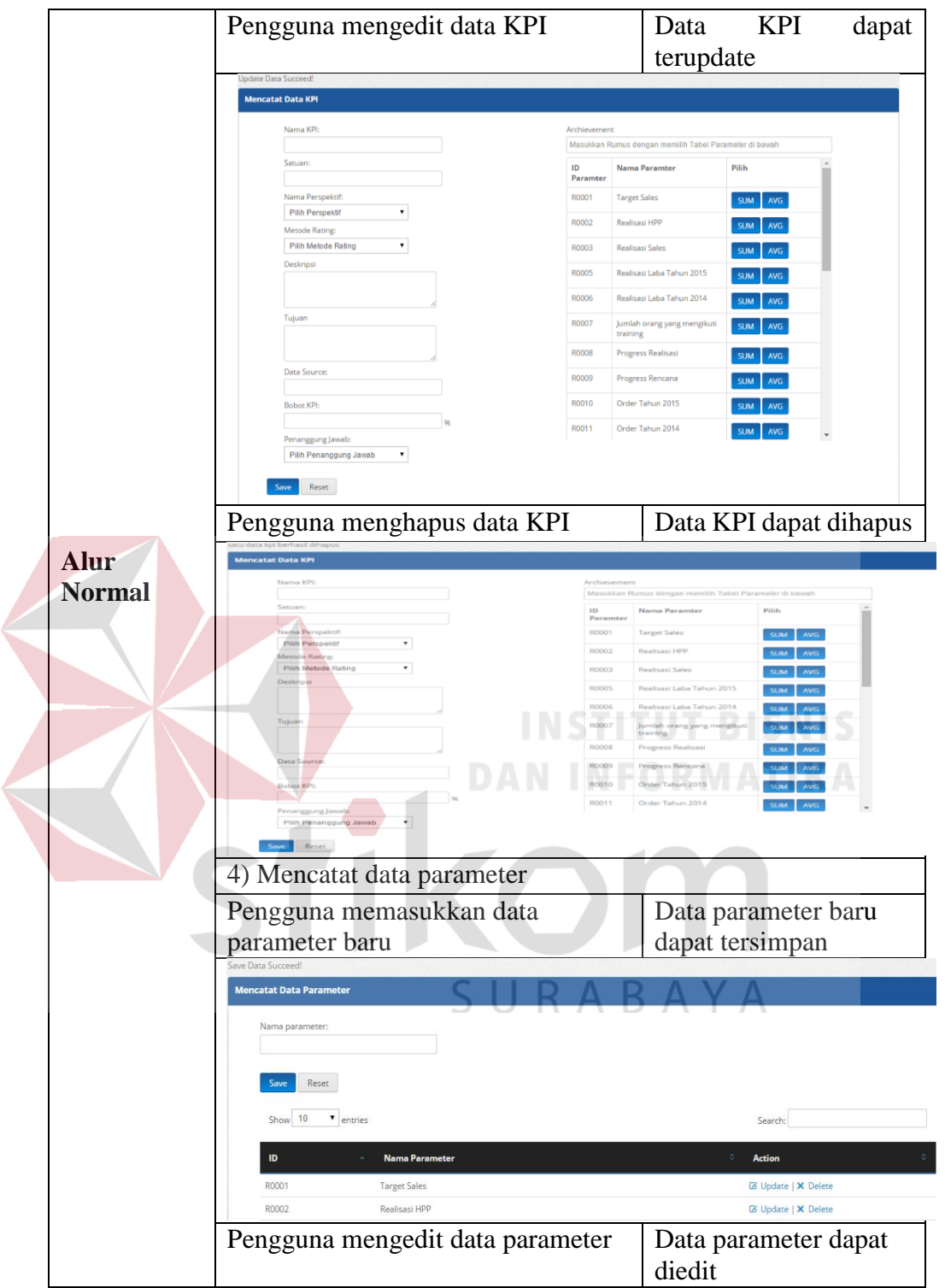

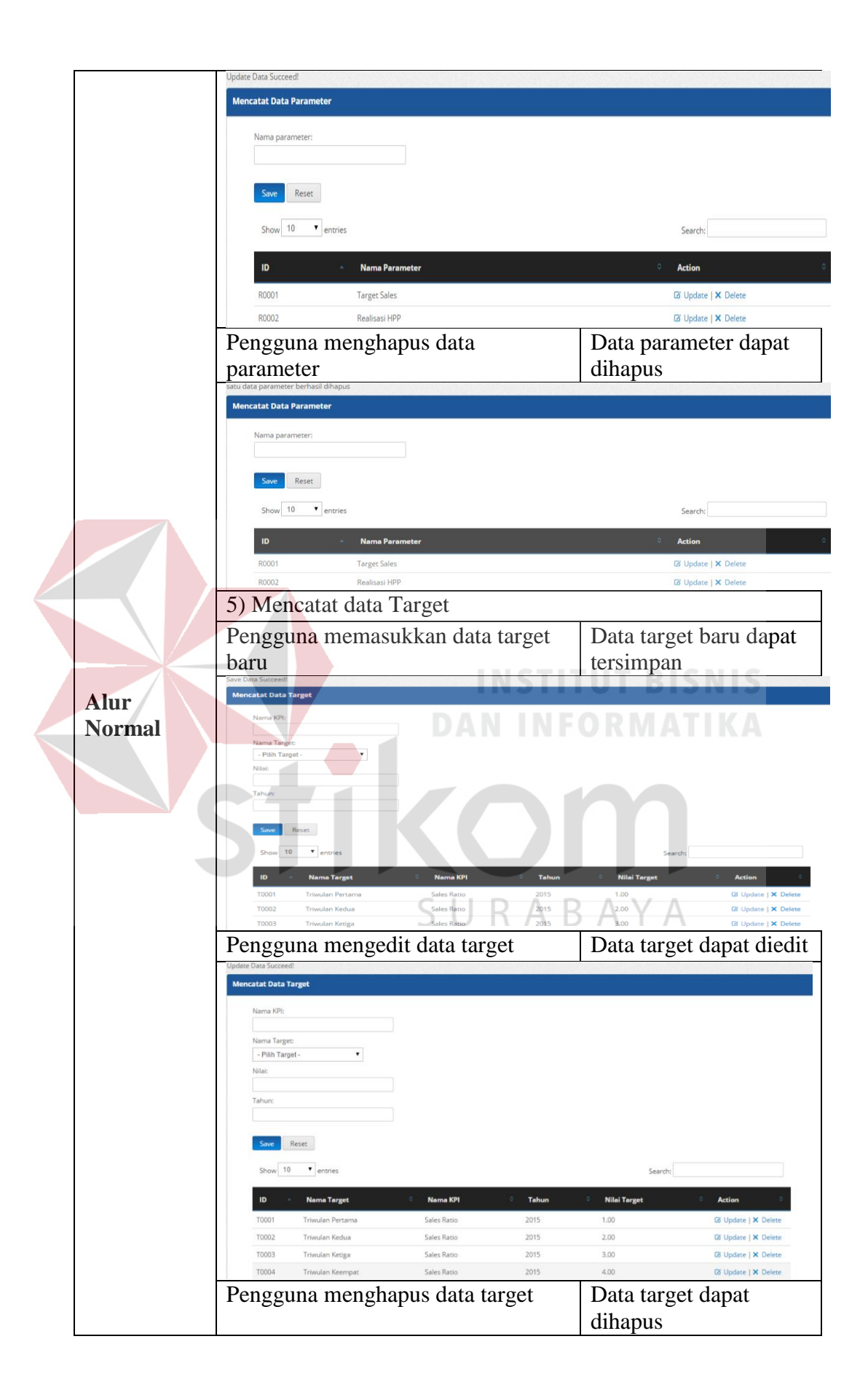

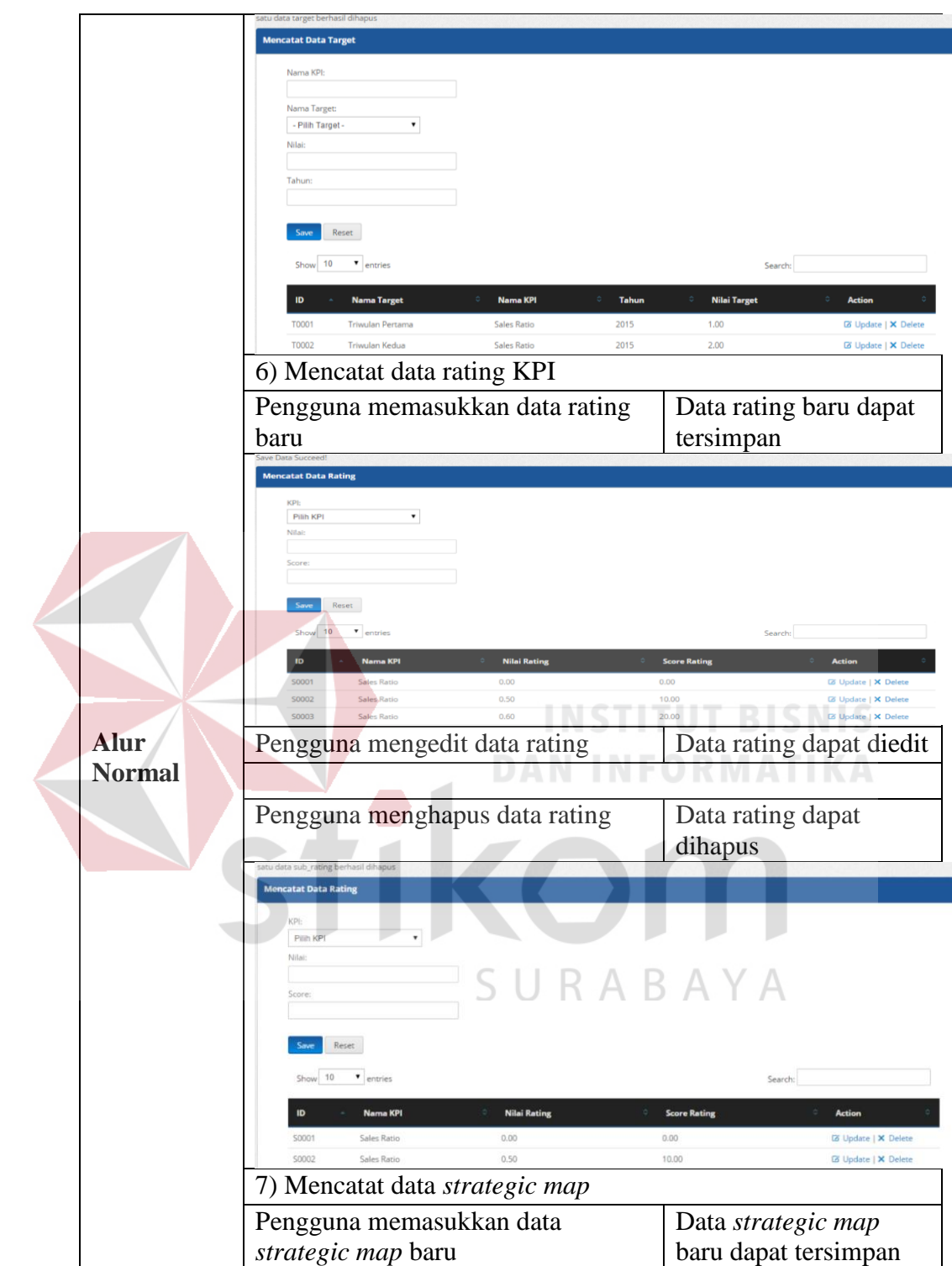

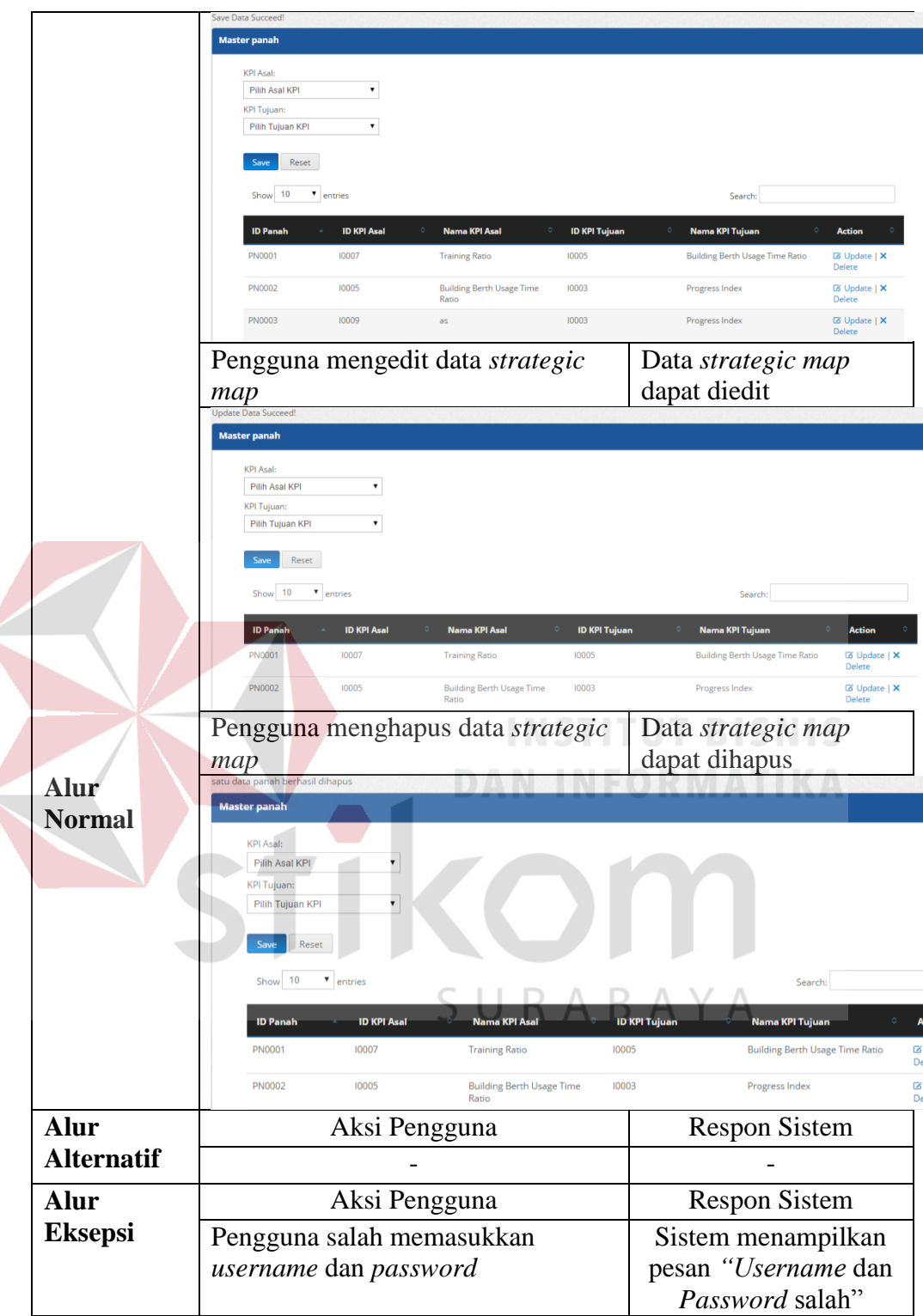

l

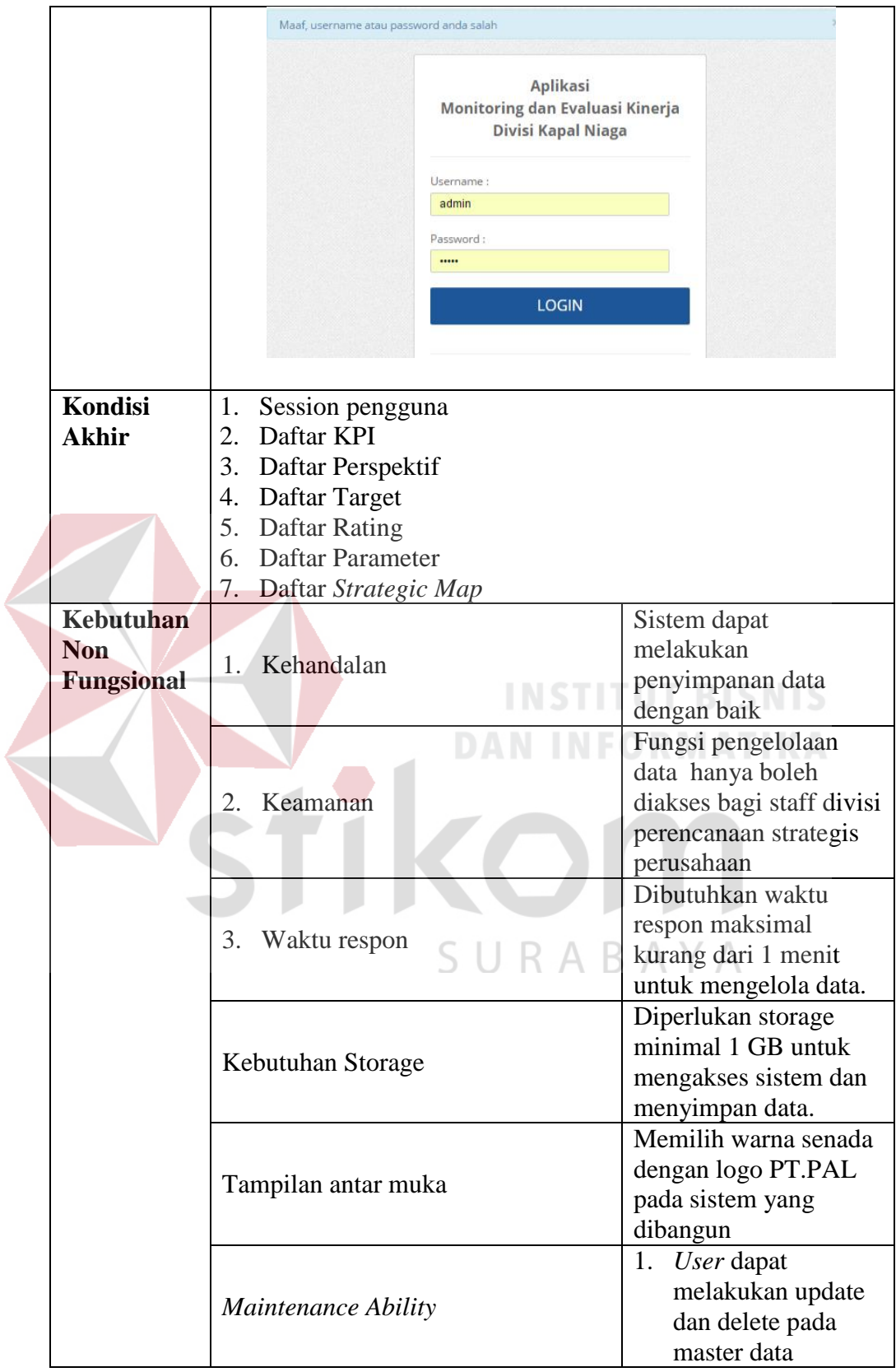

2. Uji Fungsional dan Non-fungsional Pencatatan Data KPI

Uji coba fungsional dan non-fungsional pada pelanggan layanan secara detail dapat dilihat pada tabel 4.37.

Tabel 4.37 Penjelasan Uji Fungsional dan Non-fungsional Pencatatan Data KPI

| Nama Fungsi         |                                                                                                    | Pencatatan Data KPI                                                                                                    |                                                                                                    |                                                                                                    |                                                                                                    |                                                                                                    |                                                                                                    |                                                     |                                                             |  |
|---------------------|----------------------------------------------------------------------------------------------------|----------------------------------------------------------------------------------------------------|----------------------------------------------------------------------------------------------------|----------------------------------------------------------------------------------------------------|----------------------------------------------------------------------------------------------------|----------------------------------------------------------------------------------------------------|----------------------------------------------------------------------------------------------------|-----------------------------------------------------|-------------------------------------------------------------|--|
| <b>Stakeholder</b>  |                                                                                                    |                                                                                                    |                                                                                                    |                                                                                                    |                                                                                                    |                                                                                                    |                                                                                                    |                                                     |                                                             |  |
| <b>Alur Normal</b>  | Staff Divisi Perencanaan Strategis Perusahaan<br>1) Otentifikasi Login Pengguna                                                                                               |                                                                                                    |                                                                                                    |                                                                                                    |                                                                                                    |                                                                                                    |                                                                                                    |                                                     |                                                             |  |
|                     | Pengguna memasukkan                                                                                                    |                                                                                                    |                                                                                                    |                                                                                                    |                                                                                                    |                                                                                                    |                                                                                                    |                                                     | Sistem melakukan pengecekan                                 |  |
|                     |                                                                                                    | username dan password                                                                                                    |                                                                                                    |                                                                                                    |                                                                                                    |                                                                                                    | hak akses pengguna                                                                                                    |                                                     |                                                             |  |
| <b>Alur Normal</b>  |                                                                                                    |                                                                                                    | Username                                                                                                    |                                                                                                    | <b>Aplikasi</b>                                                                                                    | Monitoring dan Evaluasi Kinerja<br>Divisi Kapal Niaga                                                                                     |                                                                                                    |                                                     |                                                             |  |
|                     |                                                                                                    |                                                                                                    | Password:                                                                                                    |                                                                                                    | <b>LOGIN</b>                                                                                                    |                                                                                                    | UTBISNIS                                                                                                    |                                                     |                                                             |  |
|                     |                                                                                                    | 2) Mencatat Hasil Evaluasi                                                                                                    |                                                                                                    |                                                                                                    |                                                                                                    |                                                                                                    |                                                                                                    |                                                     |                                                             |  |
|                     | Pengguna                                                                                                    | mencatat                                                                                                    |                                                                                                    | hasil                                                                                                    |                                                                                                    |                                                                                                    |                                                                                                    |                                                     | Sistem berhasil mencatat hasil                              |  |
|                     | evaluasi                                                                                                    |                                                                                                    |                                                                                                    |                                                                                                    |                                                                                                    |                                                                                                    |                                                                                                    |                                                     | evaluasi kedalam database                                   |  |
|                     | No<br>P0001<br>10001<br>10002<br>P0002<br>10003<br>P0003<br>10012<br>10006<br>10010<br>10011<br>10014<br>10005<br>10008<br>10009<br>10015<br>10013<br>10004<br>P0004<br>10007 | istory Skor KPI Tahun 2015<br>KPI<br>Financial<br>Sales Ratio<br><b>HPP</b> to Sales Ratio<br>Progress Index<br>Internal Business Proces<br>asdasdasf<br>Operational Cost Ratio<br>asas<br>asasdasc<br>adgat<br><b>Building Berth Usage Time Ratio</b><br><b>NCR Ratio</b><br>hasgsa<br>Index Productivity Ratio<br>Learning and Growth<br><b>Training Ratio</b> | Bobot.<br>Satuan<br>37.00<br>40,00<br>60,00<br>32,00<br>100,00<br>18.00<br>1.00<br>sas<br>30.00<br>23,00<br>asdsad<br>13,00<br>as<br>5.00<br>asdsad<br>30,00<br>陌<br>12.00<br>12,00<br>4,00<br>as.<br>12,00<br>ggw<br>40,00<br>陌<br>13.00<br>Orang<br>100,00 | Achievement<br>0,90<br>5,33<br>34,74<br>0.00<br>1,00<br>0,00<br>46,63<br>1.990,00<br>96,43<br>0,00<br>1.990,00<br>373,02<br>373,02<br>106,21<br>1,15 | Target<br>0.8<br>100,00<br>0.00<br>1.00<br>0.00<br>0,00<br>0.00<br>0.00<br>0.00<br>0.00<br>0,00<br>0.00<br>100,00<br>$-4,00$ | Formula Result<br>0.22<br>$-4.67$<br>0.35<br>0.00<br>1.00<br>0,00<br>0,00<br>0,00<br>0.00<br>0.00<br>0.00<br>0,00<br>0,00<br>1,06<br>0,29 | Score Score X Bobot Aggregate<br>1.79<br>0.00<br>0.00<br>0,00<br>0.00<br>0.00<br>100.00<br>30.00<br>0,00<br>0,00<br>0,00<br>0,00<br>0.00<br>0.00<br>0.00<br>0.00<br>0.00<br>0.00<br>0,00<br>0,00<br>0.00<br>0,00<br>0,00<br>0,00<br>42,49<br>106,21<br>0,00<br>0,00 | 1.79<br>0.00<br>72,49<br>0.00<br><b>SCORE TOTAL</b> | Aggregate X Bobot<br>0.66<br>0.00<br>13,05<br>0.00<br>13,71 |  |
| <b>Alur</b>         |                                                                                                    | Aksi Pengguna                                                                                                    |                                                                                                    |                                                                                                    |                                                                                                    |                                                                                                    |                                                                                                    |                                                     | <b>Respon Sistem</b>                                        |  |
| <b>Alternatif</b>   |                                                                                                    |                                                                                                    |                                                                                                    |                                                                                                    |                                                                                                    |                                                                                                    |                                                                                                    |                                                     |                                                             |  |
| <b>Alur Eksepsi</b> |                                                                                                    | Aksi Pengguna                                                                                                    |                                                                                                    |                                                                                                    |                                                                                                    |                                                                                                    |                                                                                                    |                                                     | <b>Respon Sistem</b>                                        |  |
|                     |                                                                                                    | Pengguna salah memasukkan<br>username dan password                                                                                                    |                                                                                                    |                                                                                                    |                                                                                                    |                                                                                                    |                                                                                                    | salah"                                              | Sistem menampilkan pesan<br>"Username dan Password          |  |

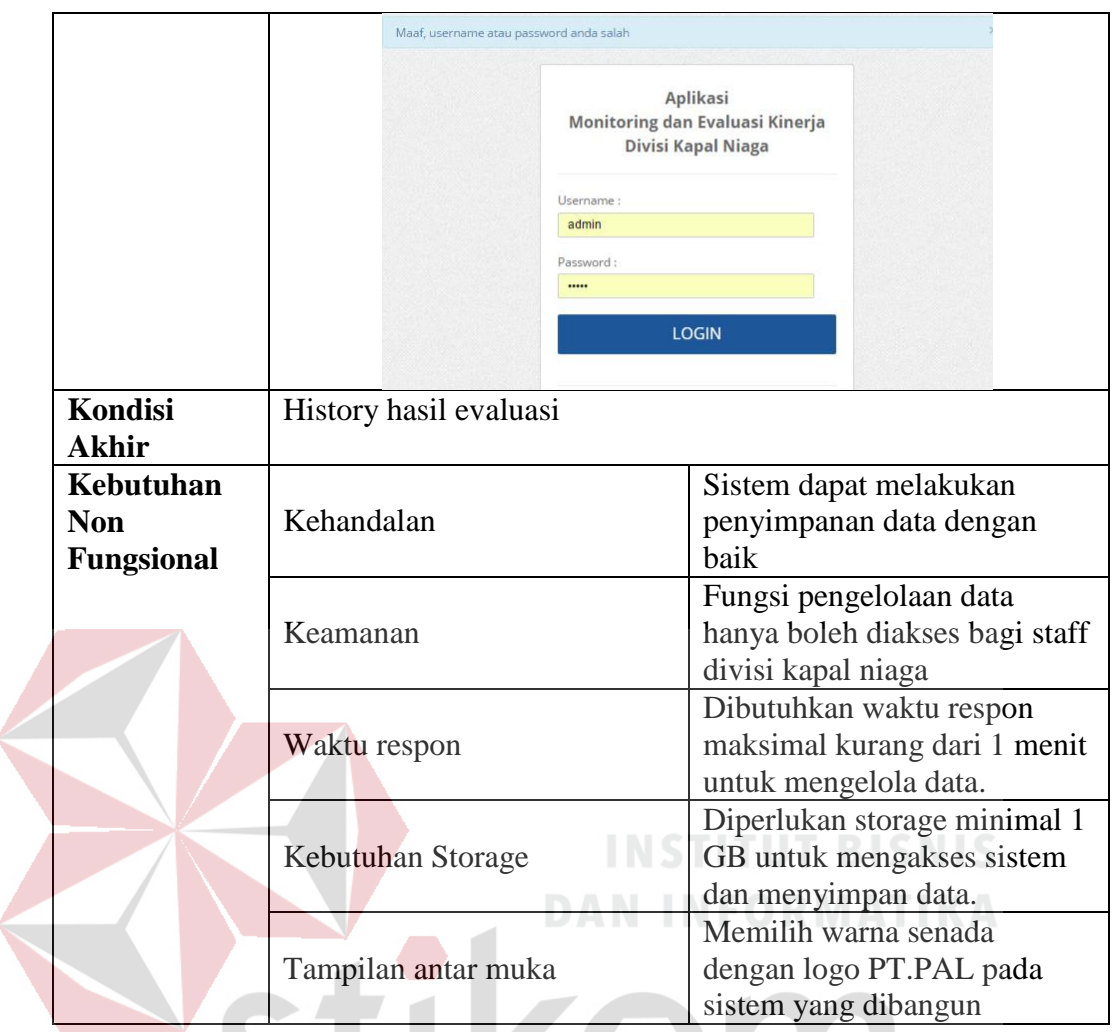

B. Uji Coba Fungsional dan Non Fungsional *Staff* Divisi Kapal Niaga

Uji coba fungsional dan non-fungsional pada staff divisi kapal niaga secara

detail dapat dilihat pada tabel 4.38.

Tabel 4.38 Penjelasan Uji Fungsional dan Non-fungsional Pencatatan Data

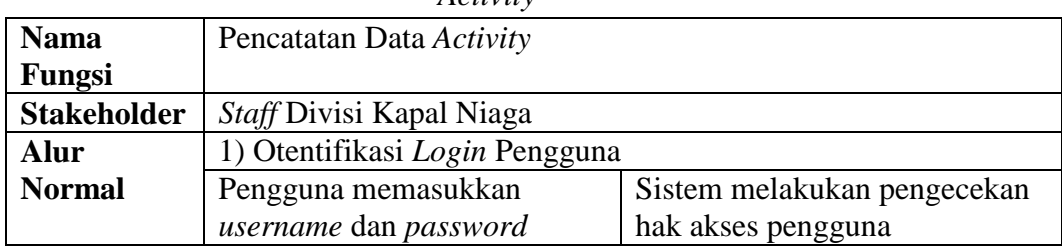

*Activity*

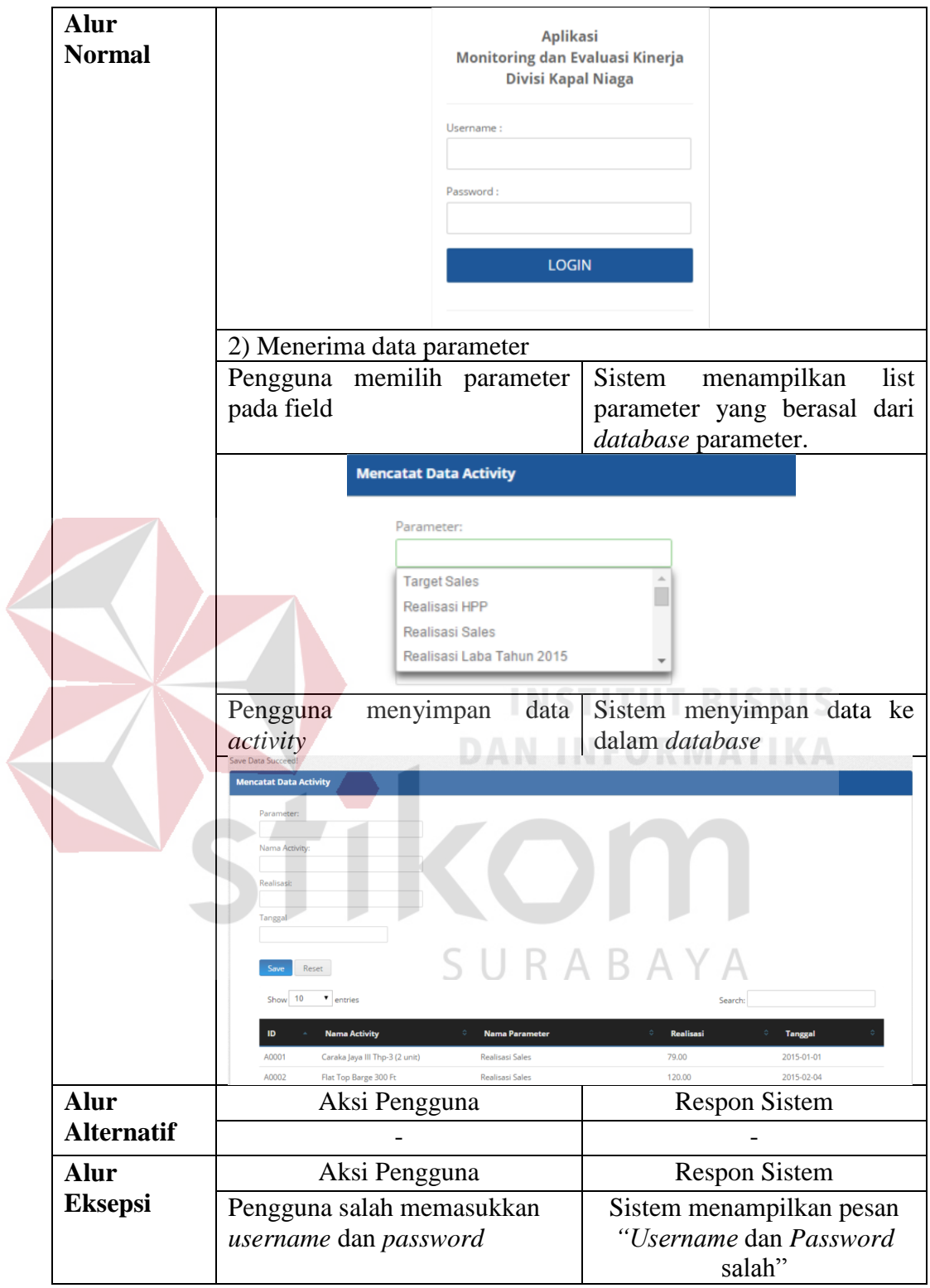

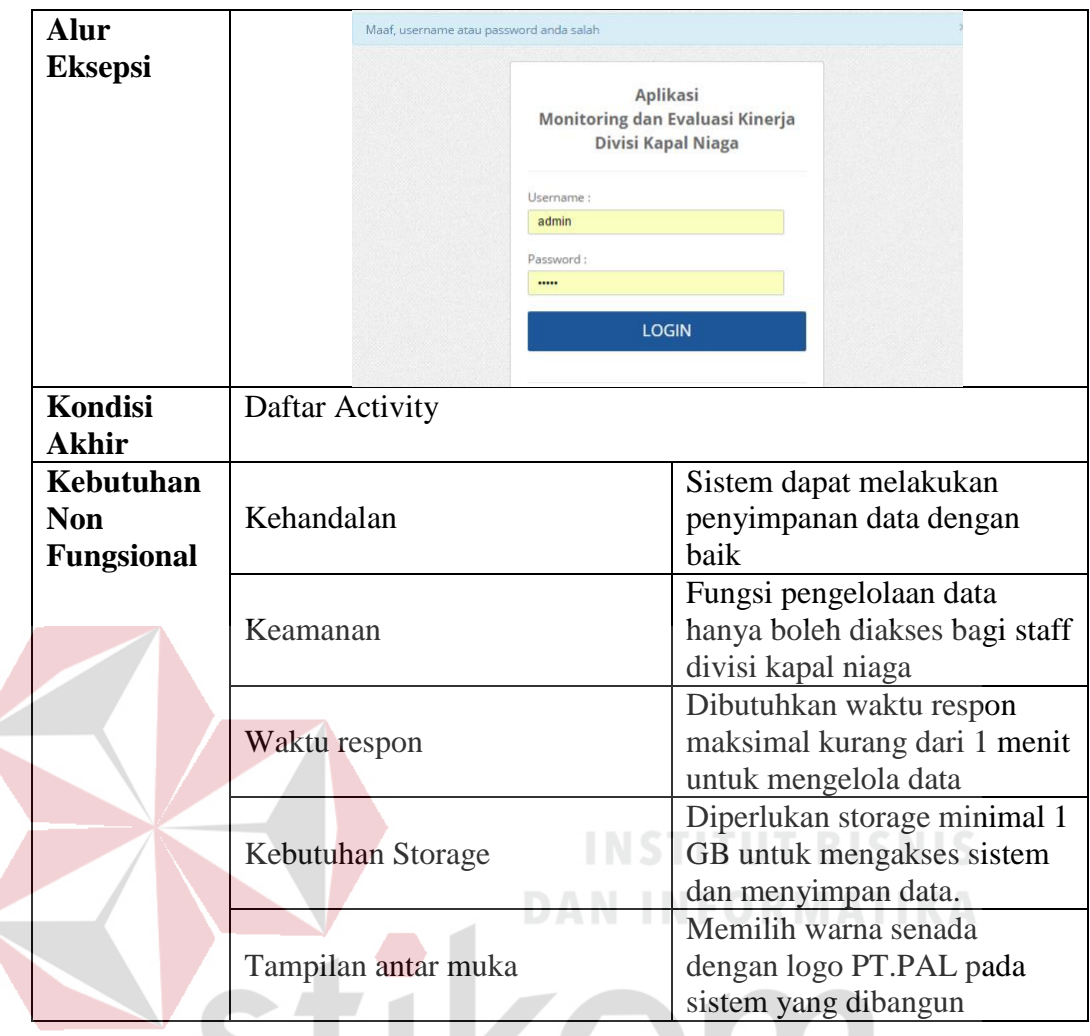

- C. Uji Coba Fungsional dan Non Fungsional Manajemen  $A Y A$
- 1. Uji Fungsional dan Non-fungsional *Monitoring* Kinerja

Uji coba fungsional dan non-fungsional pada manajemen secara detail dapat dilihat pada tabel 4.39.

Tabel 4.39 Penjelasan Uji Fungsional dan Non-fungsional *Monitoring* Kinerja

| <b>Nama</b>        | <i>Monitoring</i> Kinerja      |
|--------------------|--------------------------------|
| Fungsi             |                                |
| <b>Stakeholder</b> | Manajemen                      |
|                    | 1) Otentifikasi Login Pengguna |

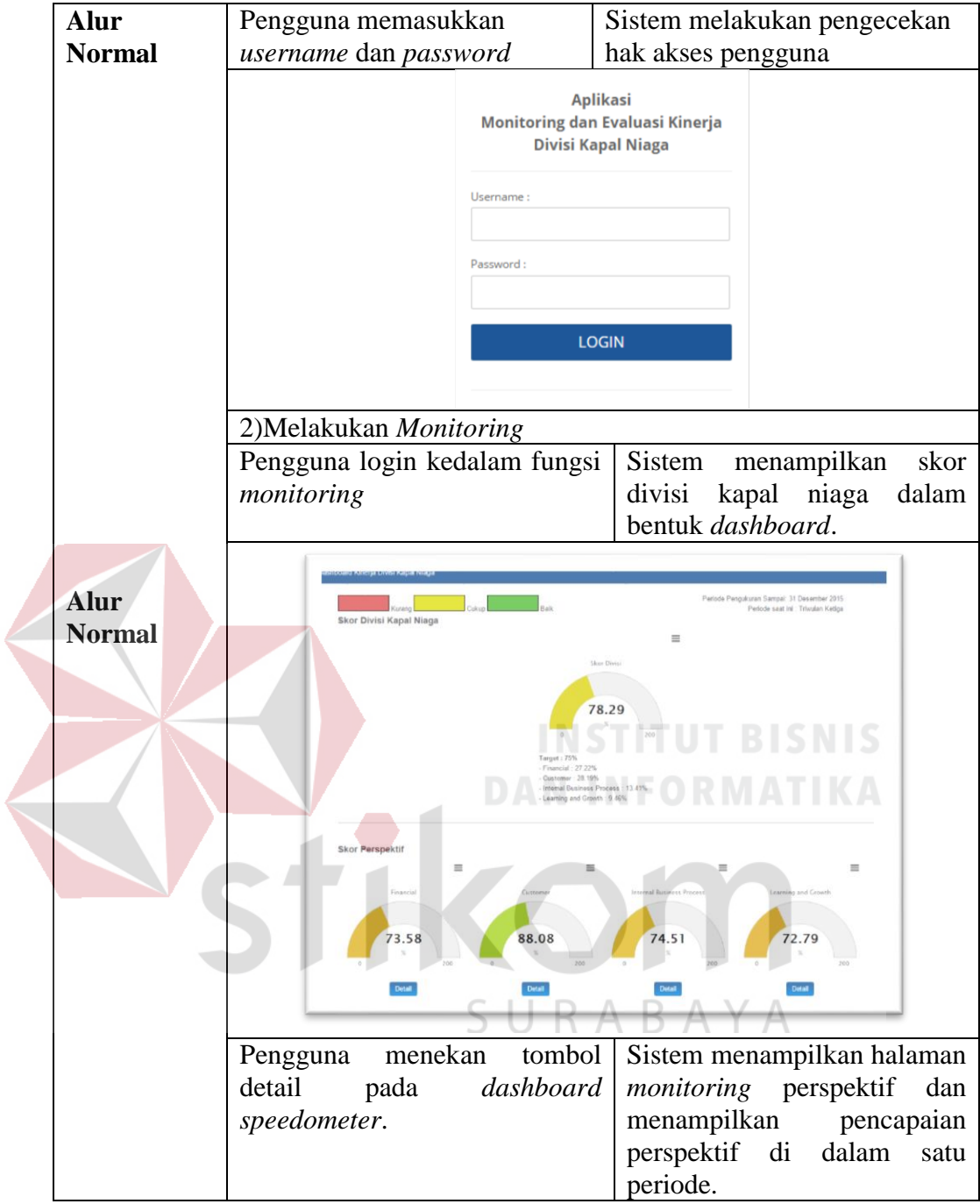

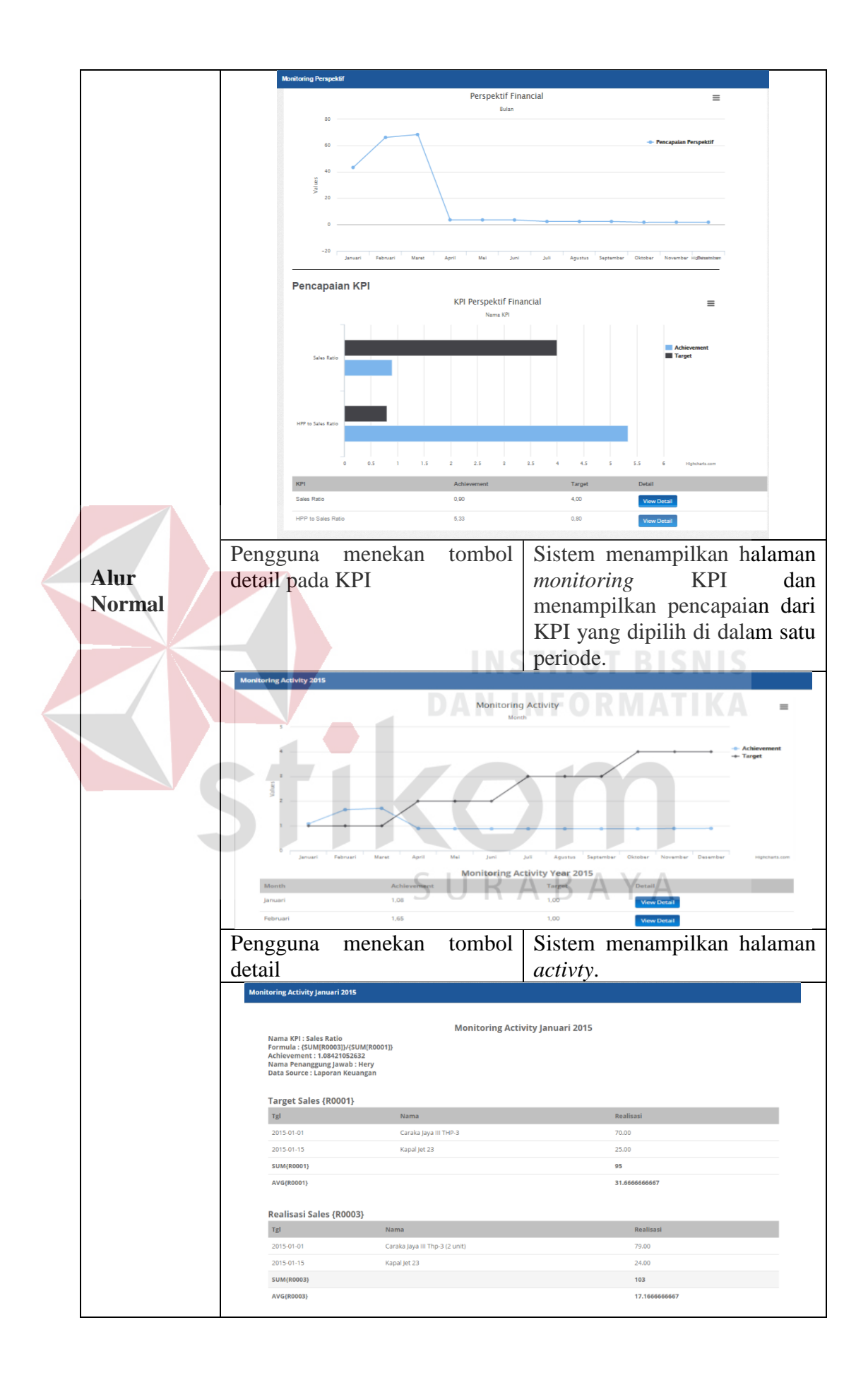

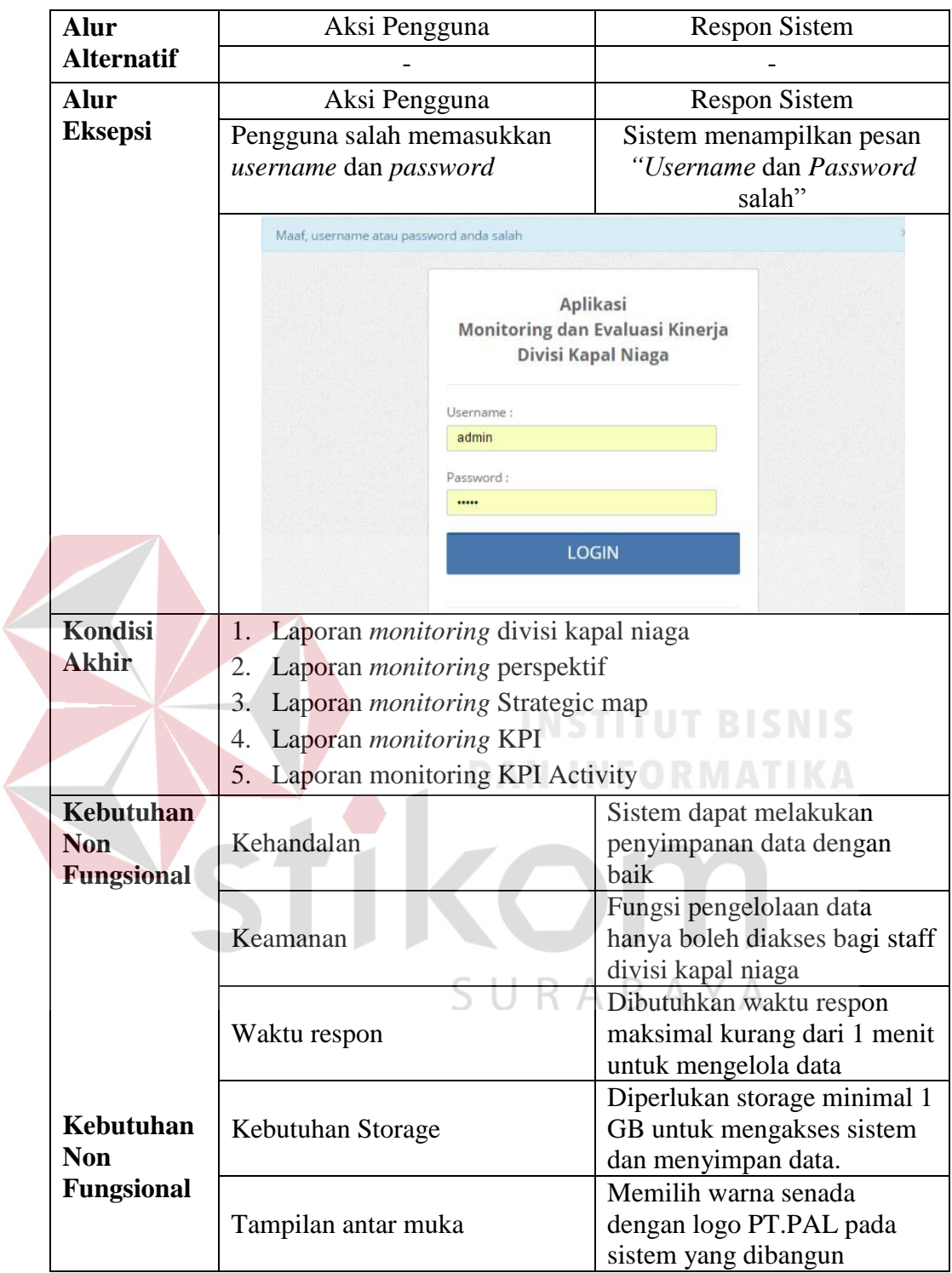

2. Uji Fungsional dan Non-fungsional Evaluasi Kinerja

Uji coba fungsional dan non-fungsional evaluasi kinerja pada manajemen secara

detail dapat dilihat pada tabel 4.41

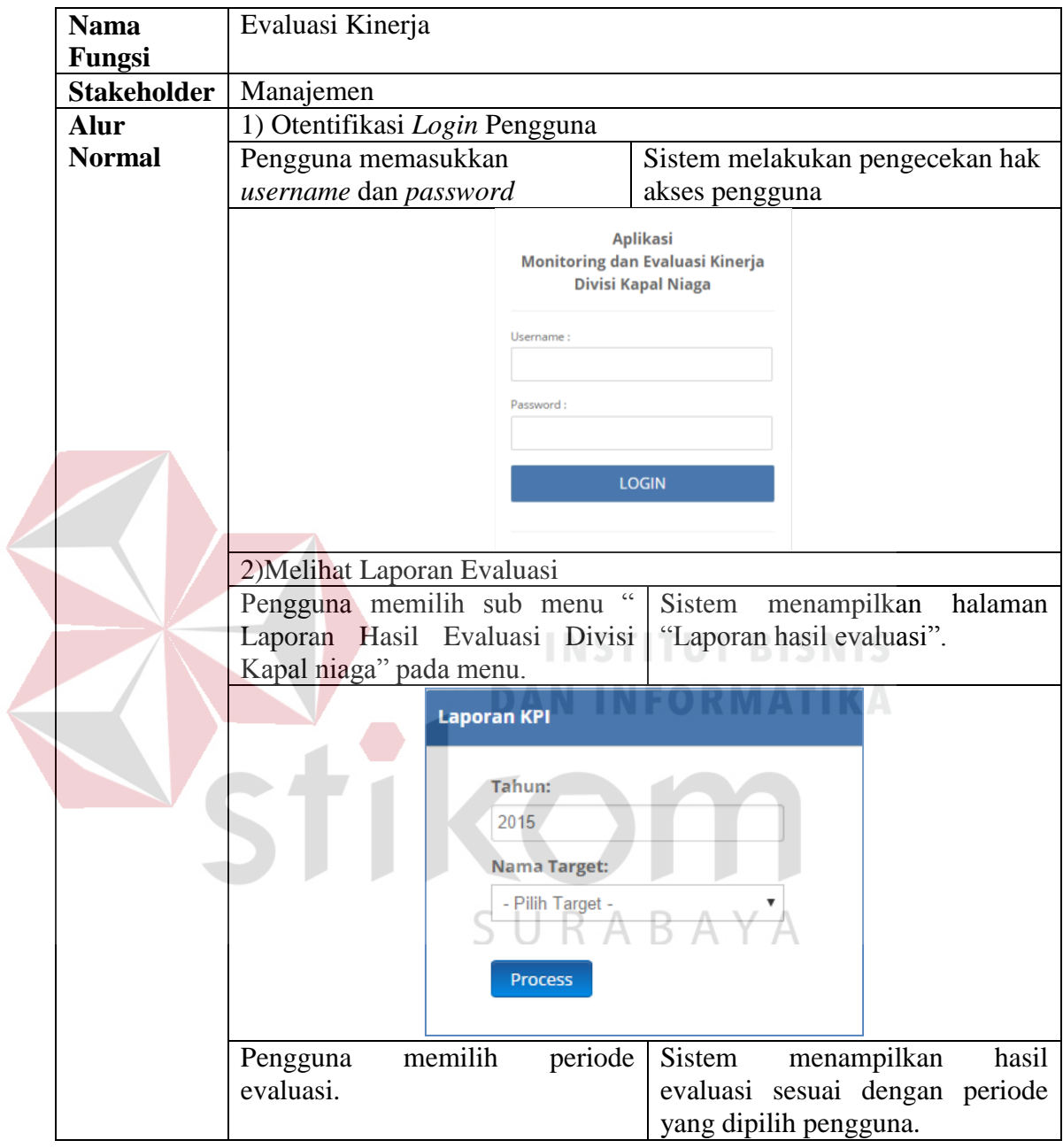

Tabel 4.41 Penjelasan Uji Fungsional dan Non-fungsional Evaluasi Kinerja

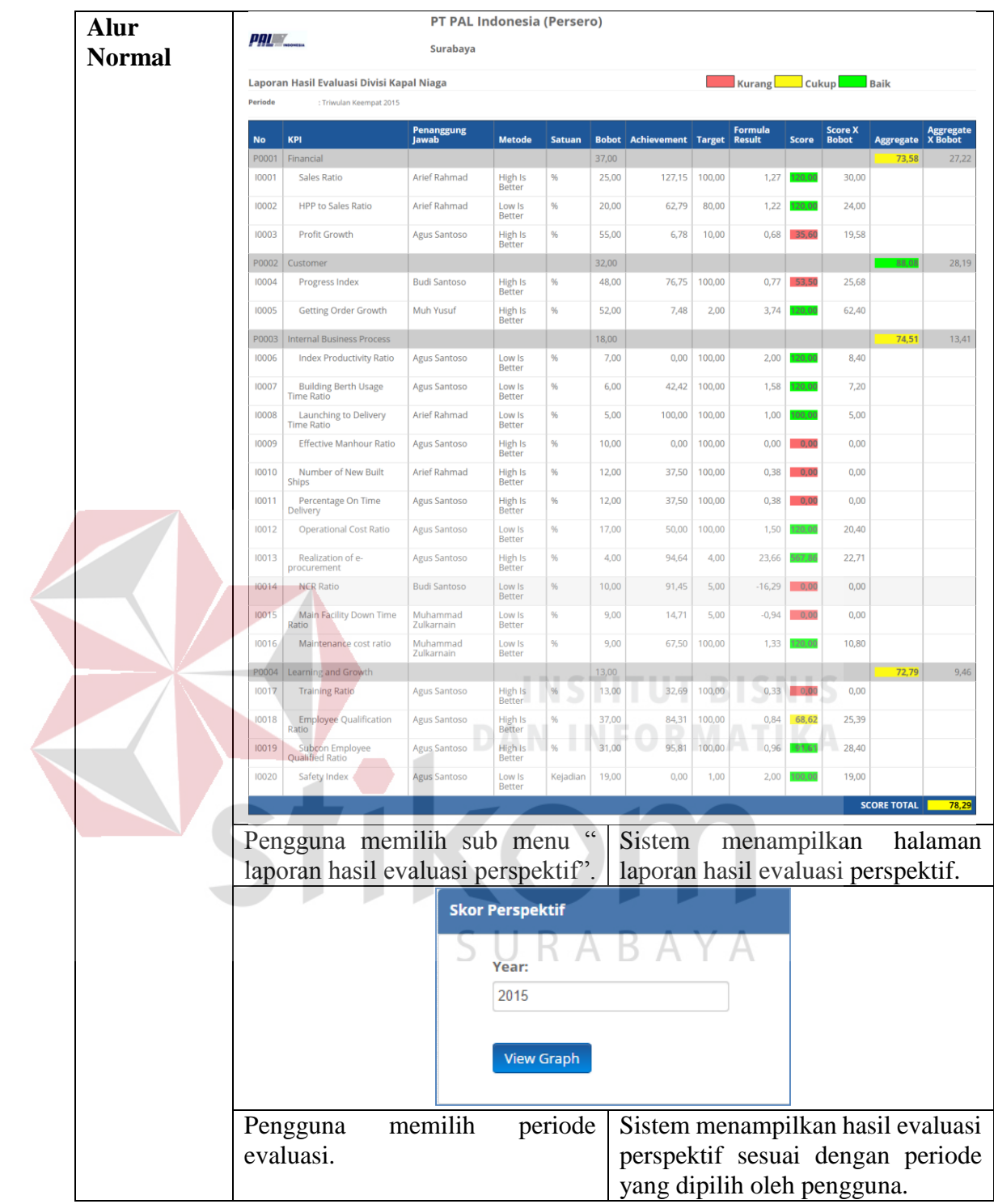

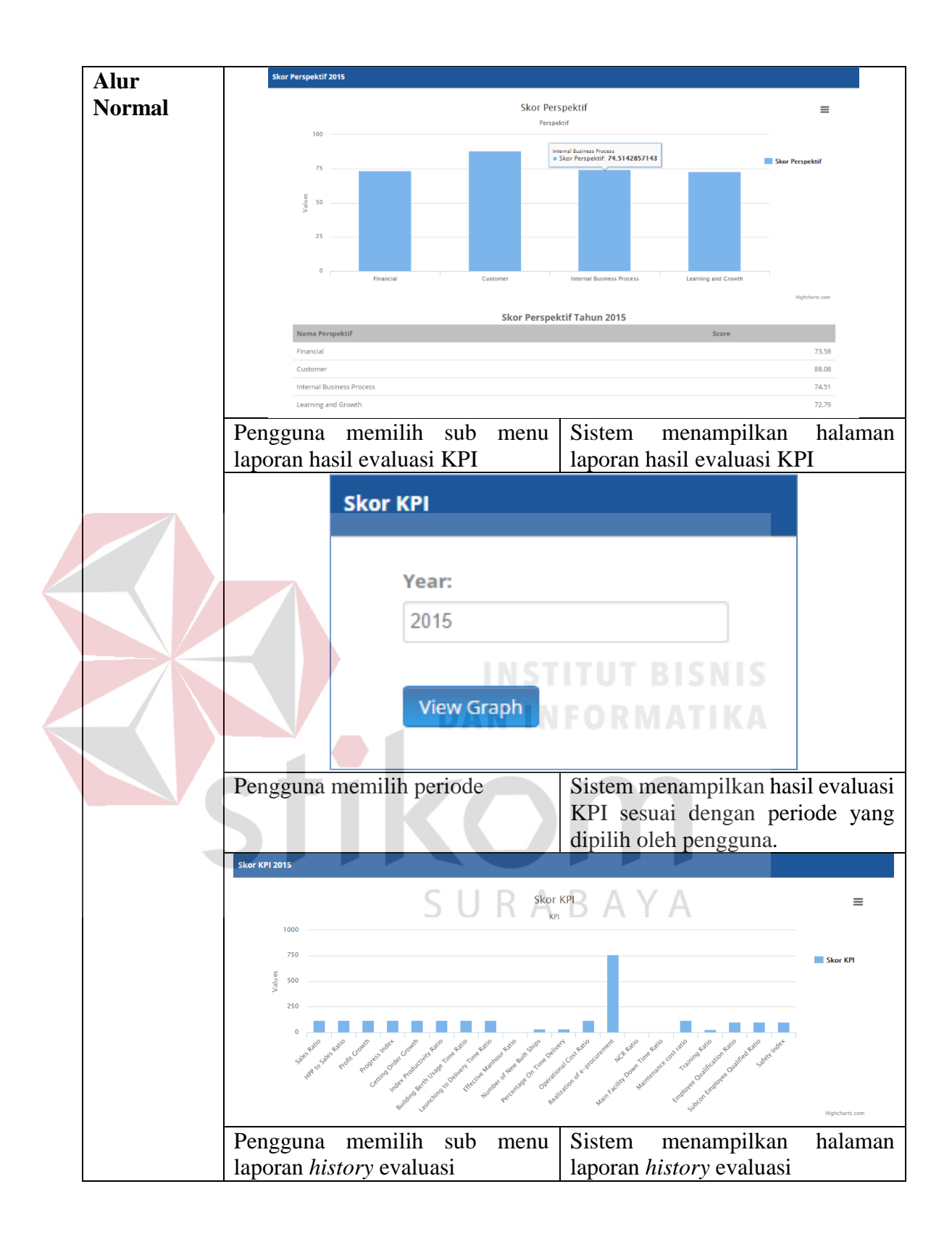

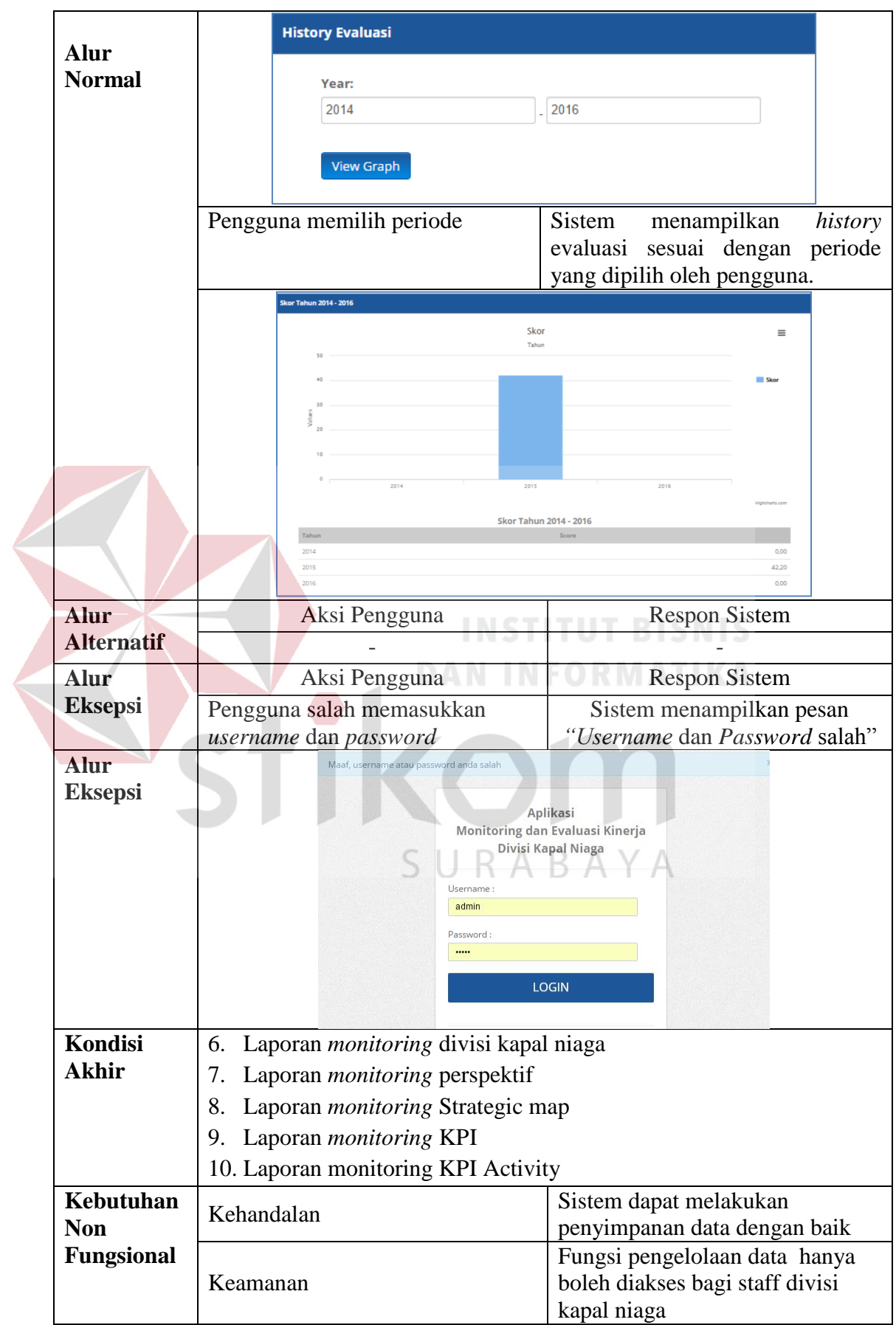

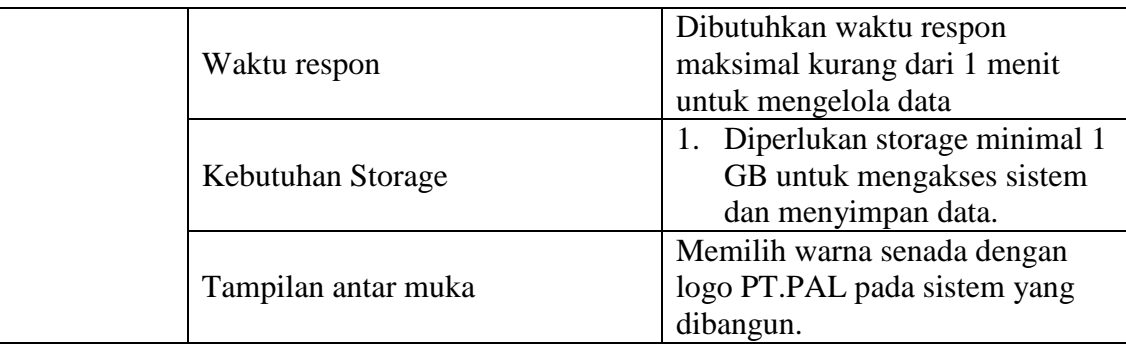

#### **4.2 Evaluasi**

Setelah tahap implementasi dan uji coba fungsional dan non-fungsional dilakukan, maka tahap selanjutnya yang dilakukan adalah evaluasi terhadap sistem yang dibuat secara keseluruhan, terutama pada hasil output program yaitu akurasi data hasil *monitoring* dan evaluasi dibandingkan dengan perhitungan manual tanpa menggunakan aplikasi.

Pada tahap ini akan diambil sampel data dari divisi kapal niaga pada tahun 2015. Pada tabel 4.42 berikut ini merupakan hasil *achievement* dari KPI yang ada pada divisi kapal niaga. *Achievement* didapat dari perhitungan *activity* sesuai dengan formula yang dimiliki oleh tiap KPI. Untuk formula dari tiap KPI dapat KABA dilihat pada Lampiran 4.

Tabel 4.42 Data *Achievement* KPI Divisi Kapal Niaga

| N <sub>0</sub> | Nama KPI                               | Achievement |
|----------------|----------------------------------------|-------------|
| 1              | <b>Sales Ratio</b>                     | 127.15      |
| 2              | <b>Hpp to Sales Ratio</b>              | 62.79       |
| 3              | Profit Growth                          | 6.78        |
| $\overline{4}$ | Progress Index                         | 76.75       |
| 5              | Getting Order Growth                   | 7.48        |
| 6              | <b>Index Productivity Ratio</b>        |             |
| 7              | <b>Building Berth Usage Time Ratio</b> | 42.42       |
| 8              | Launching to Delivery Time Ratio       |             |

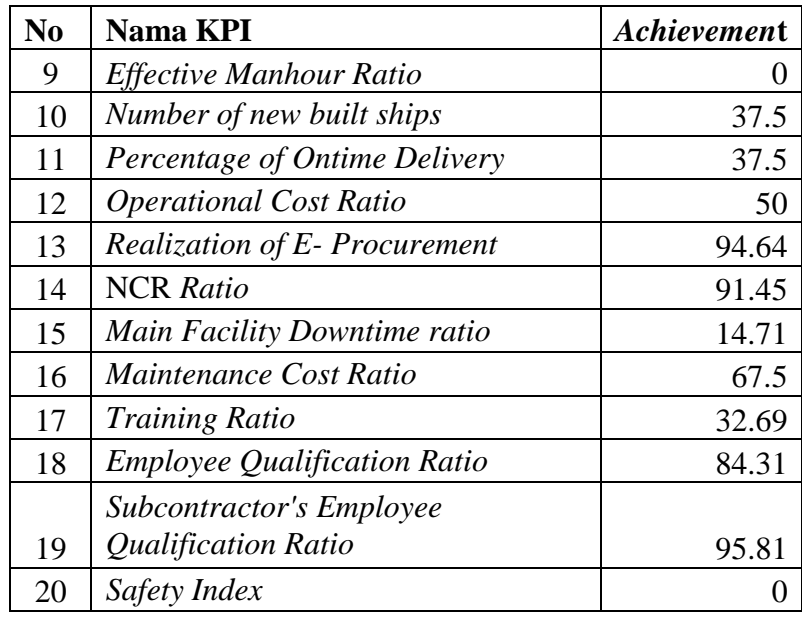

## **4**.**2.1 Hasil Perhitungan Dengan Aplikasi**

Setelah mendapat data *achievement* maka untuk *monitoring*nya data-data *achievement* tersebut ditampilkan tiap bulannya lalu dibandingkan dengan target pencapaian KPI tersebut agar manajemen dapat melihat proses yang terjadi pada divisi kapal niaga apakah sudah sesuai dengan target atau belum. Berdasarkan hasil perhitungan dengan menggunakan aplikasi, hasil monitoring untuk KPI *sales ratio*  dapat dilihat pada gambar 4.23. SURABAYA

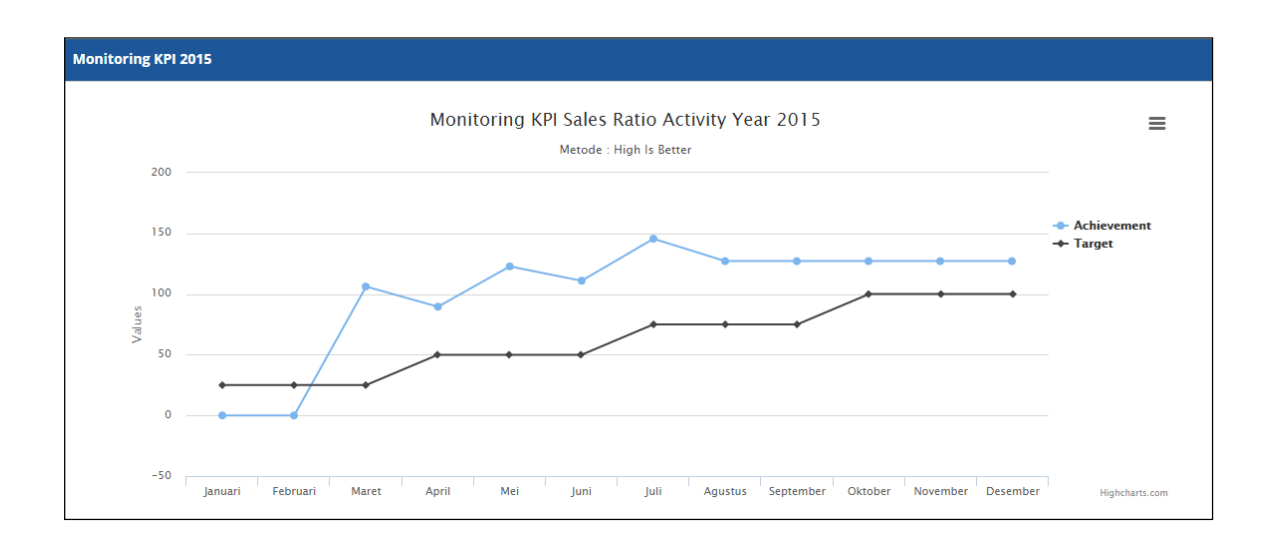

#### Gambar 4.23 Hasil *Monitoring* KPI *Sales Ratio*

Dari laporan yang dihasilkan pada gambar 4.23 maka dapat disimpulkan bahwa untuk KPI *sales ratio* sampai bulan februari masih berada dibawah target sedangkan mulai bulan maret hingga bulan september pencapaian KPI *sales ratio*  berada diatas target.

Selanjutnya dari hasil perhitungan *achievement* akan dilakukan *scoring*  untuk tiap KPI dengan menggunakan metode *direct rating*. Untuk *scoring* sebelumnya perlu dilakukan pengecekan KPI tersebut menggunakan rating *high is better* atau *low is better*. Untuk KPI *sales ratio* menggunakan rating *high is better*  sehingga untuk menghitung skornya KPI *sales ratio* menggunakan persamaan (2.1) pada Bab 2, berikut adalah perhitungannya.

1. Perhitungan untuk pencarian nilai FR.

 $FR = 127,15 / 100$ 

```
= 1.27
```
Setelah mendapatkan nilai FR maka selanjutnya nilai FR tersebut akan dicocokkan dengan *rating* yang sudah ditentukan oleh manajemen. Untuk *range rating* untuk KPI *sales ratio* dapat dilihat pada Lampiran 5. Dengan mengacu dengan tabel *rating* yang ada pada Lampiran 5 maka FR = 1,27 terdapat diantara 1,1 dan 2. Jadi skor untuk KPI *sales ratio* tidak terdapat pada tabel, namun skor KPI *sales ratio* tetap dapat dicari dengan menggunakan rumus matematik, yaitu menggunakan persamaan (2.3) pada Bab 2, berikut adalah perhitungannya.

2. Perhitungan untuk mencari skor KPI

 $y = (120 - 120) / (2 - 1,1) (1,27 - 1,1) + 120$ 

$$
=120
$$

Dari perhitungan diatas maka skor dari KPI *sales ratio* adalah 120. Jadi skor tersebut jika dimasukkan kedalam *traffic light system* maka akan mendapatkan warna hijau yang berarti baik. Untuk hasil perhitungan dari aplikasi dapat dilihat pada gambar 4.24.

| <b>No</b> | KPI         | Penanggung<br><b>Jawab</b> | <b>Metode</b>            | <b>Satuan</b> |       | <b>Bobot Achievement Target Result</b> |        | Formula | <b>Score</b> |
|-----------|-------------|----------------------------|--------------------------|---------------|-------|----------------------------------------|--------|---------|--------------|
| P0001     | Financial   |                            |                          |               | 37.00 |                                        |        |         |              |
| 10001     | Sales Ratio | Arief Rahmad               | High Is<br><b>Better</b> | %             | 25.00 | 127.15                                 | 100.00 |         | 120,00       |

Gambar 4.24 Tampilan Sampel Perhitungan KPI pada Aplikasi

Selnjutnya untuk mencari skor dari perspektif perlu dilakukan normalisasi. Misal contoh dicari skor dari perspektif *financial*, maka untuk mencari skor dari perspektif *financial* perlu dilakukan normalisasi dari skor KPI yang dimiliki oleh perspektif tersebut. Contoh KPI milik perspektif *financial* adalah KPI *sales ratio*, KPI HPP *to sales ratio*,dan KPI *Profit growth*. Skor untuk KPI s*ales ratio* adalah 120, KPI HPP *to sales ratio* adalah 120,dan KPI *Profit growth* adalah 35,60 dan selanjutnya skor tersebut dikalikan oleh bobot tiap KPI tersebut sesuai dengan data yang ada pada Lampiran 4. Berikut ini adalah cara untuk mencari skor dari perspektif.

- 3. Perhitungan untuk mencari skor perspektif
	- a. normalisasi KPI *sales ratio* =  $120 \times 25 = 30$
	- b. normalisasi KPI HPP *to sales ratio* =  $120 \times 20 = 24$
	- c. normalisasi KPI *profit growth* = 35,60 x 55 = **19,58**

Jadi untuk skor dari perspektif *financial* adalah 30 + 24 + 19,58 = **73,58**. Jadi skor perspektif tersebut jika dimasukkan kedalam *traffic light system* maka akan mendapatkan warna kuning yang berarti cukup Skor dari perspektif ini dapat digunakan untuk *monitoring* ataupun evaluasi. Jika untuk *monitoring* maka skor dari perspektif akan dihitung di tiap bulannya, jika untuk evaluasi maka skor perspektif akan dihitung per triwulan. Untuk hasil perhitungan dari aplikasi dapat dilihat pada gambar 4.25.

| <b>No</b> | <b>KPI</b>                | Penanggung<br>lawab | <b>Metode</b>            | <b>Satuan</b> |       | <b>Bobot Achievement Target</b> |        | Formula<br><b>Result</b> | <b>Score</b> | Score X<br><b>Bobot</b> | Aggregate |
|-----------|---------------------------|---------------------|--------------------------|---------------|-------|---------------------------------|--------|--------------------------|--------------|-------------------------|-----------|
| P0001     | Financial                 |                     |                          |               | 37.00 |                                 |        |                          |              |                         | 73,58     |
| 10001     | Sales Ratio               | Arief Rahmad        | High Is<br><b>Better</b> | %             | 25,00 | 127,15                          | 100,00 | 1,27                     | 120,00       | 30,00                   |           |
| 10002     | <b>HPP to Sales Ratio</b> | Arief Rahmad        | Low Is<br><b>Better</b>  | $\frac{0}{6}$ | 20,00 | 62.79                           | 80,00  | 1,22                     | 120,00       | 24,00                   |           |
| 10003     | Profit Growth             | <b>Agus Santoso</b> | High Is<br><b>Better</b> | $\frac{0}{6}$ | 55.00 | 6,78                            | 10.00  | 0,68                     | 35,60        | 19,58                   |           |

Gambar 4.25 Tampilan Sampel Perhitungan Perspektif pada Aplikasi

Untuk perhitungan berikutnya adalah untuk mencari skor dari divisi kapal niaga. Untuk mencari skor dari divisi kapal niaga perlu dilakukan normalisasi. Perspektif yang dilakukan normalisasi adalah perspektif yang sesuai dengan metode *balanced scorecard*, yaitu perspektif *financial*, *customer*, *internal business process* dan *learn and growth*. Skor untuk perspektif *financial* adalah 73,58, perspektif *customer* adalah 88,08, perspektif *internal business process* adalah 74,51 dan perspektif *learn and growth* adalah 72,79. dan selanjutnya skor tersebut dikalikan oleh bobot tiap perspektif tersebut sesuai dengan data yang ada pada Lampiran 4. Berikut ini adalah cara untuk mencari skor dari divisi kapal niaga.

- 4. Perhitungan untuk mencari skor divisi kapal niaga
	- a. normalisasi perspektif *financial* =  $73,58 \times 37 = 27,22$
	- b. normalisasi perspektif *customer* =  $88,08 \times 32 = 28,19$
	- c. normalisasi perspektif *internal business process* = 74,51 x 18 = **13,41**
	- d. normalisasi perspektif *learn and growth* = 72,79 x 13 = **9,46**

Jadi untuk skor dari perspektif *financial* adalah 27,22 + 28,19 + 13,41 + 9.46 = **78,29**. Jadi skor divisi kapal niaga tersebut jika dimasukkan kedalam *traffic light system* maka akan mendapatkan warna kuning yang berarti cukup. Skor dari divisi kapal niaga ini dapat digunakan untuk *monitoring* ataupun evaluasi. Jika untuk *monitoring* maka skor akan dihitung di tiap setiap ada inputan *activity* baru, jika untuk evaluasi maka skor akan dihitung per triwulan. Untuk hasil perhitungan dari aplikasi yang digunakan untuk evaluasi dapat dilihat pada gambar 4.26 dan *monitoring* dapat dilihat pada gambar 4.27 .

**Contract Contract Contract** 

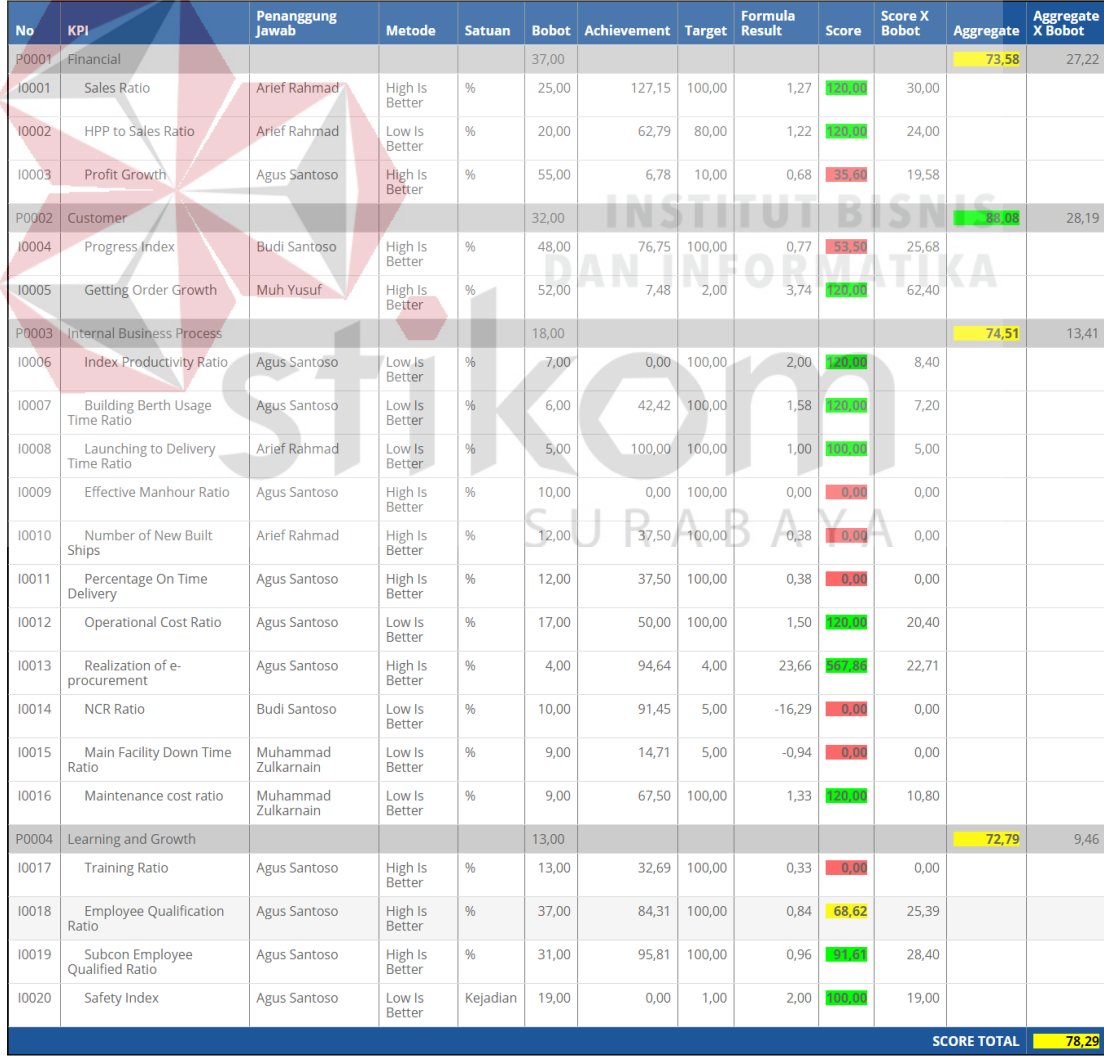

Gambar 4.26 Tampilan Sampel Perhitungan Skor Divisi Kapal Niaga Untuk Evaluasi Untuk kesimpulan dari laporan yang dihasilkan pada gambar 4.26 adalah sebagai berikut:

1. Skor divisi kapal niaga

Untuk skor divisi kapal niaga dapat disimpulkan bahwa pada periode triwulan ketiga pada bulan September 2015 skor pencapaian divisi kapal niaga adalah baik karena pada periode triwulan ketiga yang seharusnya pencapaian dari skor divisi kapal niaga adalah 75, skor divisi kapal niaga telah mencapai mencapai skor 78,29 namun seharusnya skor divisi kapal niaga dapat lebih dimaksimalkan, karena dapat dilihat bahwa dari 4 perspektif yang dimiliki divisi kapal niaga hanya skor perspektif *customer* yang telah mencapai target sedangkan perspektif *financial*, *internal business process*,dan *learn and growth* tidak mencapai target.

#### 2. Perspektif *financial*

Untuk perspektif *financial* dapat disimpulkan bahwa pada periode triwulan ketiga pada bulan September 2015 skor pencapaian perspektif *financial* adalah cukup, karena pada periode triwulan ketiga yang seharusnya pencapaian dari tiap perspektif 75, perspektif *financial* hanya mencapai skor 73,58 yang berarti perspektif *financial* berada diatas target. Selain itu dapat dilihat bahwa KPI yang menyebabkan perspektif *financial* tidak mencapai target adalah KPI *profit growth* yang mendapat warna merah karena masih jauh dibawah target, sehingga manajemen divisi kapal niaga harus fokus untuk memperbaiki *profit growth* dari divisi kapal niaga.

3. Perspektif *customer*

Untuk perspektif *customer* dapat disimpulkan bahwa pada periode triwulan ketiga pada bulan September 2015 skor pencapaian perspektif *customer* adalah baik, karena pada periode triwulan ketiga yang seharusnya pencapaian dari tiap perspektif 75, perspektif *customer* telah mencapai skor 88,08 yang berarti perspektif *customer* berada diatas target. Selain itu dapat dilihat bahwa KPI yang menyebabkan perspektif *customer* kurang maksimal dalam mencapai perolehan skor adalah KPI *progress index* yang mendapat warna merah karena masih jauh dibawah target, sehingga manajemen divisi kapal niaga harus fokus untuk memperbaiki *progress index* dari divisi kapal niaga.

4. Perspektif *internal business process*

Untuk perspektif *internal business process* dapat disimpulkan bahwa pada periode triwulan ketiga pada bulan September 2015 skor pencapaian perspektif *internal business process* adalah kurang, karena pada periode triwulan ketiga yang seharusnya pencapaian dari tiap perspektif 75, perspektif *internal business process* hanya mencapai skor 74,51 yang berarti perspektif *internal business process* berada dibawah target. Selain itu dapat dilihat bahwa KPI yang menyebabkan perspektif *internal business process* tidak mencapai target adalah KPI *effective manhour ratio*, *number of new built ships*, *percentage on time delivery*, NCR *ratio*, dan *main facility down time ratio* yang mendapat warna merah karena masih jauh dibawah target, sehingga manajemen divisi kapal niaga harus fokus untuk memperbaiki KPI-KPI tersebut.

5. Perspektif *learn and growth*

Untuk perspektif *learn and growth* dapat disimpulkan bahwa pada periode triwulan ketiga pada bulan September 2015 skor pencapaian perspektif *learn and growth* adalah kurang, karena pada periode triwulan ketiga yang seharusnya pencapaian dari tiap perspektif 75, perspektif *learn and growth*  hanya mencapai skor 72,79 yang berarti perspektif *learn and growth* berada dibawah target. Selain itu dapat dilihat bahwa KPI yang menyebabkan perspektif *learn and growth* tidak mencapai target adalah KPI *training ratio* yang mendapat warna merah karena masih jauh dibawah target dan KPI *employee qualification ratio* yang mendapat warna kuning karena masih berada dibawah target, sehingga manajemen divisi kapal niaga harus fokus untuk memperbaiki KPI-KPI tersebut.

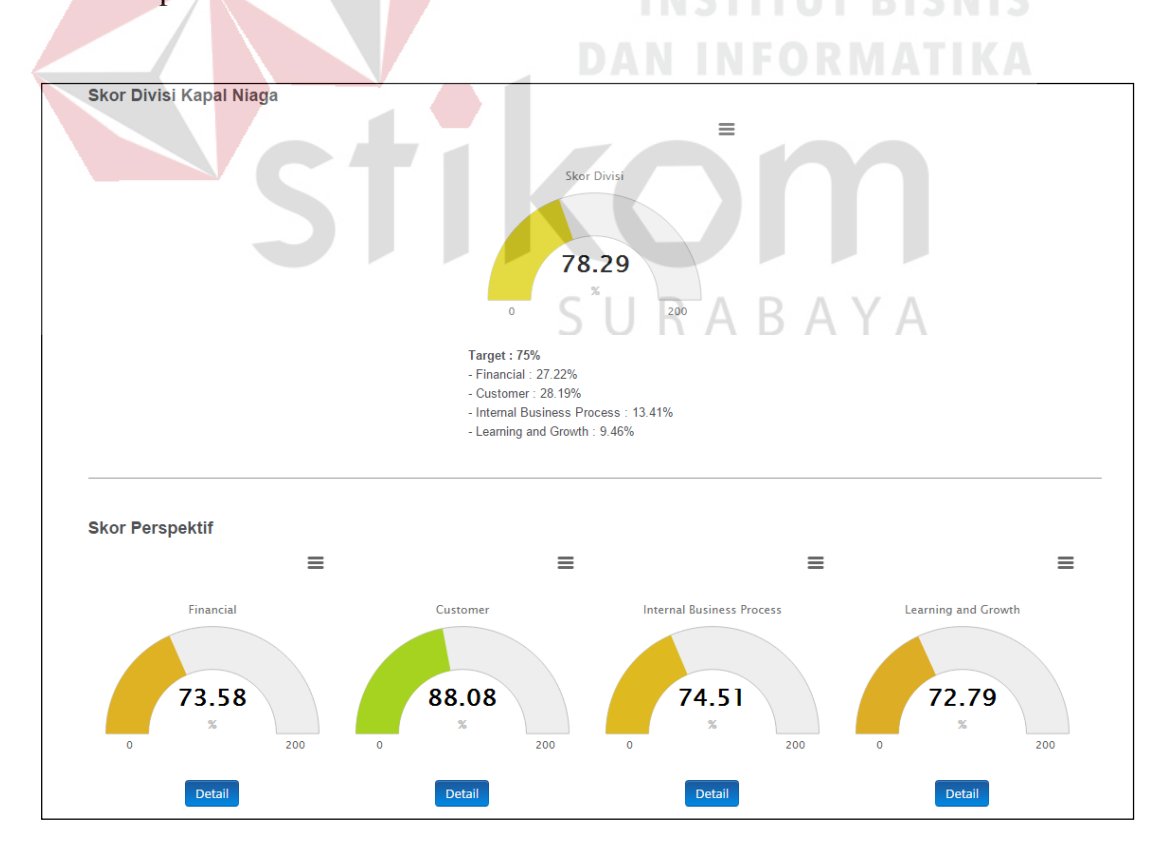

Gambar 4.27 Tampilan Sampel Perhitungan Skor Divisi Kapal Niaga Untuk *Monitoring*

Dari laporan yang dihasilkan pada gambar 4.27 dapat disimpulkan bahwa pada periode triwulan ketiga pada bulan September 2015 skor dari divisi kapal niaga adalah baik, karena target pada triwulan ketiga adalah 75 sedangkan skor dari divisi kapal niaga adalah 78,29 berarti skor dari divisi kapal niaga telah melebihi target. Sedangkan untuk kesimpulan dari tiap perspektif *balanced scorecard* adalah sebagai berikut:

1. Perspektif *financial*

Untuk perspektif *financial* dapat disimpulkan bahwa pada periode triwulan ketiga pada bulan September 2015 skor pencapaian perspektif *financial* adalah kurang, karena pada periode triwulan ketiga yang seharusnya pencapaian dari tiap perspektif 75, perspektif *financial* hanya mencapai skor 73,58 yang berarti perspektif *financial* berada dibawah target.

2. Perspektif *customer*

Untuk perspektif *customer* dapat disimpulkan bahwa pada periode triwulan ketiga pada bulan September 2015 skor pencapaian perspektif *customer* adalah baik, karena pada periode triwulan ketiga yang seharusnya pencapaian dari tiap perspektif 75, perspektif *customer* telah mencapai skor 88,08 yang berarti perspektif *customer* berada diatas target.

3. Perspektif *internal business process*

Untuk perspektif *internal business process* dapat disimpulkan bahwa pada periode triwulan ketiga pada bulan September 2015 skor pencapaian perspektif *internal business process* adalah kurang, karena pada periode triwulan ketiga yang seharusnya pencapaian dari tiap perspektif 75, perspektif *internal* 

*business process* hanya mencapai skor 74,51 yang berarti perspektif *internal business process* berada dibawah target.

4. Perspektif *learn and growth*

Untuk perspektif *learn and growth* dapat disimpulkan bahwa pada periode triwulan ketiga pada bulan September 2015 skor pencapaian perspektif *learn and growth* adalah kurang, karena pada periode triwulan ketiga yang seharusnya pencapaian dari tiap perspektif 75, perspektif *learn and growth*  hanya mencapai skor 72,79 yang berarti perspektif *learn and growth* berada dibawah target.

#### **4.2.2 Perhitungan Manual Tanpa Aplikasi**

Perhitungan manual yang dimaksud adalah manajemen divisi kapal niaga tidak melakukan *monitoring* dan melihat hasil evaluasi dari divisi kapal niaga hanya melihat laporan keuangan. Serta semua pelaporannya dilakukan secara manual.

#### **4.2.3 Evaluasi Hasil Uji Coba Sistem Berdasarkan** *User*

Uji coba pengguna aplikasi ini dilakukan pada pihak PT. PAL yang terlibat pada aplikasi ini. Hasil uji coba dapat dilihat pada lampiran hasil uji coba. Berikut ini adalah hasil rekap kuesioner untuk masing-masing *user*.

A. Hasil kuesioner untuk responden sebagai *user* manajemen

Untuk kuesioner *user* sebagai manajemen terdapat tiga orang responden yang mengisi kuesioner. Detail dari isian kuesioner untuk tiap responden dapat dilihat pada lampiran 8. Untuk hasil rekap dari tiap responden dapat dilihat pada tabel 4.40.

| N <sub>0</sub> | <b>Aspek Pengujian</b>                                                                         | Jml<br><b>Skor</b> |  |  |  |  |  |  |
|----------------|------------------------------------------------------------------------------------------------|--------------------|--|--|--|--|--|--|
|                | <b>Tampilan Interface</b>                                                                      |                    |  |  |  |  |  |  |
| 1              | memberikan<br>kemudahan<br>dalam<br><b>Sistem</b><br>penggunaan                                | 14                 |  |  |  |  |  |  |
| $\overline{2}$ | sistem mudah<br>dipahami<br>Fitur<br>pada<br>dan<br>dioperasikan                               | 12                 |  |  |  |  |  |  |
| 3              | Tampilan dan desain aplikasi sesuai dengan logo<br>PT. PAL                                     | 12                 |  |  |  |  |  |  |
| 4              | Sistem memudahkan proses penyimpanan data                                                      | 14                 |  |  |  |  |  |  |
|                | Correctness (Ketepatan)                                                                        |                    |  |  |  |  |  |  |
| 5              | Sistem memberikan informasi yang sesuai                                                        | 13                 |  |  |  |  |  |  |
| 6              | Output (hasil) dapat memberikan informasi yang<br>mendukung                                    | 14                 |  |  |  |  |  |  |
| $\overline{7}$ | Informasi yang dihasilkan sesuai dengan prosedur<br>yang digunakan (sesuai perhitungan manual) | 12                 |  |  |  |  |  |  |
|                | <b>Reliability (Kehandalan)</b>                                                                |                    |  |  |  |  |  |  |
| 8              | Sistem dapat melakukan proses secara berulang                                                  | 14                 |  |  |  |  |  |  |
| 9              | Tidak ada kesalahan output (hasil) pada proses<br>yang dilakukan secara berulang               | 12                 |  |  |  |  |  |  |
|                | <b>Efficiency</b> (Efisiensi)                                                                  |                    |  |  |  |  |  |  |
| 10             | Sistem dapat memberikan nilai hasil perhitungan<br>dengan cepat kurang dari 1 menit            | 14                 |  |  |  |  |  |  |
|                | <b>Total Skor</b>                                                                              | 131                |  |  |  |  |  |  |

Tabel 4.40 Rekap Hasil Kuesioner *User* Manajemen

Dengan mengacu pada persamaan 2.4, maka dilakukan perhitungan sesuai dengan rumus aritmatika mean. Perhitungan aritmatika mean untuk *user* manajemen adalah sebagai berikut:  $Z = 131 / (3 \times 10) = 4.37$ .

B. Hasil kuesioner untuk responden sebagai *user* staff divisi perencanaan strategis perusahaan

Untuk kuesioner *user* sebagai staff divisi perencanaan strategis perusahaan terdapat satu orang responden yang mengisi kuesioner. Detail dari isian kuesioner untuk tiap responden dapat dilihat pada lampiran 8. Untuk hasil rekap dari tiap responden dapat dilihat pada tabel 4.41.

| N <sub>0</sub> | <b>Aspek Pengujian</b>                                      | Jml            |
|----------------|-------------------------------------------------------------|----------------|
|                |                                                             | <b>Skor</b>    |
|                | <b>Tampilan Interface</b>                                   |                |
| 1              | memberikan<br>kemudahan<br>dalam<br>Sistem                  | 4              |
|                | penggunaan                                                  |                |
| $\overline{2}$ | pada aplikasi mudah dipahami<br>dan<br>Fitur                | 3              |
|                | dioperasikan                                                |                |
| $\overline{3}$ | Tampilan dan desain aplikasi sesuai dengan logo             | 3              |
|                | PT. PAL                                                     |                |
| $\overline{4}$ | Sistem memudahkan proses penyimpanan data                   | $\overline{5}$ |
|                | <b>Maintenance Ability</b>                                  |                |
| 5              | Sistem dapat melakukan <i>update</i> dan <i>delete</i> pada | 3              |
|                | data master.                                                |                |
|                | <i><b>Reliability (Kehandalan)</b></i>                      |                |
| 6              | dapat melakukan penyimpanan<br>data<br>Sistem               | 4              |
|                | dengan baik.                                                |                |
|                | <i><b>Efficiency (Efisiensi)</b></i>                        |                |
| 7              | Sistem dapat memberikan nilai hasil perhitungan             | 5              |
|                | dengan cepat kurang dari 1 menit                            |                |
|                | <b>Total Skor</b>                                           | 27             |

Tabel 4.41 Rekap Hasil Kuesioner *User* Staff Divisi Perencanaan Strategis Perusahaan

Dengan mengacu pada persamaan 2.4, maka dilakukan perhitungan sesuai dengan rumus aritmatika mean. Perhitungan aritmatika mean untuk *user* staff divisi perencanaan strategis perusahaan adalah sebagai berikut:  $Z = 27 / (1 \times 7) = 3.85$ .

C. Hasil kuesioner untuk responden sebagai *user* staff divisi kapal niaga

Untuk kuesioner *user* sebagai staff divisi kapal niaga terdapat dua orang responden yang mengisi kuesioner. Detail dari isian kuesioner untuk tiap responden dapat dilihat pada lampiran 8. Untuk hasil rekap dari tiap responden dapat dilihat pada tabel 4.42.

| <b>Tampilan Interface</b>                       |    |  |  |
|-------------------------------------------------|----|--|--|
| Sistem memberikan<br>kemudahan<br>dalam         |    |  |  |
| penggunaan                                      |    |  |  |
| dipahami<br>Fitur pada sistem mudah<br>dan      | 7  |  |  |
| dioperasikan                                    |    |  |  |
| Tampilan dan desain aplikasi sesuai dengan logo | 8  |  |  |
| PT. PAL                                         |    |  |  |
| Sistem memudahkan proses penyimpanan data       | 7  |  |  |
| <b>Reliability (Kehandalan)</b>                 |    |  |  |
| dapat melakukan penyimpanan<br>Sistem<br>data   |    |  |  |
| dengan baik.                                    |    |  |  |
| <b>Total Skor</b>                               | 36 |  |  |
|                                                 |    |  |  |

Tabel 4.42 Rekap Hasil Kuesioner *User* Staff Divisi Kapal Niaga

Dengan mengacu pada persamaan 2.4, maka dilakukan perhitungan sesuai dengan rumus aritmatika mean. Perhitungan aritmatika mean untuk *user* staff divisi kapal niaga adalah sebagai berikut:  $Z = 36 / (2 \times 5) = 3.6$ 

Proses perhitungan telah menghasilkan nilai sebesar 4,37 untuk *user* manajemen, nilai sebesar 3,85 untuk *user* staff divisi perencanaan strategis perusahaan, dan nilai sebesar 3,6 untuk *user* staff divisi kapal niaga. Nilai tersebut merupakan tingkat kepuasan dari *user* terhadap hasil uji coba aplikasi *monitoring*  dan evaluasi kinerja divisi kapal niaga berdasarkan metode *balanced scorecard*  pada PT. PAL Indonesia yang telah dihasilkan. Proses selanjutnya adalah mencari nilai interval antar kelas sebagai acuan dalam penetapan kriteria dari nilai kepuasan sebelumnya. Perhitungan nilai interval digambarkan pada rumus dibawah.

Nilai tertinggi – Nilai terendah = 
$$
5-1 = 0
$$
, 8  
Jumlah kelas 5

Dari hasil perhitungan Z dengan interval 0, 8 maka dapat ditentukan kriteria tingkat kepuasan terhadap hasil penelitian desain interface adalah sebagai berikut:

- a. Sangat baik skor  $3,6 4,4$ b. Baik skor  $2,7 - 3,5$ c. Cukup baik skor  $1,8-2,6$ d. Buruk skor  $0.9 - 1.7$
- e. Sangat buruk skor  $0 0.8$

Jika Nilai Z pada perhitungan sebelumnya di rata-rata akan (4,37 + 3,85 + 3,6) / 3 menghasilkan nilai sebesar 3.94. Nilai tersebut jika dikelompokkan ke dalam nilai interval di atas maka, hasilnya menunjukkan kriteria sangat baik. Jadi tingkat kepuasan responden terhadap penelitian ini adalah sangat puas.

SURABAYA